# **Panasonic**

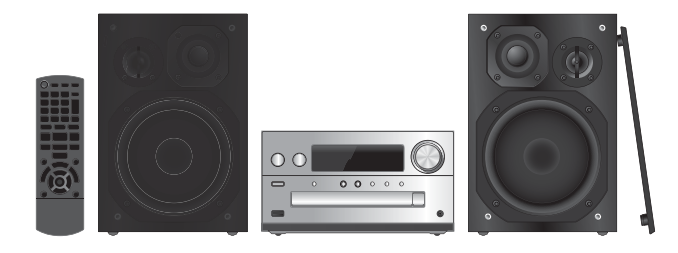

Dziękujemy za zakupienie tego produktu.

Przed przystąpieniem do eksploatacji opisywanego produktu należy dokładnie przeczytać niniejsze zalecenia i zachować instrukcję obsługi do wqladu.

# Instrukcja obsługi Zestaw stereo z CD

# Model No. SC-PMX152 **SC-PMX150**

# Spis treści

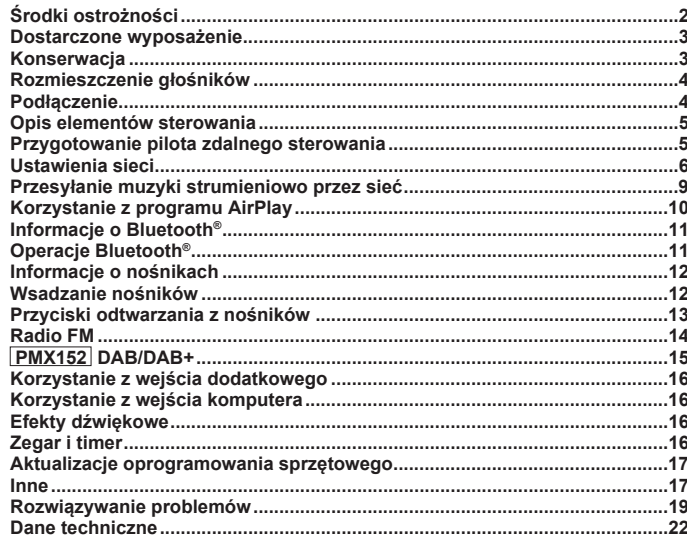

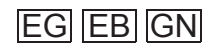

#### **Opisane procedury należy wykonać za pomocą pilota zdalnego sterowania. Można również użyć przycisków na panelu przednim urządzenia, jeśli są identyczne.**

Zakupione urządzenie może różnić się od

przedstawionego na ilustracjach. Niniejsza instrukcja obsługi ma zastosowanie do następującego zestawu.

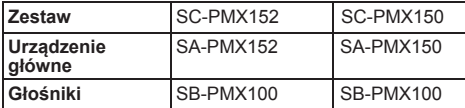

Jeżeli nie podano inaczej, niniejsza instrukcja dotyczy zestawu SC-PMX152.

 **PMX152** : oznacza funkcje dostępne jedynie w zestawie SC-PMX152.

 **PMX150** : oznacza funkcje dostępne jedynie w zestawie SC-PMX150.

#### **Informacje na temat utylizacji zużytych urządzeń i baterii Obowiązujące wyłącznie w krajach Unii Europejskiej oraz w krajach z systemami recyklingu** Niniejsze symbole umieszczane na

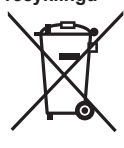

produktach, opakowaniach i/lub w dokumentacji towarzyszącej oznaczają, że nie wolno mieszać zużytych urządzeń elektrycznych i elektronicznych oraz baterii z innymi odpadami domowymi/ komunalnymi. W celu zapewnienia właściwego przetwarzania, utylizacji oraz recyklingu zużytych urządzeń elektrycznych i elektronicznych oraz

zużytych baterii, należy oddawać je do wyznaczonych punktów gromadzenia odpadów zgodnie z przepisami prawa krajowego. Poprzez prawidłowe pozbywanie się zużytych urządzeń elektrycznych i elektronicznych oraz zużytych baterii pomagasz oszczędzać cenne zasoby naturalne oraz zapobiegać potencjalnemu negatywnemu wpływowi na zdrowie człowieka oraz na stan środowiska naturalnego. W celu uzyskania informacji o zbiórce oraz recyklingu zużytych urządzeń elektrycznych i elektronicznych oraz baterii prosimy o kontakt z władzami lokalnymi. Za niewłaściwe pozbywanie się tych odpadów mogą grozić kary przewidziane przepisami prawa krajowego.

**2**

#### **Dotyczy symbolu baterii (symbol poniżej):**

Ten symbol może występować wraz z symbolem pierwiastka chemicznego. W takim przypadku wymagania Dyrektywy w sprawie określonego środka chemicznego są spełnione.

# **Środki ostrożności**

### **OSTRZEŻENIE!**

#### **Urządzenie**

- Aby ograniczyć niebezpieczeństwo pożaru, porażenia prądem lub uszkodzenia urządzenia,
- Nie należy wystawiać urządzenia na działanie deszczu, wilgoci, kapanie lub zachlapanie.
- Na urządzeniu nie należy umieszczać żadnych
- przedmiotów napełnionych płynami, np. dzbanków.
- Należy stosować tylko zalecane akcesoria.
- Nie zdejmować pokrywy.
- Użytkownik nie powinien podejmować się naprawy urządzenia na własną rękę. Serwis należy zlecić w autoryzowanym punkcie serwisowym.

### **UWAGA!**

#### **Urządzenie**

- Aby ograniczyć niebezpieczeństwo pożaru, porażenia prądem lub uszkodzenia urządzenia,
- Niniejszego urządzenia nie należy instalować lub umieszczać w biblioteczce, wbudowanej szafce lub innej ograniczonej przestrzeni. Należy zapewnić odpowiednią wentylację urządzenia.
- Nie zasłaniaj otworów wentylacyjnych urządzenia gazetami, obrusami, zasłonami i podobnymi przedmiotami.
- Nie umieszczać na urządzeniu źródeł otwartego ognia, jak np. zapalone świece.
- Urządzenie jest przeznaczone do używania w klimacie umiarkowanym.
- Wtyczka zasilania umożliwia odłączenie urządzenia. Zainstaluj to urządzenie w taki sposób, aby możliwe było natychmiastowe odłączenie wtyczki zasilania od gniazda zasilania.
- To urządzenie może odbierać zakłócenia wywołane użyciem telefonu komórkowego. Jeżeli takie zakłócenia wystąpią, wskazane jest zwiększenie odległości pomiędzy urządzeniem a telefonem komórkowym.
- Urządzenie wykorzystuje promień lasera. Sterowanie, regulacje lub postępowanie w sposób tutaj nie określony grozi niebezpiecznym naświetleniem promieniami lasera.

#### **Bateria**

- Nie wolno zwierać biegunów baterii ani jej rozbierać.
- Nie ładować baterii alkalicznych ani manganowych.
- Nie wolno używać baterii, z których została zdjęta warstwa ochronna.
- Nie zbliżać baterii do źródeł ciepła lub ognia.
- Baterii nie należy pozostawiać przez dłuższy czas, w pojeździe z zamkniętymi drzwiami i oknami, narażonym na bezpośrednie promieniowanie słoneczne.
- Jeśli pilot ma nie być używany przez dłuższy czas, należy wyjąć z niego baterię. Przechowywać w chłodnym, ciemnym miejscu.
- Istnieje niebezpieczeństwo wybuchu w przypadku, gdy baterie zostaną nieprawidłowo założone. Baterie należy wymieniać na takie same lub na baterie równorzędnego typu, zalecane przez producenta.
- W przypadku utylizacji baterii, należy się skontaktować z lokalnymi władzami lub ze sprzedawcą celem uzyskania informacji o prawidłowym sposobie postępowania.

# $C \in 0700 \Omega$

#### **Deklaracja zgodności**

Niniejszym *"Panasonic Corporation"* deklaruje, że ten produkt jest zgodny z istotnymi wymaganiami i innymi odnośnymi postanowieniami dyrektywy 1999/5/WE. Klienci mogą pobrać oryginalną deklaracje zgodności naszych produktów z serwera deklaracji zgodności:

http://www.doc.panasonic.de

Kontakt się z autoryzowanym przedstawicielem: Panasonic Marketing Europe GmbH,

Panasonic Testing Centre, Winsbergring 15, 22525 Hamburg, Niemcy

Ten produkt spełnia normy radiowe niżej wymienionych krajów.

GB, DE, AT, BE, DK, SE, FR, IT, ES, NL, FI, GR, PT, PL, HU, CZ, SK, EE, LV, LT, SI, BG, RO, MT, CY, IE, LU, HR, NO, CH, IS, LI, TR

Z funkcji WLAN urządzenia należy korzystać wyłącznie wewnątrz budynków.

Niniejszy produkt jest przeznaczony do podłączania do punktów dostępowych WLAN 2,4 GHz lub 5 GHz.

Technologia kodowania dźwięku MPEG Layer-3 na licencji firmy Fraunhofer IIS i Thomson.

Nazwa Bluetooth® i logotypy są zarejestrowanymi znakami towarowymi, będącymi własnością firmy Bluetooth SIG, Inc. i wszelkie ich użycie przez firmę Panasonic Corporation jest objęte licencją. Pozostałe znaki towarowe i nazwy handlowe są własnością ich posiadaczy.

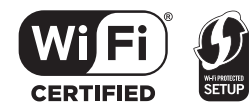

Logo Wi-Fi CERTIFIED™ jest znakiem certyfikacji Wi-Fi Alliance®.

Logo Wi-Fi Protected Setup™ jest znakiem certyfikacji Wi-Fi Alliance®.

"Wi-Fi®" jest zarejestrowanym znakiem towarowym firmy Wi-Fi Alliance®.

"Wi-Fi Protected Setup™", "WPA™", i "WPA2™" to znaki towarowe firmy Wi-Fi Alliance®.

Qualcomm jest znakiem towarowym firmy Qualcomm Incorporated, zarejestrowanej w Stanach Zjednoczonych i innych pa ństwach. AllPlay jest znakiem towarowym firmy Qualcomm Connected Experiences Inc., zarejestrowanej w Stanach Zjednoczonych i innych pa ństwach. TuneIn jest znakiem towarowym firmy TuneIn Inc., zarejestrowanym w Stanach Zjednoczonych i innych pa ństwach.

Oprogramowanie Spotify podlega opisanym tutaj warunkom licencji należących do osób trzecich: www.spotify.com/connect/third-party-licenses.

DLNA, jego logo oraz DLNA CERTIFIED s ą znakami towarowymi, znakami us ługowymi oraz certyfikatami firmy Digital Living Network Alliance.

Mac, OS X oraz AirPort to znaki towarowe firmy Apple Inc., zarejestrowane w USA i innych krajach.

Windows jest znakiem towarowym lub zarejestrowanym znakiem towarowym firmy Microsoft Corporation w Stanach Zjednoczonych i w innych krajach.

Google Play i Android s ą znakami handlowymi firmy Google Inc.

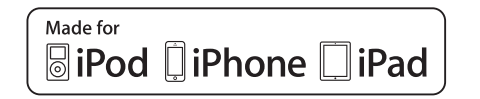

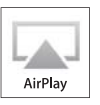

"Made for iPod", "Made for iPhone" oraz "Made for iPad" oznacza, że urz ądzenie elektroniczne zosta ło specjalnie zaprojektowane do wspó łpracy odpowiednio z urz ądzeniem iPod, iPhone lub iPad i spe łnia normy wydajno ści firmy Apple. Firma Apple nie jest odpowiedzialna za dzia łanie tego urz ądzenia i jego zgodność z normami bezpiecze ństwa oraz innymi przepisami.

Używanie niniejszego urz ądzenia z urz ądzeniem iPod, iPhone lub iPad mo że wp ływa ć na wydajność pracy bezprzewodowej. AirPlay, iPad, iPhone, iPod, iPod nano, iPod touch, iPad Air, I Retina s ą znakami towarowymi firmy Apple Inc., zarejestrowanymi w USA i innych krajach. iPad mini i iPad Pro to znaki towarowe firmy Apple Inc. App Store jest znakiem us ługowym firmy Apple Inc.

### **Dostarczone wyposa żenie**

**Sprawdzi ć i znaleźć poszczególne elementy dostarczonego wyposa żenia.**

 **1 x Przewód zasilania** (K2CQ2YY00107)

- **1 x Pilot zdalnego sterowania** (N2QAYB001135)
- **1 x Bateria do pilota zdalnego sterowania**
- **2 x Kable głośnikowe** (REE1840)

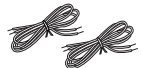

 $\Box$ ( **PMX152**  ) **1 x Antena DAB** (N1CYYYY00022)

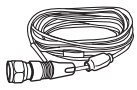

 $\Box$ ( **PMX150** )**1 x wewn ętrzna antena FM** (RSAX0002)

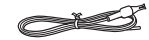

• Numery produktów podawane w tej instrukcji obs ługi s ą prawid łowe na: stycze ń 2017 r. Mog ą si ę one zmienia ć .

### **Konserwacja**

- Aby wyczy ści ć urz ądzenie g łówne, wytrzyj je mi ękk ą, such ą ściereczk ą .
- Aby wyczyścić głośniki, wytrzyj je gładką i suchą ściereczk ą, tak ą jak ściereczka z mikrofibry.
- Do czyszczenia urz ądzenia nie nale ży stosowa ć alkoholu, rozcie ńczalnika ani benzyny.
- Przed u życiem chusteczki nas ączonej środkiem chemicznym nale ży zapozna ć si ę z dołączon ą do niej instrukcj ą .

### **Rozmieszczenie głośników**

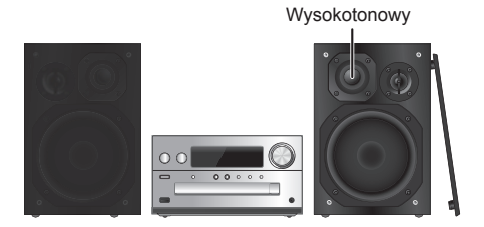

Ustaw kolumny w taki sposób, aby głośniki wysokotonowe były skierowane do środka. W przypadku zdjęcia maskownic należy uważać, żeby nie dotykać kopułek głośników, ponieważ może to spowodować ich uszkodzenie.

#### **Prosimy używać tylko zestawów głośnikowych znajdujących się w wyposażeniu.**

Najlepszą jakość dźwięku można uzyskać poprzezstosowanie zestawów głośnikowych z urządzeniem, do którego są przeznaczone. Użycie innych zestawów głośnikowych grozi uszkodzeniem urządzenia i pogorszeniem jakości dźwięku.

#### **Uwaga:**

- Aby zapewnić odpowiednią wentylację, należy zachować przynajmniej 10 mm odstępu między zestawami głośnikowymi a urządzeniem głównym.
- Zestawy głośnikowe należy ustawić na płaskim, stabilnym podłożu.
- Niniejsze zestawy głośnikowe nie mają ekranu magnetycznego. Nie należy ich umieszczać w pobliżu odbiorników telewizyjnych, komputerów ani innych urządzeń wrażliwych na oddziaływanie pola magnetycznego.
- Długotrwałe odtwarzanie przy dużym poziomie głośności może spowodować uszkodzenie systemu i skrócić jego żywotność.
- Aby uniknąć uszkodzenia urządzenia, w następujących przypadkach należy zmniejszyć głośność:
- Podczas odtwarzania zniekształconych dźwięków.
- Podczas regulacji brzmienia dźwięku.

#### **UWAGA!**

**• Zestawów głośnikowych należy używać wyłącznie z zalecanym systemem. W przeciwnym wypadku może dojść do uszkodzenia wzmacniacza, zestawów głośnikowych i do pożaru. W przypadku uszkodzenia urządzenia lub nagłej zmiany wjakości odtwarzania należy zwrócić się po radę do wykwalifikowanego specjalisty.**

**• W celu podłączenia zestawów głośnikowych należy zastosować procedury opisane w niniejszej instrukcji.**

## **Podłączenie**

**Nie należy podłączać przewodu zasilania przed zakończeniem ustalania wszystkich innych połączeń. PMX152**

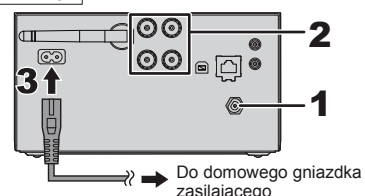

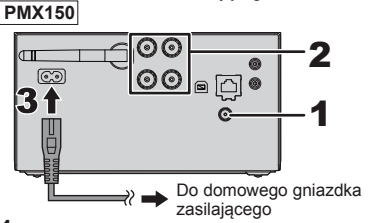

**1 Podłącz antenę.**

Umieść antenę w miejscu najlepszego odbioru.

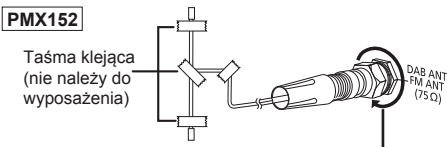

Upewnić się, że nakrętka jest całkowicie dokręcona.

#### **PMX150**

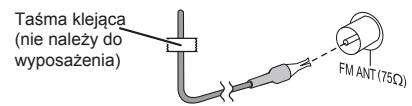

• Jeżeli odbiór sygnałów radiowych jest słaby, użyj zewnętrznej anteny (nie należy do wyposażenia).

### **2 Podłącz głośniki.**

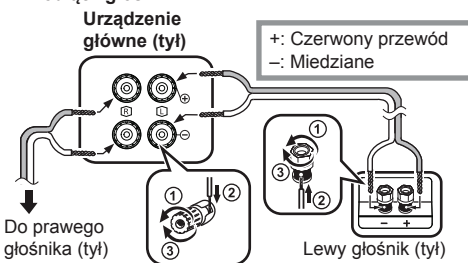

**Uważaj, aby nie krzyżować (zwierać) lub odwracać polaryzacji przewodów głośnikowych, gdyż można w ten sposób uszkodzić głośniki.**

#### **3 Podłącz przewód zasilania.**

Nie stosować przewodów zasilania, pochodzących z innych urządzeń.

#### **Oszczędzanie energii**

-ame AUX IN

System pobiera niewielką ilość energii ( $\Rightarrow$  22), nawet w trybie gotowości. Gdy system nie jest używany, należy go odłączać od zasilania. Niektóre ustawienia zostaną utracone po odłączeniu systemu. Trzeba będzie je wprowadzić ponownie.

### **Podłączanie innych urządzeń**

Można podłączyć odtwarzacz VCR, DVD itp.

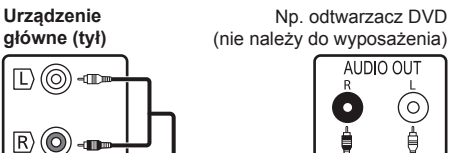

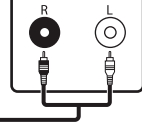

Przewód audio (nie należy do wyposażenia) **Uwaga:**

- Przed podłączeniem urządzenia należy odłączyć przewód zasilania.
- Wyłącz cały sprzęt i przeczytaj odpowiednie instrukcje obsługi.
- Podzespoły i przewody są sprzedawane oddzielnie.
- Aby podłączyć urządzenia innego typu niż opisane w tej instrukcji, skonsultuj się ze sprzedawcą.
- W przypadku korzystania z przejściówek, może dojść do zniekształcenia dźwięku.

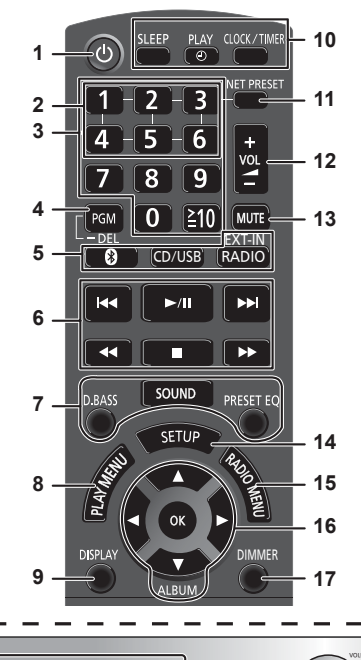

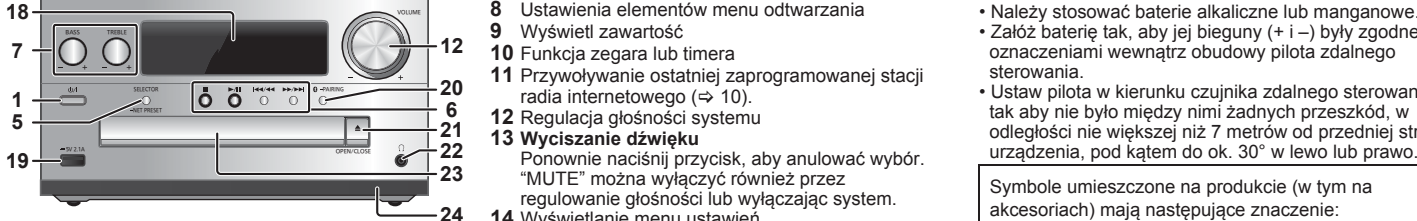

- **Opis elementów sterowania 1 Przełącznik gotowości/włączania [ ], [ /I]** Naciśnij ten przycisk, aby wyłączyć urządzenie (przełączyć je w stan gotowości) lub włączyć je z powrotem. W stanie gotowości urządzenie nadal pobiera pewną niewielką moc.
	- **2** Przyciski NET PRESET zapisywania lub wybierania stacji radiowych ([1] do [6])  $(\Rightarrow$  10).
	- **3** Przyciski numeryczne [1 do 9, 0, ≧10] • Aby wybrać 2-cyfrowy numer Przykład:  $[≥10] \rightarrow [1] \rightarrow [6]$ 
		- Aby wybrać 3-cyfrowy numer Przykład: 124:  $[ \geq 10] \rightarrow [ \geq 10] \rightarrow [1] \rightarrow [2] \rightarrow [4]$
	- **4** Ustawienie funkcji programu/ Usunięcie zaprogramowanej ścieżki
	- **5 Wybór źródła dźwięku** Na pilocie zdalnego sterowania
		- [ ]: "BLUETOOTH"
		- [CD/USB]: "CD" ↔ "USB"\*1
		- [RADIO, EXT-IN]:
		- $\sqrt[n]{\mathsf{P}\mathsf{M}\mathsf{X}^{2}}$  ( $\overline{\mathsf{P}\mathsf{M}\mathsf{X}^{2}}$  )  $\rightarrow$  "FM"  $\rightarrow$  "AUX"  $\uparrow$   $\leftarrow$  "NETWORK"  $\leftarrow$  "PC"  $\leftarrow \downarrow$
		- Na urządzeniu głównym
		- [SELECTOR, -NET PRESET]:
		- $"CD" \rightarrow "BLUETOOTH" \rightarrow "DAB+" (PMX152]) \rightarrow "FM"$
		- $\uparrow$   $\leftarrow$  "NETWORK"  $\leftarrow$  "PC"  $\leftarrow$  "USB"\*1  $\leftarrow$  "AUX"  $\leftarrow \downarrow$
		- Naciśnij i przytrzymaj [SELECTOR, -NET PRESET], aby przywołać ostatnią zaprogramowaną stację radia internetowego ( $\Rightarrow$  10).
	- **6** Podstawowe elementy sterowania odtwarzaniem<br>7 Wybór charakterystyke dźwieku
	- **7** Wybór charakterystykę dźwięku
	- **8** Ustawienia elementów menu odtwarzania
	- **9** Wyświetl zawartość
	- **10** Funkcja zegara lub timera
	- **11** Przywoływanie ostatniej zaprogramowanej stacji radia internetowego ( $\Rightarrow$  10).
	- **12** Regulacja głośności systemu
	- **13 Wyciszanie dźwięku**
		- "MUTE" można wyłączyć również przez regulowanie głośności lub wyłączając system.
	- **14** Wyświetlanie menu ustawień
	- **15** Ustawienia elementów menu radia
	- **16** Wybór opcji
	- **17** Przyciemnianie panelu wyświetlacza
	- Ponownie naciśnij przycisk, aby anulować wybór. **18** Wyświetlacz
	- **19** Port urządzeń iPhone/iPad/iPod i urządzeń USB
- **20** Bluetooth®-przycisk parowania
	- Naciśnij, aby wybrać "BLUETOOTH" jako źródło dźwięku.
	- Naciśnij i przytrzymaj, aby wejść do trybu parowania  $(\Rightarrow$  11) lub rozłączyć urządzenie Bluetooth<sup>®</sup> ( $\Rightarrow$  12).
- **21** Otwieranie lub zamykanie kieszeni napędu płyt<br>**22 Gniazdo słuchawek** ( )
- - **<sup>22</sup> Gniazdo słuchawek ( )** Typ wtyku: o úrednicy 3,5 mm, stereo (nie naleýy do wyposaýenia)
	- Należy unikać długotrwałego słuchania, aby zapobiec uszkodzeniu słuchu.
	- Nadmierne ciśnienie akustyczne dźwięku wydobywającego się ze słuchawek czy słuchawek nagłownych może powodować utratę słuchu.
- Głośne słuchanie przez dłuższy okres czasu może doprowadzić do uszkodzeń w uchu wewnętrznym.<br>23 Kieszeń napedu płyt
- - Nie należy umieszczać żadnych przedmiotów przed tacą na płytę.
- **24** Czujnik zdalnego sterowania
- \*1: Informacja na wyświetlaczu automatycznie zmieni się na "iPod", kiedy kompatybilne urządzenie iPhone/iPad/ iPod jest podłączone do portu iPhone/iPad/iPod.

### **Przygotowanie pilota zdalnego sterowania**

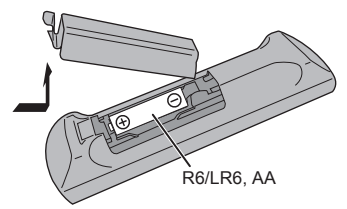

- Należy stosować baterie alkaliczne lub manganowe.
- Załóż baterię tak, aby jej bieguny (+ i –) były zgodne z oznaczeniami wewnątrz obudowy pilota zdalnego sterowania.
- Ustaw pilota w kierunku czujnika zdalnego sterowania, tak aby nie było między nimi żadnych przeszkód, w odległości nie większej niż 7 metrów od przedniej strony urządzenia, pod kątem do ok. 30° w lewo lub prawo.

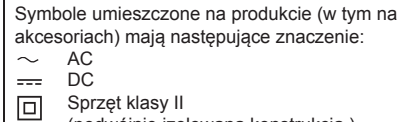

- (podwójnie izolowana konstrukcja.)
- **I** WŁ.
- $\left($ <sup>1</sup> Tryb gotowości

### **Ustawienia sieci**

Możesz przesyłać strumieniowo muzykę z urządzenia z systemem iOS (iPhone/iPad/iPod), systemem Android™ lub komputera (Mac/Windows) do głośników tego systemu za pomocą inteligentnej platformy multimedialnej Qualcomm® AllPlay™, lub AirPlay. Aby korzystać z tych funkcji, system musi być podłączony do tej samej sieci, co kompatybilne urządzenie. Qualcomm® AllPlay™ jest produktem firmy Qualcomm Technologies, Inc.

• Po zakończeniu wprowadzania ustawień sieciowych zaktualizuj oprogramowanie sprzętowe systemu.  $(\Rightarrow$  17)

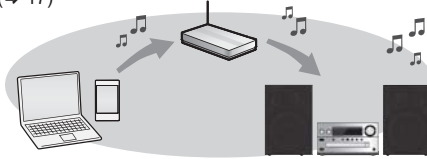

#### **Wybierz jedną z poniższych metod ustawiania sieci.**

#### **Połączenie sieci bezprzewodowej**

**Metoda 1: "Z użyciem WAC (Wireless Accessory**  Configuration)" ( $\div$  po prawej)

• Jeśli używasz iPhone/iPad/iPod touch (iOS wersja 7.0 lub nowsza) lub Mac (OS X 10.9 lub nowszy z Narzędziem AirPort 6.3.1 lub nowszym), możesz przesłać ustawienia Wi-Fi urządzenia do systemu.

#### **Metoda 2: "Korzystanie z aplikacji "Panasonic Music Streaming"" (** $⇒$  po prawej)

- Ustawienia sieci bezprzewodowej można skonfigurować za pomoca aplikacij "Panasonic Music Streaming" (dostępna za darmo). **Metoda 3: "Korzystanie z przeglądarki**  internetowej" ( $\Rightarrow$  7)
- Dostęp do ustawień sieci bezprzewodowej urządzenia możesz uzyskać za pośrednictwem przeglądarki internetowej smartfona, komputera itp. **Metoda 4: "Korzystanie z WPS (Wi-Fi Protected Setup™)"** ( $\Rightarrow$  8)

• Jeśli podłączany router bezprzewodowy obsługuje WPS, możesz nawiązać połączenie, naciskając przycisk WPS lub wprowadzając kod PIN WPS. **Przewodowe połączenie do sieci LAN Metoda 5: "Korzystanie z kabla LAN" ( 8)**  • Stabilne połączenie z siecią można uzyskać poprzez zastosowanie kabla sieciowego LAN.

#### **Uwaga:**

• Ustawienie zostanie anulowane po upływie ustalonego limitu czasowego. W takim przypadku należy spróbować ponownie nawiązać połączenie.

Aby anulować połączenie, naciśnij [i].

### **Połączenie sieci bezprzewodowej**

System posiada wbudowany moduł Wi-Fi® i może zostać podłączony do routera bezprzewodowego.

### **Przygotowanie**

- Umieść system możliwie blisko routera bezprzewodowego.
- Nie podłączaj kabla LAN. Spowoduje to anulowanie funkcji Wi-Fi®.
- Ustaw antenę znajdującą się z tyłu urządzenia głównego w sposób przedstawiony na ilustracji.
- Nie należy:
- Przechylać anteny do przodu lub tyłu kiedy jest skierowana do góry
- Używać siły do zmiany kierunku
- ustawienia anteny
- Przenosić urządzenia, trzymając za antenę

#### **Metoda 1:**

### **Z użyciem WAC (Wireless Accessory Configuration)**

- W poniższych objaśnieniach wykorzystano telefon iPhone.
- **1 <sup>W</sup>łącz system.**
- **2 Podłącz iPhone do swojej domowej sieci bezprzewodowej.**
- **3 Naciśnij kilkakrotnie przycisk [RADIO, EXT-IN] na pilocie zdalnego sterowania, aby wybrać "NETWORK".**
	- Gdy na wyświetlaczu pojawi się "WAC Mode", przejdź do kroku 4.
	- Jeśli na wyświetlaczu wciąż widnieje "NETWORK", przeprowadź operację resetowania ustawień sieciowych.  $(\Rightarrow$  18)

#### **4 Przejdź do ustawień Wi-Fi swojego iPhone.**

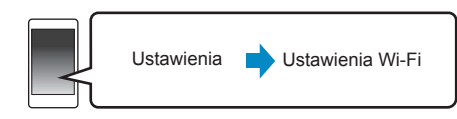

- **5 Wybrać "Panasonic PMX152" lub "Panasonic PMX150" w "SET UP NEW AIRPLAY SPEAKER...".**
	- " $\square$ " odpowiadają oznaczeniom unikalnym dla każdego zestawu.
- **6 Ekran "AirPlay Setup" pojawi się na twoim iPhone.**
	- Ten system będzie identyfikowany jak "Panasonic PMX152" lub "Panasonic PMX150"\*.
	- \* Aby zmienić jego nazwę wprowadź nową, która zastąpi poprzednią.

 Możesz również zmienić nazwę po ustanowieniu połączenia.  $\Rightarrow$  8. "Wprowadzanie ustawień sieciowych")

- Możesz zmienić hasło dla systemu pod "SPEAKER PASSWORD". (Hasło to będzie potrzebne w przypadku ponownego wprowadzania ustawień sieciowych poprzez przeglądarkę internetową.)
- **7 Wybierz "Next", aby zastosować ustawienia.**
- Po nawiązaniu połączenia na ekranie urządzenia głównego wyświetlony zostanie komunikat "Success". (Wyświetlane jest " WW ").

#### **Metoda 2:**

#### **Korzystanie z aplikacji "Panasonic Music Streaming"**

Więcej informacji znaleźć można również w dołączonej "SZYBKA KONFIGURACJA Wi-Fi®".

- **1 Pobierz aplikację "Panasonic Music Streaming" (dostępna za darmo) na smartfona lub tablet. (Zawsze korzystaj z najnowszej wersji aplikacji.)**
	- • **iOS** : App Store
	- • **Android** : Google Play™

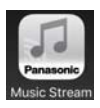

- **2 Uruchom aplikację i postępuj zgodnie z poleceniami na ekranie.**
- **3 Upewnij się, że połączenie zostało nawiązane.**
	- Po nawiązaniu połączenia na ekranie urządzenia głównego wyświetlony zostanie komunikat "Success". (Wyświetlane jest " W ").
	- Jeśli wyświetlony zostanie komunikat "Fail", naciśnij [OK], sprawdź nazwę sieci (SSID) i hasło, a następnie spróbuj ponownie nawiązać połączenie.

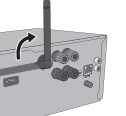

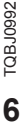

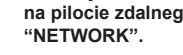

Operacje, treści prezentowane na wyświetlaczu itp. aplikacji "Panasonic Music Streaming" mogą ulec zmianie.

W celu uzyskania najnowszych informacji odwiedź **http://panasonic.jp/support/global/cs/audio/app/**  (Strona wyłącznie w języku angielskim.)

#### **Metoda 3: Korzystanie z przeglądarki internetowej**

- W poniższych objaśnieniach wykorzystano przykład smartfona.
- **1 <sup>W</sup>łącz system.**
- **2 Naciśnij kilkakrotnie przycisk [RADIO, EXT-IN] na pilocie zdalnego sterowania, aby wybrać "NETWORK".**
- **3 Aby wejść w tryb "Setting".**
	- 1 Naciśnij kilkakrotnie [SETUP] na pilocie zdalnego sterowania, aby wybrać "Net Setup", a nastepnie naciśnij [OK].
	- 2 Naciśnij [◄,►] na pilocie zdalnego sterowania, aby wybrać "Manual", a następnie naciśnij [OK].
	- 3 Naciśnij [◄,►] na pilocie zdalnego sterowania, aby wybrać "OK? Yes", a następnie naciśnij [OK].
		- Po naciśnięciu [OK] w celu potwierdzenia "OK? Yes", poprzednie połączenie sieciowe ustanowione z tym urządzeniem zostanie usunięte.
	- Można też na urządzeniu głównym, wciskając przycisk
	- [  $\triangle$ , OPEN/CLOSE], nacisnąć i przytrzymać [ $\triangleright$ /II] przez przynajmniej 4 sekundy. "Setting" miga na wyświetlaczu.
- **4 Przejdź do ustawień Wi-Fi wykorzystywanego urządzenia kompatybilnego.**

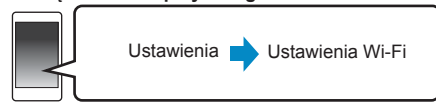

### **5 Wybrać "PMX152\_AJ" lub**

### **"PMX150\_AJ", by połączyć się**

#### **z tym systemem.**

- " $\square$ " odpowiadają oznaczeniom unikalnym dla każdego zestawu.
- Przed wyświetleniem na liście Wi-Fi może upłynąć nawet około 1 minuty.
- Jeśli proces się nie powiedzie, należy powtórzyć go kilkakrotnie.
- Urządzenie iOS: Jeżeli zamiast tego w "SET UP NEW AIRPLAY SPEAKER..." wyświetlony zostanie zestaw "Panasonic PMX152 **IIIIIIIIIIIII**" lub "Panasonic PMX150 □□□□□□ ", to należy przejść do kroków od 5 do 7 procedury 1 konfiguracji sieciowej ["Method 1"].  $(\Rightarrow 6)$
- Upewnij się, że protokół DHCP jest włączony dla ustawienia sieci na kompatybilnym urządzeniu.

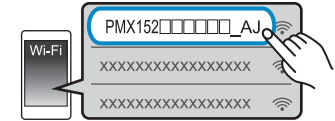

### **Strona ustawień sieciowych:**

Urządzenie z systemem iOS: Strona ustawień zostanie automatycznie wyświetlona w przeglądarce internetowej.

Z wyjątkiem urządzeń z systemem iOS: Przeciągnij w dół pasek powiadomień urządzenia, aby odszukać powiadomienie "Sign in to Wi-Fi network" i dotknij je, aby wyświetlić ekran ustawień.

• W przypadku braku powiadomienia, otwórz przeglądarkę internetową i odśwież stronę, aby wyświetlić stronę z ustawieniami. Jeśli strona ustawień nie jest wyświetlana, wpisz "http://172.19.42.1/" w polu adresu.

#### **6 Wpisz nazwę urządzenia, a następnie wybierz "Next".**

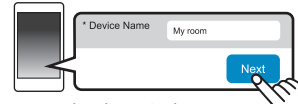

- Nazwa urządzenia zostanie wyświetlona jako nazwa systemu w sieci.
- Maksymalna liczba możliwych do wyświetlenia znaków: 32
- Emotikony nie są obsługiwane.
- Nazwa urządzenia zostaje ustalona po wybraniu "Next".
- Po nawiązaniu połączenia sieciowego można również zmienić nazwe urządzenia.  $\Leftrightarrow$  8. "Wprowadzanie ustawień sieciowych")

#### **7 Wybierz opcje bezpieczeństwa dla systemu. W celu ustawienia hasła AirPlay**

- 1 Wybierz "Yes", a potem wybierz "Next".
- 2 Ustal hasło, a następnie wybierz "Next".
- Podanie tego hasła będzie konieczne przy następnym podłączaniu się do sieci za pomocą tej metody.
- Po zresetowaniu ustawień sieciowych  $(\Rightarrow 18)$ . hasło to zostanie skasowane.

### **Aby pominąć to ustawienie**

• Ustawienie to można zmienić również po skonfigurowaniu połączenia sieciowego.  $(\Rightarrow 8, \text{``Wprovedzanie ustawień sieciowych''})$ 

### **8 Wybierz nazwę sieci (SSID) i wpisz hasło.**

- Nazwa sieci (SSID) i hasło powinny znajdować się na routerze bezprzewodowym.
- Lista nazw sieci (SSID) zostanie wyświetlona po wybraniu okna "Network Name".
- Aby wyświetlić wpisywane znaki w oknie "Password", wybierz "Show Password".
- Jeśli sieć, z której korzystasz, wymaga określonych ustawień, odznacz pole "DHCP", aby wyłączyć DHCP.
- Będzie można wprowadzić określony adres IP, maskę podsieci, bramę domyślną, podstawowy DNS itp.
- Wybierz "Refresh list", aby zaktualizować listę sieci (SSID).

### **9 Wybierz "Connect", aby zastosować ustawienia.**

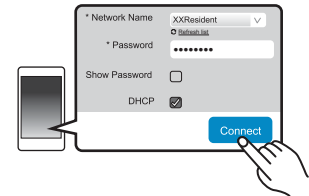

- Po nawiązaniu połączenia na ekranie urządzenia głównego wyświetlony zostanie komunikat "Success". (Wyświetlane jest " W ").
- Jeśli wyświetlony zostanie komunikat "Fail", naciśnij [OK], sprawdź nazwę sieci (SSID) i hasło, a nastepnie spróbuj ponownie nawiązać połączenie.
- W zależności od urządzenia, ekran zakończenia połączenia może nie być wyświetlany.
- **10 Upewnij się, że zgodne urządzenie zostało z powrotem podłączone do domowej sieci bezprzewodowej.**

### **Uwaga:**

• Włącz obsługę Java i ciasteczek w ustawieniach przeglądarki.

#### **Metoda 4:**

### **Korzystanie z WPS (Wi-Fi Protected Setup™)**

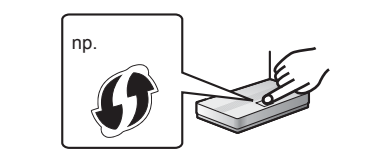

Kompatybilny bezprzewodowy router może posiadać oznaczenie identyfikacyjne WPS.

# **1 <sup>W</sup>łącz system.**

- **2 Naciśnij kilkakrotnie przycisk [RADIO, EXT-IN] na pilocie zdalnego sterowania, aby wybrać "NETWORK".**
- **3 Aby wejść w tryb "WPS Push"**
	- 1 Naciśnij kilkakrotnie [SETUP] na pilocie zdalnego sterowania, aby wybrać "Net Setup", a następnie naciśnij [OK].

"WPS Push" jest wyświetlone na wyświetlaczu.

- 2 Naciśnij [OK].
- 3 Naciśnij [◄,►] na pilocie zdalnego sterowania, aby wybrać "OK? Yes", a następnie naciśnij [OK].
- Można też na urządzeniu głównym, wciskając przycisk [►►/►►I], nacisnąć i przytrzymać [SELECTOR, -NET PRESET] przez przynajmniej 4 sekundy.
- Jeśli urządzenie jest już podłączone do sieci LAN, komunikat "Network Initializing" wyświetlany będzie przez około 1 minutę. "WPS" miga na wyświetlaczu.
- **4 Naciśnij przycisk WPS na routerze bezprzewodowym.** • Po nawiązaniu połączenia na ekranie urządzenia głównego wyświetlony zostanie komunikat "Success". (Wyświetlane jest " W ").
	- Jeżeli połączenie nie zostanie nawiązane w ustawionym limicie czasowym, może się pojawić komunikat "Fail". Naciśnij [OK]. W takiej sytuacji spróbuj ponownie nawiązać połączenie. Jeśli komunikat "Fail" jest nadal wyświetlany, spróbuj innych metod.

### **Korzystanie z kodu PIN WPS**

**1 <sup>W</sup>łącz system.**

TQBJ0992

TQBJ0992

**8**

- **2 Naciśnij kilkakrotnie przycisk [RADIO, EXT-IN] na pilocie zdalnego sterowania, aby wybrać "NETWORK".**
- **3 Aby wejść w tryb "WPS PIN".**
	- 1 Naciśnij kilkakrotnie [SETUP] na pilocie zdalnego sterowania, aby wybrać "Net Setup", a następnie naciśnij [OK].
	- 2 Naciśnij [◄,►] na pilocie zdalnego sterowania, aby wybrać "WPS PIN", a następnie naciśnij [OK].
- Można też na urządzeniu głównym, wciskając przycisk [I◄◄/◄◄], nacisnąć i przytrzymać [SELECTOR, -NET PRESET] przez przynajmniej 4 sekundy.
- Jeśli urządzenie jest już podłączone do sieci LAN, komunikat "Network Initializing" wyświetlany będzie przez około 1 minutę.
- Kod PIN jest wyświetlany na ekranie. **4 Wprowadź kod PIN do routera sieci**

### **bezprzewodowego.**

#### **Uwaga:**

- Po wejściu przez system w tryb kodu PIN WPS, nawiązanie połączenia za pomocą przycisku WPS nie będzie możliwe. Aby móc skorzystać z przycisku WPS należy wyłączyć i ponownie włączyć system i zmienić ustawienia sieciowe.
- W zależności od routera, inne podłączone urządzenia mogą chwilowo utracić połączenie.
- Więcej informacji znajduje się w instrukcji obsługi routera bezprzewodowego.

### **Połączenie sieci przewodowej**

#### **Metoda 5: Korzystanie z kabla LAN**

- **1 Odłącz przewód zasilania.**
- **2 Podłącz urządzenie główne do routera sieci szerokopasmowej itp. za pomocą kabla LAN.** np.

#### Router sieci szerokopasmowej, itp.

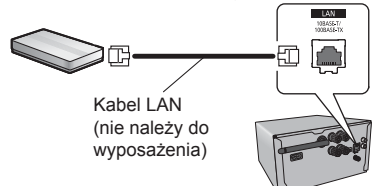

#### **3 Podłącz przewód zasilania do urządzenia głównego i uruchom system.**

• Po nawiązaniu połączenia na wyświetlaczu urządzenia głównego pojawia się komunikat "...

#### **Uwaga:**

- Do podłączania urządzeń peryferyjnych należy używać prostych kabli sieciowych (STP) kategorii 5 lub wyższej.
- Kabel LAN można podłączać lub odłączać tylko przy odłączonym przewodzie zasilania.
- Włożenie do złącza LAN jakichkolwiek innych kabli, oprócz kabla LAN może uszkodzić urządzenie.
- Odłączenie kabla LAN spowoduje inicjalizację ustawień sieciowych  $(\Rightarrow$  poniżej). W takim przypadku należy wprowadzić ustawienia od nowa.
- Podłączenie kabla LAN spowoduje anulowanie funkcji Wi-Fi.

#### **Wprowadzanie ustawień sieciowych**

Można zmienić nazwę systemu w sieci, zmienić opcje bezpieczeństwa systemu oraz wprowadzić określony adres IP, maskę podsieci, bramę domyślną, podstawowy DNS itp.

Można także zmienić nazwę systemu poprzez zmianę ustawień w aplikacji "Panasonic Music Streaming" (  $\Rightarrow$  9). Szczegółowe informacje na temat tej aplikacji znaleźć można na poniższej stronie internetowej. **http://panasonic.jp/support/global/cs/audio/app/** (Strona wyłącznie w języku angielskim.)

#### **Przygotowanie**

- Zakończ konfiguracje sieci.  $(\Rightarrow 6)$
- Podłącz urządzenie do tej samej sieci, do której podłączony jest system.
- Sprawdź adres IP systemu  $(\Rightarrow 18)$  i zanotuj go.
- **1 Uruchom przeglądarkę internetową na urządzeniu i wpisz adres IP systemu w pasku adresu, aby wyświetlić stronę ustawień.**
	- W zależności od otoczenia, przed wyświetleniem strony konfiguracji w przeglądarce może upłynąć kilka minut. W takim wypadku uruchom przeglądarkę ponownie.
	- Jeżeli urządzenie podłączone jest poprzez Wi-Fi, możliwa jest tylko zmiana nazwy urządzenia i opcji bezpieczeństwa systemu. Po wprowadzeniu zmian zamknij stronę ustawień.
	- Aby zmienić nazwę urządzenia, wybierz "Change" i wprowadź nową nazwę urządzenia, a następnie wybierz "Apply".
	- Aby zmienić ustawienia bezpieczeństwa systemu wybierz "Change", w celu ustawienia hasła AirPlay. Jeżeli hasło AirPlay było uprzednio ustawione, przed wprowadzeniem zmian konieczne będzie podanie starego hasła. Wprowadź zmiany, a następnie wybierz "Apply".
- **2 Wpisz nazwę urządzenia, a następnie wybierz "Next".**
	- Szczegółowe informacje na temat nazwy urządzenia znaleźć można w kroku 6 w części "Korzystanie z przeglądarki internetowej"  $(\Rightarrow$  7).
- **3 Wybierz opcje bezpieczeństwa dla systemu.**
	- Szczegółowe informacje na temat opcji bezpieczeństwa systemu znaleźć można w kroku 7 w cześci "Korzystanie z przeglądarki internetowei" (⇒ 7).
- **4 Wybierz i wprowadź szczegółowe ustawienia.**
	- Jeśli sieć, z której korzystasz, wymaga określonych ustawień, odznacz pole "DHCP", aby wyłączyć DHCP.
	- Będzie można wprowadzić określony adres IP, maskę podsieci, bramę domyślną, podstawowy DNS itp.
- **5 Wybierz "Connect", aby zastosować ustawienia.**
	- Po nawiązaniu połączenia na wyświetlaczu urządzenia pojawia się komunikat "Success".

## **Przesyłanie muzyki strumieniowo przez sieć**

Możesz przesyłać strumieniowo muzykę z urządzeń lub internetowych serwisów muzycznych do głośników systemu i innych głośników z technologią AllPlay. Możesz także przekazać strumień audio ze swojego systemu do innych głośników z technologią AllPlay.

### **Przesyłanie muzyki strumieniowo do urządzeń sieciowych**

Funkcja AllPlay umożliwia strumieniowe przesyłanie muzyki ze znajdującego się w sieci urządzenia do głośników systemu, np. za pomocą darmowej aplikacji "Panasonic Music Streaming".

- • **iOS** : App Store
- • **Android** : Google Play™

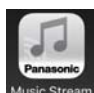

Operacje, treści prezentowane na wyświetlaczu itp. aplikacji "Panasonic Music Streaming" mogą ulec zmianie.

W celu uzyskania najnowszych informacji odwiedź

**http://panasonic.jp/support/global/cs/audio/app/** Dostepne są także inne aplikacje. Szczegółowe informacje znaleźć można na stronie

#### **www.panasonic.com/global/consumer/homeav/ allseries/service**

(Strony wyłącznie w języku angielskim.)

#### **Przygotowanie**

- Zakończ konfiguracje sieci.  $(\Rightarrow 6)$
- Podłącz poniższe urządzenia do tej samej sieci, do której podłączony jest system.
- Urządzenie z zainstalowaną aplikacją, np. "Panasonic Music Streaming"
- Urządzenie, na którym zapisane są pliki muzyczne W poniższych objaśnieniach wykorzystano aplikację "Panasonic Music Streaming".
- **1 <sup>W</sup>łącz system.**
	- Sprawdź, czy na wyświetlaczu jest wyświetlone "M"
	- Jeżeli symbol nie jest wyświetlony, sprawdź ustawienia sieci.  $(\Rightarrow 6)$
- **2 Uruchom aplikację "Panasonic Music Streaming".**

• Zawsze używaj najnowszej wersji aplikacji.

**3 Z menu "Speaker" wybierz swój system jako głośniki wyjściowe.**

• Jeśli posiadasz wiele głośników z technologią AllPlay, możesz zsynchronizować ich dźwięk. Aby przypisać głośniki do grupy, przeciągnij np. symbol " 8 " wybranych głośników na siebie.

- Możesz także odtwarzać w tym samym czasie inne utwory na pozostałych głośnikach z technologią AllPlay.
- Liczba głośników z technologią AllPlay, na których można jednocześnie odtwarzać muzykę, może różnić się w zależności od okoliczności użytkowania.
- Po wyłączeniu jednego z głośników z technologią AllPlay, pozostałe głośniki w tej samej grupie mogą przestać odtwarzać dźwięk.
- **4 Wybierz źródło muzyki.**

#### **5 Wybierz utwór muzyczny.**

#### **Uwaga:**

- Jeżeli nazwa urządzenia nie jest zdefiniowana to ten zestaw będzie wyświetlany jako "Panasonic PMX152" lub "Panasonic PMX150".
- Podczas odtwarzania muzyki z serwera DLNA (komputer z systemem Windows 7 lub nowszym, smartfon, urządzenie NAS itp.), dodaj zawartość oraz folder do bibliotek Windows Media® Player, smartfona, urządzenia NAS itp.
- Lista odtwarzania programu Windows Media® Player może odtwarzać tylko zawartość zapisaną w bibliotekach.
- Informacje o obsługiwanych formatach znaleźć można w "Dane techniczne"  $(\Rightarrow 22)$ .
- Nie można odtwarzać plików zapisanych w formatach, które nie są obsługiwane przez używany serwer DLNA.
- W zależności od zawartości i podłączonego urządzenia, prawidłowe odtwarzanie może być niemożliwe.
- Przed wyłączeniem urządzenia pamiętaj o zatrzymaniu odtwarzania.

### **Przesyłanie strumieniowe muzyki online**

Niniejszy system jest kompatybilny z wieloma internetowymi serwisami muzycznymi. Szczegółowe informacje na temat kompatybilności można znaleźć na poniższej stronie internetowej. **www.panasonic.com/global/consumer/homeav/ allseries/service**

#### **Przygotowanie**

- Sprawdź, czy sieć jest połączona z Internetem.
- Podłącz urządzenie z zainstalowanym kompatybilnym oprogramowaniem do tej samej sieci, do której podłączony jest system.

#### **1 <sup>W</sup>łącz system.**

- Sprawdź, czy na wyświetlaczu jest wyświetlone "M". • Jeżeli symbol nie jest wyświetlony, sprawdź
- ustawienia sieci.  $( \Rightarrow 6)$
- **2 Uruchom aplikację i wybierz utwór muzyczny do odtwarzania.**
- **Korzystanie z programu Spotify**

Potrzebny będzie program Spotify Premium. Szczegółowe informacie znaleźć można na poniższej stronie internetowej. **www.spotify.com/connect/**

#### **Po wykonaniu kroku 2**

- **3 Wybierz kwadratowy symbol graficzny utworu w dolnym lewym rogu ekranu odtwarzania.**
- **4 Z** menu " ((iii) " wybierz swój system jako **głośniki wyjściowe.**
	- Aby uzyskać efekt zsynchronizowanego dźwięku z wielu głośników z technologią AllPlay, musisz podzielić głośniki na grupy za pomocą aplikacji "Panasonic Music Streaming".  $(\Rightarrow$  lewy)
- **Korzystanie z internetowych serwisów muzycznych innych niż Spotify**

### **Po wykonaniu kroku 2**

- **3 Z** menu " $((\bigcirc)$ " wybierz swój system jako **głośniki wyjściowe.**
	- W zależności od serwisu konieczne może być otworzenie pełnoekranowego odtwarzacza w celu wyświetlenia " ((O))"
	- Jeśli posiadasz wiele głośników z technologią AllPlay, możesz zsynchronizować ich dźwięk. Wybierz "Group", a następnie wybierz żądane głośniki do grupy.

#### **Uwaga:**

- Jeżeli nazwa urządzenia nie jest zdefiniowana to ten zestaw bedzie wyświetlany jako "Panasonic PMX152" lub "Panasonic PMX150".
- Wymagana jest rejestracja/subskrypcja.
- Mogą być naliczane opłaty.
- Usługi, ikony i specyfikacje mogą podlegać zmianom.
- Szczegółowe informacje uzyskać można na stronie internetowej danej usługi sieciowej.

### **Strumieniowe przesyłanie muzyki za pośrednictwem tego systemu**

Za pomoca aplikacii "Panasonic Music Streaming" ( $\Rightarrow$  9) można rozprowadzać strumień muzyczny ze źródła (radio/CD/ Bluetooth®/AUX/USB/PC) na inne głośniki z technologią AllPlay.

#### **Przygotowanie**

- $\cdot$  Zakończ konfigurację sieci. ( $\Rightarrow$  6)
- Przygotuj źródło dźwięku w systemie (np. włóż płytę CD itp.)
- Zainstaluj aplikację "Panasonic Music Streaming" na urządzeniu.
- Podłącz urządzenie i głośniki z technologią AllPlay do tej samej sieci, do której podłączony jest system.

#### **1 <sup>W</sup>łącz system.**

- Sprawdź, czy na wyświetlaczu jest wyświetlone  $[W]^n$ .
- Jeżeli symbol nie jest wyświetlony, sprawdź ustawienia sieci.  $( \Rightarrow 6)$
- **2 Uruchom aplikację "Panasonic Music Streaming".**
- Zawsze używaj najnowszej wersji aplikacji.
- **3 Z menu "Speaker" wybierz głośnik do strumieniowania audio dla tego systemu.**
	- Aby strumieniować dźwięk z tego urządzenia do innych głośników zgodnych z AllPlay, przeciągnij np. symbol <sup>8</sup> wybranych głośników na siebie.
- **4 Wybierz żądane źródło z listy.**

#### **5 Wybierz ten system.**

#### **Urządzenie rozpocznie odczyt informacji o wybranym źródle z systemu.**

- System przejdzie do trybu wybranego źródła muzycznego.
- Głośnik wybrany w kroku 3 i ten system zostaną automatycznie zgrupowane.
- W zależności od wybranego źródła dźwięku odtwarzanie może zostać rozpoczęte. Jeżeli na urządzeniu zostanie wyświetlona lista zawartości, wybierz żądaną zawartość, aby rozpocząć odtwarzanie.
- Liczba głośników z technologią AllPlay, na których można jednocześnie odtwarzać muzykę, może różnić się w zależności od okoliczności użytkowania.
- Po wyłączeniu jednego z głośników z technologią AllPlay, pozostałe głośniki w tej samej grupie mogą przestać odtwarzać dźwięk.
- **TQBJ0992** TQBJ0992
- Pliki DSD 5,6 MHz mogą być odtwarzane na tym systemie, ale nie mogą być przesyłane do innych głośników w tej samej grupie.

#### **10 Uwaga:**

- Jeżeli nazwa urządzenia nie jest zdefiniowana to ten zestaw będzie wyświetlany jako "Panasonic PMX152" lub "Panasonic PMX150".
- Podczas odtwarzania zawartości wideo z wykorzystaniem tej funkcji, obraz i dźwięk mogą nie być zsynchronizowane.

### **Zapisywanie stacji w (NET PRESET) [1] do [6] (Tylko podczas odtwarzania za pomocą aplikacji radia internetowego)**

**Urządzenie główne jest kompatybilne z Qualcomm® AllPlay™ Radio i zapewnia wsparcie radia TuneIn. Istnieje możliwość zaprogramowania stacji podczas odtwarzania radia internetowego za pomocą aplikacji "AllPlay Radio".** Qualcomm<sup>®</sup> AllPlay™ Radio powered by TuneIn jest produktem Qualcomm Technologies, Inc.

Można zaprogramować maksymalnie 6 stacji pod (NET PRESET) [1] do [6].

• Jeśli pod tą samą zaprogramowaną pozycją (NET PRESET) [1] do [6] zapiszesz inną stację, stara stacja ulegnie nadpisaniu.

#### **Przygotowanie**

- Sprawdź, czy sieć jest połączona z Internetem.
- Podłącz urządzenie za pomocą zainstalowanej aplikacji "AllPlay Radio" do tej samej sieci, do której podłączony jest system.

### **1 <sup>W</sup>łącz system.**

- Sprawdź, czy na wyświetlaczu jest wyświetlone " $"$  W $"$ .
- Jeżeli symbol nie jest wyświetlony, sprawdź ustawienia sieci.  $( \Rightarrow 6)$
- **2 Uruchom aplikację "AllPlay Radio" i wybierz utwór muzyczny do odtwarzania.**

• Zawsze używaj najnowszej wersji aplikacji.

**3 Naciśnij i przytrzymaj jedną z pozycji od [1] do [6], aż na wyświetlaczu ukaże się komunikat "NET ".**  $("T"$  oznacza numer).

#### **Słuchanie zapisanych stacji Naciśnij jeden z przycisków [1] do [6].**

• Jeśli wybrano ustawienie inne niż NETWORK, uprzednio należy nacisnąć [NET PRESET] .

#### **Uwaga:**

- Jeśli wybrany kanał nie został zapisany, wyświetlony zostanie komunikat "No Preset".
- Naciskając [NET PRESET] można przywołać ostatnią zaprogramowaną stację. Można też w tym celu nacisnąć i przytrzymać [SELECTOR, -NET PRESET] na urządzeniu głównym.
- W celu wybrania zaprogramowanych stacji urządzenia głównego
- Naciśnij i przytrzymaj [SELECTOR, -NET PRESET], a następnie naciśnij I◄◄/◄◄] lub [►►/►►I].

# **Korzystanie z programu AirPlay**

AirPlay działa z urządzeniami iPhone, iPad oraz iPod touch z systemem iOS 4.3.3 lub nowszym, Mac z systemem OS X Mountain Lion lub nowszym oraz komputerami z programem iTunes 10.2.2 lub nowszym.

### **Przygotowanie**

• Zakończ konfiguracje sieci.  $(\Rightarrow 6)$ 

• Podłącz urządzenie z systemem iOS lub komputer PC do tej samej sieci domowej co system..

### **1 <sup>W</sup>łącz system.**

- Sprawdź, czy na wyświetlaczu jest wyświetlone " **WW**.
- Jeżeli symbol nie jest wyświetlony, sprawdź ustawienia sieci.  $( \Rightarrow 6)$
- **2 Urządzenie iOS: Rozpocznij aplikację "Music" (lub iPod)**

### **PC: Rozpocznij "iTunes".**

- Jeśli używasz aplikacji Music w urządzeniu iOS, wybierz plik audio, który chcesz odtworzyć.
- **3 Wybra<sup>ć</sup> "Panasonic PMX152" lub "Panasonic PMX150"\*1, 2 dla ikonki**  AirPlay ...
	- Przed rozpoczęciem odtwarzania sprawdź ustawienia głośności (gdy funkcja AirPlay jest używana po raz pierwszy, ustawienie głośności może być maksymalne).
- **4 Rozpocznij odtwarzanie.**

• Odtwarzanie rozpocznie się z niewielkim opóźnieniem. **Uwaga:**

- Można ustawić, aby system włączał się automatycznie po wybraniu go jako głośników wyjściowych.
- (→ 18, "Sieciowy tryb gotowości")
- Zmiany poziomu głośności w urządzeniu iOS lub iTunes będą miały zastosowanie do systemu (informacje na temat wymaganych ustawień w iTunes znajdują się w iTunes Help.)
- W niektórych wersjach urządzeń z systemem iOS i programu iTunes, ponowne uruchomienie odtwarzania AirPlay będzie niemożliwe, jeżeli podczas odtwarzania AirPlay zmieniono ustawienie przełącznika (np. "CD") lub wyłączono zestaw. W takim przypadku wybierz inne urządzenie, klikając ikonę AirPlay w Music App lub w programie iTunes, a następnie ponownie wybierz ten system jako głośniki wyjściowe.
- AirPlay nie działa podczas odtwarzania plików wideo w iTunes.
- \*1: "" odpowiadają oznaczeniom unikalnym dla każdego zestawu.
- \*2: Nazwę wyświetlaną dla systemu można zmienić w "Wprowadzanie ustawień sieciowych".  $(\Rightarrow 8)$

## **Informacje o Bluetooth®**

**Firma Panasonic nie ponosi odpowiedzialności za narażenie danych na zagrożenia podczas transmisji bezprzewodowej.**

#### **Stosowane pasmo częstotliwości**

• System wykorzystuje pasmo częstotliwości 2,4 GHz.

#### **Certyfikacja tego urządzenia**

- Zestaw podlega ograniczeniom dotyczącym częstotliwości i ma odpowiedni certyfikat wydany na podstawie odpowiednich przepisów. Nie ma więc konieczności uzyskiwania pozwolenia na transmisję bezprzewodową.
- Poniższe działania są ścigane przez prawo w niektórych krajach:
- Rozkładanie na części lub modyfikacja systemu.
- Usuwanie informacji dotyczących specyfikacji.

#### **Ograniczenia użytkowania**

- Nie gwarantuje się możliwości transmisji bezprzewodowej i/lub stosowania ze wszystkimi urządzeniami z technologią Bluetooth®.
- Wszystkie urządzenia muszą być zgodne z normami określonymi przez Bluetooth SIG, Inc.
- W zależności od specyfikacji i ustawień urządzenia, podłączenie może nie być możliwe lub niektóre operacje mogą się różnić.
- Zestaw obsługuje technologię bezpieczeństwa Bluetooth®. Jednak w zależności od środowiska, w którym działa, oraz/lub ustawień, bezpieczeństwo to może nie być wystarczające. Podczas bezprzewodowej transmisji danych do zestawu należy zachować ostrożność.
- Zestaw nie może przesyłać danych do urządzenia Bluetooth®.

#### **Zasięg stosowania**

• Używaj urządzenia w odległości maksymalnie 10 m. Zasięg możę się zmniejszyć w zależności od otoczenia, przeszkód lub zakłóceń.

#### **Zakłócenia powodowane przez inne urządzenia**

- W wyniku zakłóceń powodowanych przez inne Bluetooth® urządzenie lub urządzenia, które korzystają z pasma częstotliwości 2,4 GHz, znajdujące się w pobliżu systemu, system może nie działać prawidłowo i mogą wystąpić problemy takie jak hałas oraz przeskakiwanie dźwięku.
- System może nie działać prawidłowo, jeżeli fale radiowe emitowane przez pobliską stację nadawczą itp. są zbyt silne.

#### **Przeznaczenie**

- System przeznaczony jest do użytku ogólnego.
- Nie należy używać tego zestawu w pobliżu urządzeń lub w środowisku wrażliwym na zakłócenia radiowe (np. lotniska, szpitale, laboratoria itp.).

## **Operacje Bluetooth®**

- Za pomocą połączenia Bluetooth® możesz bezprzewodowo odtwarzać dźwięk Bluetooth® z
- urządzenia audio z użyciem tego systemu.
- Więcej informacji znajduje się w Instrukcji obsługi urządzenia Bluetooth®.

### **Połączenie poprzez menu Bluetooth®**

#### **Przygotowanie**

• Włącz funkcję Bluetooth® w urządzeniu i umieść urządzenie w pobliżu tego zestawu.

#### **Parowanie z urządzeniami Bluetooth®**

- **1 Naciśnij [ ], aby wybrać "BLUETOOTH".** Jeżeli na wyświetlaczy wyświetlone jest "Pairing", przejdź do kroku 3.
- **2 Naciśnij [PLAY MENU], aby wybrać "Pairing", a następnie naciśnij [OK].**
	- Ewentualnie naciśnij i przytrzymaj [8-PAIRING] na urządzeniu.
- **3 Wybrać "SC-PMX152" lub "SC-PMX150" z menu Bluetooth® urządzenia z funkcją Bluetooth®.**
	- Przed wyświetleniem "SC-PMX152" lub "SC-PMX150" może najpierw zostać wyświetlony adres MAC (np. 6C:5A:B5:B3:1D:0F).
	- Nazwa połączonego urządzenia wyświetlana jest na ekranie przez kilka sekund.

#### **4 Rozpocznij odtwarzanie na urządzeniu Bluetooth®.**

#### **Podłączanie sparowane urządzenie Bluetooth®**

- **1 Naciśnij [ ], aby wybrać "BLUETOOTH".** "Ready" jest wyświetlone na wyświetlaczu.
- **2 Wybrać "SC-PMX152" lub "SC-PMX150" z menu Bluetooth® urządzenia z funkcją Bluetooth®.**

Nazwa połączonego urządzenia wyświetlana jest na ekranie przez kilka sekund.

#### **3 Rozpocznij odtwarzanie na urządzeniu Bluetooth®. Uwaga:**

- Jeżeli wyświetli się komunikat proszący o klucz, wprowadź "0000".
- Można zarejestrować maksymalnie 8 urządzeń w tym zestawie. W przypadku sparowania dziewiątego urządzenia, urządzenie, które było najdłużej nieużywane, zostanie zastapione.
- Do zestawu można podłączać tylko jedno urządzenie jednocześnie.
- Kiedy "BLUETOOTH" wybrane jest jako źródło, niniejsze urządzenie automatycznie spróbuje połączyć się z ostatnio podłączonym urządzeniem Bluetooth®. (Na wyświetlaczu podczas tego procesu wyświetlane jest "Linking"). W razie niepowodzenia spróbuj nawiązać połączenie ponownie.

### **Tryb transmisji Bluetooth®**

Możesz zmienić tryb transmisji, aby ustawić priorytet jakości transmisji lub jakości dźwięku.

#### **Przygotowanie**

- Naciśnij [8], aby wybrać "BLUETOOTH".
- Jeżeli urządzenie Bluetooth® jest już podłączone, rozłącz je.
- **1 Naciśnij kilkakrotnie [PLAY MENU], aby wybrać "Link Mode".**
- **2 Naciśnij [◄,►], aby wybrać tryb, a następnie naciśnij [OK].**

**Mode 1:** Nacisk na jakość połączenia **Mode 2:** Nacisk na jakość dźwięku

#### **Uwaga:**

- Wybierz "Mode 1", jeżeli dźwięk jest przerywany.
- Podczas odtwarzania zawartości wideo z wykorzystaniem tej funkcji, obraz i dźwięk mogą nie być zsynchronizowane. W takim przypadku należy wybrać "Mode 1".
- Ustawienie fabryczne to "Mode 2".

### **Poziom sygnału wejściowego Bluetooth®**

Jeżeli poziom sygnału wyjściowego transmisji z urządzenia Bluetooth® jest zbyt niski, zmień ustawienie poziomu sygnału wejściowego.

#### **Przygotowanie**

- Podłącz urządzenie Bluetooth®.
- **1 Naciśnij kilkakrotnie [PLAY MENU], aby wybra<sup>ć</sup> "Input Level".**
- **2 Naciśnij [◄,►], aby wybrać poziom, a następnie naciśnij [OK].**

"Level  $0$ "  $\leftrightarrow$  "Level + 1"  $\leftrightarrow$  "Level + 2" ↑ ↑

#### **Uwaga:**

- Wybierz "Level 0", jeżeli dźwięk jest zniekształcony.
- Ustawienie fabryczne to "Level 0".

### **Odłączanie urządzenia Bluetooth®**

- **1 Kiedy urządzenie Bluetooth® jest podłączone: Naciśnij kilkakrotnie [PLAY MENU], aby wybrać "Disconnect?".**
- **2 Naciśnij [◄,►], aby wybrać "OK? Yes", a następnie naciśnij [OK].**

#### **Uwaga:**

- Można również odłączyć urządzenie Bluetooth® naciskając i przytrzymując przycisk [ 8 -PAIRING] na urządzeniu głównym.
- Urządzenie Bluetooth® zostanie rozłączone, jeżeli wybrane zostanie inne źródło audio (n.p., "CD").

### **Bluetooth® gotowość**

Wybranie "SC-PMX152" lub "SC-PMX150" z menu Bluetooth<sup>®</sup> sparowanego urządzenia z funkcia Bluetooth<sup>®</sup> spowoduje automatyczne włączenie zestawu będącego w trybie oczekiwania i nawiązanie połączenia Bluetooth®.

- **1 Naciśnij kilkakrotnie [SETUP], aby wybra<sup>ć</sup> "BLUETOOTH Standby".**
- **2 Naciśnij [◄,►], aby wybrać "On", a następnie naciśnij [OK].**

#### J0992 **Uwaga:**

- TQBJ0992 g • Aby wyłączyć funkcję, wybierz "Off" w kroku 2.
- **12** • Ustawienie fabryczne to "Off". Gdy ta funkcja jest ustawiona na "On", zużycie energii w trybie gotowości wzrośnie.

# **Informacje o nośnikach**

• Należy mieć na uwadze, że firma Panasonic nie ponosi odpowiedzialności za utratę danych.

#### **Kompatybilne modele urządzeń iPhone/iPad/iPod**

**iPhone 7 Plus / iPhone 7 / iPhone SE / iPhone 6s Plus / iPhone 6s / iPhone 6 Plus / iPhone 6 / iPhone 5s / iPhone 5c / iPhone 5 / iPhone 4s**

**iPad Pro** (9,7 cala oraz 12,9 cala) **/ iPad Air 2 / iPad Air / iPad** (3. i 4. generacji) **/ iPad 2 / iPad mini 4 / iPad mini 3 / iPad mini 2** (iPad mini z wyświetlaczem Retina) **/ iPad mini** 

**iPod touch** (5. i 6. generacji)

#### **iPod nano** (7. generacii)

(stan na marzec 2017)

• W celu uzyskania najnowszych informacji odwiedź **http://panasonic.jp/support/global/cs/audio/** (Strona wyłącznie w języku angielskim.)

#### **Uwaga:**

- Nie należy podłączać modeli, które nie zostały wymienione na powyższej liście. Może to spowodować nieoczekiwane działanie urządzenia.
- Zgodność zależy od wersji oprogramowania. Przed użyciem w niniejszym urządzeniu zaktualizuj oprogramowanie urządzenia iPhone/iPad/iPod.
- Należy zapoznać się z Instrukcją obsługi urządzenia iPhone/iPad/iPod.

### **Obsługiwane urządzenia USB**

- To urządzenie nie gwarantuje połączenia ze wszystkimi urządzeniami USB.
- Obsługiwane systemy plików to FAT12, FAT16 i FAT32.
- Urządzenie obsługuje specyfikację USB 2.0 High Speed.
- Urządzenia USB o pojemności przekraczającej 32 GB mogą nie działać w niektórych warunkach.
- Obsługiwane formaty i rozszerzenia: MP3 (".mp3"), AIFF (".aiff"), FLAC (".flac"), WAV (".wav"), AAC (".m4a"), DSD (".dff", ".dsf")
- W zależności od tego, w jaki sposób zostały utworzone pliki, mogą one nie być odtwarzane w kolejności, w jakiej zostały ponumerowane lub mogą w ogóle nie być odtwarzane.

#### **Uwaga:**

• Pliki są zdefiniowane jako utwory i foldery są zdefiniowane jako album.

- Urządzenie może odtwarzać do:
- 800 albumów (włącznie z folderem nadrzędnym) - 8000 utworów
- 999 utworów w jednym albumie

### **Obsługiwane płyty CD**

- System odtwarza płyty zgodne z formatem CD-DA. • System pozwala na odtwarzanie plików w formacie CD-DA lub MP3 z nośników CD-R/RW.
- Urządzenie może nie odtwarzać niektórych płyt ze względu na ich stan.
- Przed rozpoczęciem odtworzenia należy sfinalizować płytę w urządzeniu, na którym została nagrana.
- Jeżeli na płycie zamieszczono materiały zarówno w formacie MP3, jak i w normalnym formacie audio (CD-DA), urządzenie odtwarza materiał nagrany na wewnętrznej części płyty.
- Niniejsze urządzenie nie odtwarza plików nagranych w trybie zapisu pakietowego.
- Płyty muszą być zgodne z normą ISO9660 level 1 lub 2 (z wyjątkiem formatów z rozszerzeniem).

#### **Uwaga:**

- Niektóre płyty CD-R/RW mogą nie być odtwarzane z powodu złego stanu nagrania.
- Pliki MP3 są zdefiniowane jako utwory i foldery są zdefiniowane jako album.
- Urządzenie może odtwarzać do:
- CD-DA: 99 utworów
- MP3: 999 utworów, 255 albumów (łącznie z folderem głównym)
- Nagrania nie zawsze odtwarzane są w kolejności nagrywania.

### **Wsadzanie nośników**

**CD**

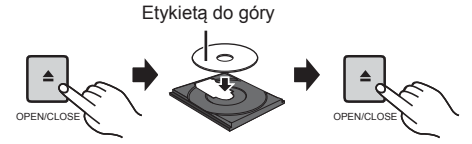

**Naciśnij kilkakrotnie [CD/USB], aby wybrać "CD".**

### **Urządzenie iPhone/iPad/iPod lub USB**

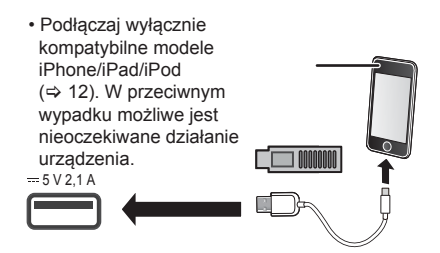

#### **Naciśnij kilkakrotnie [CD/USB], aby wybrać "USB".**

Informacja na wyświetlaczu automatycznie zmienia się na "iPod", kiedy kompatybilne urządzenie iPhone/iPad/iPod jest podłączone do portu.

#### **Ładowanie iPhone/iPad/iPod**

Kiedy urządzenie jest włączone, ładowanie rozpocznie się po podłączeniu iPhone/iPad/iPod do głównego urządzenia.

- Po rozpoczęciu ładowania urządzenie iPhone/iPad/ iPod można przełączyć do trybu gotowości.
- Sprawdź, czy akumulator urządzenia iPhone/iPad/ iPod został w pełni naładowany. (Gdy urządzenie zostanie w pełni naładowane, usuń iPhone/iPad/iPod.) **Uwaga:**
- Wyjmuj płyty CD tylko kiedy przestaną się obracać.
- Podczas podłączania iPhone/iPad/iPod używaj odpowiedniego kabla USB (brak w zestawie).
- Włóż urządzenie USB bezpośrednio do gniazda USB. Nie używaj kabla przedłużającego USB.
- Po zakończeniu używania urządzenia USB należy je odłączyć.
- Przed wyjęciem urządzenia USB wybierz źródło inne niż "USB".

### **Przyciski odtwarzania z nośników**

Poniższe oznaczenia wskazują dostępność funkcji.

- **CD** : Płyty CD audio w formacie CD-DA lub płyty CD zawierające pliki MP3
- **iPod** : <br>**Kompatybilne urządzenie iPhone/iPad/**
- iPod jest podłączone do portu USB  **USB :** Urządzenia USB zawierające pliki
	- MP3/AIFF/FLAC/WAV/AAC/DSD
- **Bluetooth :** Podłącz urządzenie Bluetooth®  **AirPlay :** Po podłączeniu do urządzenia z technologią AirPlay
- **Network :** Po podłączeniu do urządzenia z technologią AllPlay/DLNA

#### **Przygotowanie**

- Włącz urządzenie.
- Włóż nośnik lub podłącz urządzenie zgodne z Bluetooth®/AirPlay/AllPlay/DLNA.
- Naciśnij [CD/USB] lub [ ], aby wybrać źródło dźwięku.
	- – **AirPlay Network** : Gdy system zostanie wybrany jako głośniki wyjściowe, źródło audio zostanie zmienione na źródło sieciowe.

### **Podstawowe przyciski**

 **CD iPod USB Bluetooth AirPlay Network** 

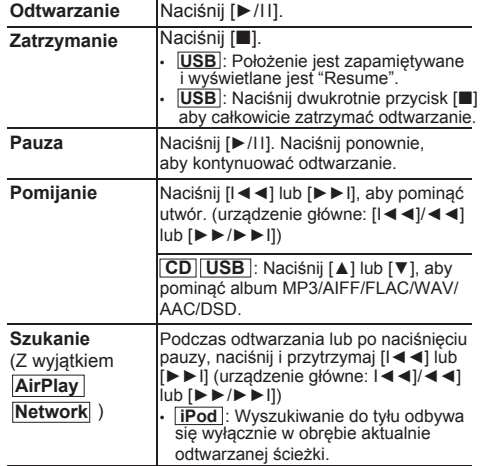

#### **Uwaga:**

- W czasie przeszukiwania nie będzie wydawany dźwięk podczas odtwarzania plików DSD ze źródła USB.
- Aby skorzystać z funkcji zdalnej kontroli urządzenia Bluetooth®, urządzenie Bluetooth® musi obsługiwać AVRCP (Profil zdalnego sterowania Audio Video). W zależności od stanu urządzenia, obsługa niektórych przycisków może nie być możliwa.
- Sposób obsługi może być różny, w zależności od modelu urządzenia iPhone/iPad/iPod.
- **Network** : Niektóre przyciski mogą nie działać w zależności od używanej aplikacji itp.
- **CD USB** : Wyboru utworów można dokonywać poprzez naciskanie przycisków numerycznych.

### **Przeglądanie dostępnych informacji CD USB Bluetooth AirPlay**

Można wyświetlić utwór, artystę, nazwę albumu, typ pliku, częstotliwość próbkowania oraz inne informacje. (Informacje zależą od źródła dźwięku.)

#### **Naciśnij kilkakrotnie [DISPLAY].**

#### np. **USB (MP3)**

 $"A \Box \Box \Box"$ : Numer albumu "T $\neg\neg\neg$ " · Numer utworu

- $("$  oznacza numer).
- 
- " ∴ Album " n ": Ścieżka

#### **Uwaga:**

- Maksymalna liczba możliwych do wyświetlenia znaków: około 32
- System obsługuje znaczniki ID3 w wersji 1 i 2.
- Dane tekstowe nieobsługiwane przez system mogą być wyświetlane odmiennie.

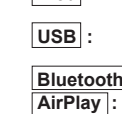

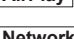

#### **Menu odtwarzania CD USB AirPlay Network**

**1 CD USB : Naciśnij [PLAY MENU], aby wybra<sup>ć</sup> "Playmode" lub "Repeat".**

**AirPlay Network : Naciśnij [PLAY MENU], aby wybrać "Repeat" lub "Shuffle".**

**2 Naciśnij [◄,►] , aby wybrać ustawienie, a następnie naciśnij [OK].**

#### **CD USB : Playmode**

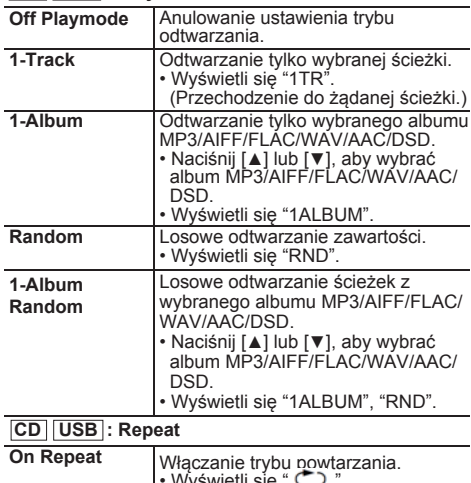

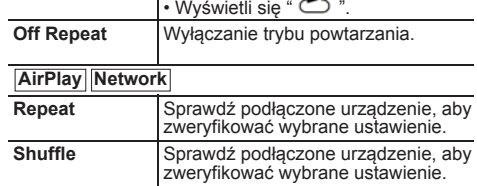

QBJ0992 TQBJ0992

**Uwaga:**

- Podczas odtwarzania w losowej kolejności nie można przejść do utworów poprzednio odtworzonych lub naciśnij przyciski numeryczne.
- **14** Funkcja trybu odtwarzania ta nie działa z włączoną opcją "Programowanie odtwarzania".
	- Po wysunięciu tacki płyty lub wyjęciu nośnika USB tryb zostaje anulowany.

### **Programowanie odtwarzania CD USB**

Ta funkcja pozwala zaprogramować do 24 utworów.  **CD (CD-DA)**

- **1 Naciśnij [PGM, -DEL] w trybie zatrzymanym.** Wyświetlony zostanie symbol "PGM".
- **2 Za pomocą odpowiednich przycisków numerycznych wybierz żądany utwór.** Aby zaprogramować nowe utwory, należy powtórzyć ten krok.
- **3 Naciśnij [►/**II**] aby rozpocząć odtwarzanie. CD (MP3), USB**
- **1 Naciśnij [PGM, -DEL] w trybie zatrzymanym.** Wyświetlony zostanie symbol "PGM".
- **2 Naciśnij [▲,▼], aby wybrać album.**
- **3 Naciśnij [►►I], następnie za pomoc<sup>ą</sup> odpowiednich przycisków numerycznych wybierz żądany utwór.**
- **4 Naciśnij [OK].**

Aby zaprogramować nowe utwory należy powtórzyć kroki od 2 do 4.

### **5 Naciśnij [►/**II**] aby rozpocząć odtwarzanie.**

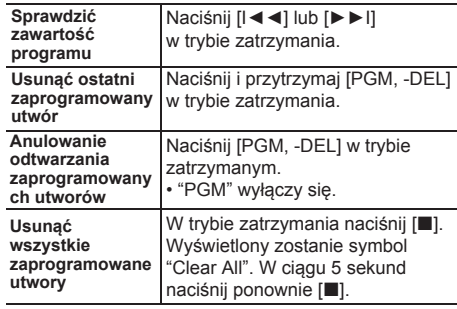

#### **Uwaga:**

• Po wysunięciu tacki płyty lub wyjęciu nośnika USB pamięć programu zostaje skasowana.

### **Radio FM**

Można zaprogramować 30 stacji FM.

#### **Przygotowanie**

• Naciśnij kilkakrotnie [RADIO, EXT-IN], aby wybrać "FM".

#### **Automatyczne programowanie**

- **1 Naciśnij [RADIO MENU], aby wybra<sup>ć</sup> "Auto Preset".**
- **2 Naciśnij [◄,►], aby wybrać "Lowest" (najniższą) lub "Current" (aktualną) częstotliwość. Lowest:**

Rozpoczęcie automatycznego programowania od najniższej częstotliwości ("FM 87.50MHz").

#### **Current:**

Rozpoczęcie automatycznego programowania od bieżącej częstotliwości.\*1

- **3 Naciśnij [OK], aby rozpocząć programowanie.**
	- Tuner zaczyna programowanie wszystkich stacji, które może odbierać, w kolejności rosnącej.
	- Aby anulować, naciśnii [1].
- \*1: Aby zmienić częstotliwość, przeczytaj rozdział "Ręczne strojenie i programowanie".

### **Ręczne strojenie i programowanie**

- **1 Naciśnij [◄◄] lub [►►], aby dostroić radio do żądanej stacji.**
- Możesz także nacisnąć [I◄◄/◄◄] lub [►►/►►I] na urządzeniu głównym, gdy wybrano "Manual" jako tryb strojenia\*2 .

Aby uruchomić automatyczne strojenie, należy nacisnąć i przytrzymać ten przycisk, do momentu, gdy wyświetlana częstotliwość zacznie szybko się zmieniać.

- **2 Naciśnij [PGM, -DEL].**
- **3 Wybierz żądaną zaprogramowaną stacj<sup>ę</sup> przyciskiem numerycznym.**

Aby zaprogramować więcej stacji, wykonaj ponownie kroki od 1 do 3. Nowa stacja zastąpi wcześniej zaprogramowaną znajdującą się pod tym samym numerem.

### **Wybieranie zaprogramowanej stacji**

#### **Naciskaj przyciski numeryczne, [I◄◄] lub [►►I] aby wybrać zaprogramowaną stację.**

• Możesz także nacisnąć [I◄◄/◄◄] lub [►►/►►I] na urządzeniu głównym, gdy wybrano "Preset" jako tryb strojenia\*2 .

- \*2: Aby zmienić tryb strojenia
	- 1 Naciśnij kilkakrotnie [RADIO MENU], aby wybrać "Tune Mode".
	- 2 Naciśnij [◄,►], aby wybrać "Manual" lub "Preset", a następnie naciśnij [OK].

### **Odbiór RDS**

System ten może wyświetlać dane tekstowe nadawane przez rozgłośnie radiowe (RDS) dostępne w niektórych rejonach.

#### **Naciśnij kilkakrotnie [DISPLAY].**

"PS": Nazwa stacji

- "PTY": Typ programu
- "Freq": Częstotliwość

#### **Uwaga:**

- RDS jest dostępny wyłącznie wtedy, gdy system stereo pracuje w trybie odbioru.
- RDS może nie być dostępny w przypadku słabego odbioru.

# **PMX152 DAB/DAB+**

#### **Przygotowanie**

#### **Wciskać [RADIO, EXT-IN], by wybrać "DAB+".**

Wybranie "DAB+" po raz pierwszy powoduje rozpoczęcie przez system procedury automatycznego skanowania DAB ("DAB Auto Scan").

#### **Uwaga:**

• Jeżeli żadna stacja nie zostanie znaleziona, to wyświetlony zostanie komunikat "Scan Failed"

 ("Skanowanie nie powiodło się"). Należy poprawić antenę i spróbować ponownie.

### **Automatyczne skanowanie DAB/DAB+**

**1 Wcisnąć [RADIO MENU], by wybrać "Auto Scan", a następnie wcisnąć [OK].**

Wyświetlone zostanie zapytanie "START?".

**2 Wcisnąć [OK].**

Na wyświetlaczu pojawi się "DAB Auto Scan".

### **Ręczne strojenie DAB/DAB+**

By znaleźć najlepsze ustawienie anteny, do przeszukania wybranego pasma częstotliwości DAB/DAB+ należy wykorzystać ręczne dostrajanie.

- **1 Wciskając [RADIO MENU], wybrać "Manual Scan" ("Ręczne skanowanie").**
- **2 Wciskając [◄,►], wybrać pasmo częstotliwości, a następnie wcisnąć [OK].**

### **Zapisywanie stacji**

Można zapisać do 20 stacji DAB/DAB+.

### **1 Wciskając [◄◄] lub [►►], wybrać stację.**

- Jeżeli dla trybu dostrajania\*1 wybrano "Station", to zamiast tego można wciskać [I◄◄/◄◄] lub [►►/►►I] na odtwarzaczu.
- **2 Wcisnąć [PGM, -DEL].**
- **3 Wciskając przyciski numeryczne, wybra<sup>ć</sup> numer, pod którym stacja ma być zapisana.** Powtórzyć kroki od 1 do 3, by zapisywać kolejne stacje.

#### **Uwaga:**

- Poprzednio zapisana stacja jest zastępowana inną zapisywaną pod tym samym numerem.
- Stacji nie można zapisać, jeżeli nie nadaje ona sygnału radiowego lub w przypadku wybrania jej programu dodatkowego (secondary service). • Podczas automatycznego skanowania wcześniej zapisane stacie są usuwane.

### **Wybieranie zapisanej stacji**

#### **Wciskając przyciski numeryczne albo [I◄◄] lub [►►I], wybrać zapisaną stację.**

• Jeżeli dla trybu dostrajania\*1 wybrano "Preset", to zamiast tego można wciskać [I◄◄/◄◄] lub [►►/►►I] na odtwarzaczu.

- \*1: Zmiana trybu dostrajania
	- 1 Wciskając [RADIO MENU], wybrać "Tune Mode".

 2 Wciskając [◄,►], wybrać "Station" lub "Preset", a następnie wcisnąć [OK].

### **Wyświetlanie dostępnych informacji**

Można wyświetlać informacje o nadawanym programie DAB/DAB+, rodzaju programu, wykonawcy, częstotliwości i czasie.

**By wyświetlić dostępne informacje, należy wcisnąć [DISPLAY].**

### **Ustawienia DAB/DAB+**

- **1 Wciskając [RADIO MENU], wybrać odpowiedni<sup>ą</sup> opcję.**
- **2 Wciskając [◄,►], wybrać odpowiednie ustawienie, a następnie wcisnąć [OK].**

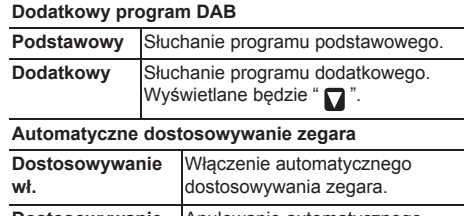

#### Anulowanie automatycznego dostosowywania zegara. **Dostosowywanie wył.**

### **Jakość sygnału DAB/DAB+**

Regulując antenę, można sprawdzać jakość odbioru.

**1 Wciskając [RADIO MENU], wybra<sup>ć</sup> "Signal Quality".**

#### **2 Wciskając [◄,►], wybrać odpowiedni<sup>ą</sup> częstotliwość.**

Wyświetlany jest aktualny zakres częstotliwości, a następnie jakość odbioru.

> Jakość odbioru od 0 (słaba) do 8 (doskonała)

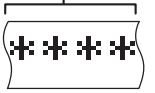

# **Korzystanie z wejścia dodatkowego**

Umożliwia podłączenie i odsłuch zewnętrznych źródeł dźwięku, takich jak VCR, DVD itp.

#### **Przygotowanie**

Podłącz urządzenie zewnętrzne.

- **1 Naciśnij kilkakrotnie [RADIO, EXT-IN], aby wybrać "AUX".**
- **2 Uruchom odtwarzanie w urządzeniu zewnętrznym.**

# **Korzystanie z wejścia komputera**

Muzykę można odtwarzać z komputera PC przez głośniki systemu poprzez podłączenie komputera PC do gniazda PC IN w urządzeniu głównym. Informacje o obsługiwanych formatach znaleźć można w "Dane techniczne" ( $\Rightarrow$  22).

#### **Przed podłączeniem do komputera**

- Postępuj w sposób podany poniżej.
- Zalecane wersje systemu operacyjnego komputera:
- Windows 7, Windows 8, Windows 8.1, Windows 10
- OS X 10.7, 10.8, 10.9, 10.10, 10.11, 10.12
- ① Pobierz i zainstaluj odpowiedni sterownik na komputerze. (Dotyczy tylko systemu Windows) Pobierz i zainstaluj sterownik z poniższej strony internetowej. **http://panasonic.jp/support/global/cs/audio/**

(Strona wyłącznie w języku angielskim.)

② Pobierz i zainstaluj odpowiednią aplikację "Panasonic Audio Player 2" (darmowa) na komputerze. (Dla systemów Windows i OS X) Pobierz i zainstaluj aplikację z poniższej strony internetowej.

**http://panasonic.jp/support/global/cs/audio/** (Strona wyłącznie w języku angielskim.)

(stan na styczeń 2017)

### **Słuchanie muzyki z komputera PC**

- **1 Odłącz przewód zasilania.**
- **2 Podłącz urządzenie główne do komputera PC.**

PC

**Urządzenie główne (tył) Port USB-DAC**

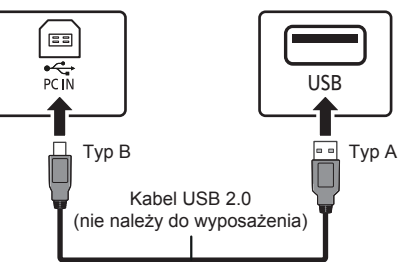

- **3 Podłącz przewód zasilania do urządzenia głównego i uruchom system.**
- **4 Naciśnij kilkakrotnie [RADIO, EXT-IN], aby wybrać "PC".**
- **5 Uruchom na komputerze odtwarzanie. Uwaga:**
- Podczas odtwarzania dźwięku wysokiej rozdzielczości zaleca się stosowanie kabla USB zgodnego z USB 2.0 High Speed.

### **Efekty dźwiękowe**

### **Zmiana brzmienia dźwięku**

- **1 Naciśnij kilkakrotnie [SOUND], aby wybrać efekt dźwiękowy.**
- **2 Naciśnij [◄,►], aby wybra<sup>ć</sup> żądane ustawienie.**

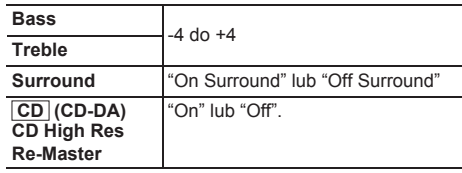

**Tylko poprzez urządzenie główne Przekręć pokrętło [BASS] lub [TREBLE], aby wyregulować poziom.**

### **Zaprogramowany korektor (Preset EQ)**

**Naciśnij kilkakrotnie [PRESET EQ], aby wybrać ustawienie.**

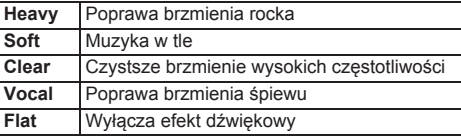

#### **Uwaga:**

• Po wybraniu "PRESET EQ" ustawienia tonów niskich i wysokich zostaną odpowiednio zmienione.

### **D.BASS**

Funkcja ta pozwala cieszyć się potężnym basem. **Naciśnij [D.BASS], aby wybrać "On D.Bass" lub "Off D.Bass".**

### **Zegar i timer**

### **Ustawianie zegara**

Jest to zegar 24-godzinny.

#### **Korzystanie z informacji zegara urządzenia sieciowego**

Można przesyłać informacje zegara z urządzenia do urządzenia głównego za pomocą aplikacji "Panasonic Music Streaming"  $(\Rightarrow 9)$ .

#### **Przygotowanie**

- Zakończ konfigurację sieci.  $(\Rightarrow 6)$
- Zainstaluj aplikację "Panasonic Music Streaming" na urządzeniu.
- Podłącz urządzenie do tej samej sieci, do której podłączony jest system.

#### **1 <sup>W</sup>łącz system.**

- Sprawdź, czy na wyświetlaczu jest wyświetlone " **WW** ".
- Jeżeli symbol nie jest wyświetlony, sprawdź ustawienia sieci.  $( \Rightarrow 6)$
- **2 Uruchom aplikację "Panasonic Music Streaming".**
	- Zawsze używaj najnowszej wersji aplikacji.
	- Informacje zegara zostaną przesłane do systemu.

#### **Manualna regulacja zegara**

- **1 Naciśnij [CLOCK/TIMER], aby wybrać "Clock".**
- **2 Naciśnij [▲,▼], aby ustawić czas, a następnie naciśnij [OK].**

**Aby sprawdzić godzinę** Naciśnij [CLOCK/TIMER].

#### **Uwaga:**

• Zegar należy regularnie nastawiać, aby zawsze była ustawiona dokładna godzina.

### **Timer wyłączający**

Timer wyłącza system po upływie ustawionego czasu.

#### **Naciśnij [SLEEP] kilkakrotnie, aby wybrać ustawienie (w minutach).**

"30 min" $\rightarrow$  "60 min" $\rightarrow$  "90 min" $\rightarrow$  "120 min" "Off" (Anului) ←  $\leftarrow$ ↑

#### **Aby pokazać pozostały czas**

Naciśnij [SLEEP].

#### **Uwaga:**

- Timer wyłączający system może być używany łącznie z timerem odtwarzania.
- Timer wyłączający ma zawsze priorytet. Należy pamiętać, aby czasy timerów się nie nakładały.

### **Timer odtwarzania**

Timer można ustawić w taki sposób, aby o określonej godzinie urządzenie włączało się i budziło użytkownika.

#### **Przygotowanie**

Ustaw zegar.

- **1 Naciśnij kilkakrotnie [CLOCK/TIMER], aby wybrać "Timer Adjust".**
- **2 Naciśnij [▲,▼], aby ustawić czas rozpoczęcia ("On Time"), a następnie naciśnij [OK].**
- **3 Naciśnij [▲,▼], aby ustawić czas zakończenia ("Off Time"), a następnie naciśnij [OK].**
- **4 Naciśnij [▲,▼], aby wybra<sup>ć</sup> <sup>ź</sup>ródło dźwięku\*1 , a następnie naciśnij [OK].**

**Włączanie timera**

**1 Przygotuj wybrane źródło dźwięku i ustaw żądaną głośność.**

### **2 Naciśnij [, PLAY].**

Wyświetlony zostanie symbol "<sup>1</sup>". Aby wyłączyć, ponownie naciśnij [ $\oplus$ , PLAY]. Aby timer działał, system musi być wyłączone.

#### **Aby sprawdzanie ustawień**

Naciśnij kilkakrotnie [CLOCK/TIMER], aby wybrać "Timer Adjust". (W trybie gotowości, naciśnij dwukrotnie [CLOCK/TIMER].)

#### **Uwaga:**

- Timer rozpoczyna odtwarzanie z niskim poziomem głośności, który stopniowo rośnie do ustawionego poziomu.
- Jeśli timer jest aktywny, zadziała codziennie o ustawionej godzinie.
- W przypadku wyłączenia systemu i włączenia go ponownie podczas pracy timera, timer nie zatrzyma się z chwilą upływu ustawionego czasu.
- \*1: Jako źródło sygnału audio można wybierać "CD", "USB", "DAB+" (**| PMX152 |**) i "FM".
- Aby ustawić źródło dźwięku timera przez port dla iPhone/iPad/iPod i urządzeń USB, wybierz "USB".

### **Aktualizacje oprogramowania sprzętowego**

Co jakiś czas firma Panasonic może udostępnić zaktualizowane oprogramowanie sprzętowe dla tego systemu, które może usprawnić istniejące lub dodać nowe funkcje. Aktualizacje te są darmowe.

Można także zaktualizować oprogramowanie sprzętowe, klikając na wyskakujące okienko z powiadomieniem na ekranie aplikacji "Panasonic Music Streaming" ( $\Rightarrow$  9). Szczegółowe informacie na temat tej aplikacji znaleźć można na poniższej stronie internetowej. **http://panasonic.jp/support/global/cs/audio/app/** (Strona wyłącznie w języku angielskim.)

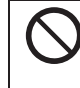

**Pobieranie zajmuje około 10 minut. NIE ODŁĄCZAJ przewodu zasilania, gdy wyświetlany jest jeden z poniższych komunikatów.**

- $-$  "Updating" lub "Upd  $\Box \Box$ %"
- $("i"$  oznacza numer.)
- Podczas trwania aktualizacji nie można wykonywać żadnych operacji.

#### **Przygotowanie**

- Włącz system.
- Podłącz system do sieci domowej.  $( \Rightarrow 6)$
- Sprawdź, czy sieć jest połączona z Internetem.
- **1 Naciśnij kilkakrotnie [RADIO, EXT-IN] , aby wybrać "NETWORK".**
- **2 Naciśnij kilkakrotnie [SETUP], aby wybra<sup>ć</sup> "FW Update", a następnie naciśnij [OK].**
- **3 Naciśnij [◄,►], aby wybrać "OK? Yes", a następnie naciśnij [OK], aby rozpocząć aktualizację.**
- Wybierz "OK? No", aby anulować aktualizację. Rozpoczęcie aktualizacji sygnalizuje komunikat "Updating". Postęp w czasie aktualizacji przedstawiany jest jako "Upd□□%". ("□" oznacza numer.)
- **4 Po zakończeniu aktualizacji pojawi się komunikat "Success".**

**Odłącz przewód zasilania i podłącz go ponownie po minucie.**

#### **Uwaga:**

- Jeśli nie ma dostępnych aktualizacji, wyświetlony zostanie komunikat "No Need".
- Pobieranie może trwać dłużej lub mogą wystąpić problemy w zależności od połączenia.

### **Sprawdzanie wersji oprogramowania sprzętowego**

#### **Naciśnij kilkakrotnie [SETUP], aby wybrać "FW Version", a następnie naciśnij [OK].**

Wyświetlona zostanie wersja zainstalowanego oprogramowania sprzętowego.

• Naciśnij [OK], aby wyjść.

### **Inne**

### **Funkcja automatycznego wyłączania**

Zgodnie z ustawieniami fabrycznymi, urządzenie przełącza się do trybu gotowości automatycznie, jeżeli nie jest odtwarzany dźwięk i urządzenie nie jest używane przez około 20 minut.

#### **Aby anulować tę funkcję**

- **1 Naciśnij kilkakrotnie [SETUP], aby wybrać "Auto Off".**
- **2 Naciśnij [◄,►], aby wybrać "Off", a następnie naciśnij [OK].**

#### **Uwaga:**

- Aby włączyć funkcję, wybierz "On" w kroku 2.
- Nie można wybrać tego ustawienia, gdy źródłem jest radio lub gdy "Net Standby" ustawiono na "On".
- Jeżeli opcja"Net Standby" ustawiona jest na "On", ta funkcja będzie również ustawiona na "On". Aby zmienić to ustawienie, ustaw opcję "Net Standby" na "Off". ( $\Rightarrow$  18)
- Po podłączeniu do urządzenia Bluetooth®, funkcja ta nie będzie działać.
- **17**

### **Sieciowy tryb gotowości**

System może włączać się automatycznie z trybu gotowości, po wybraniu go jako głośników wyjściowych urządzenia sieciowego.

Sieciowy tryb gotowości można włączyć, wykonując poniższe kroki:

- **1 Naciśnij kilkakrotnie [SETUP], aby wybra<sup>ć</sup> "Net Standby", a następnie naciśnij [OK].**
- **2 Naciśnij [◄,►], aby wybrać "On", a następnie naciśnij [OK]..**

• Gdy "Net Standby" jest w stanie "On"

- Sieć (przewodowa LAN/Wi-Fi) będzie aktywna także w trybie gotowości.
- W trybie gotowości zużycie energii zostaje zwiększone.

#### **Wyłączanie sieciowego trybu gotowości**

Wybierz "Off" w kroku 2.

- Gdy system zostaje włączony przy użyciu tej funkcji, początek odtwarzanego utworu muzycznego może nie zostać odtworzony.
- W zależności od aplikacji, warunki aktywowania tej funkcji mogą być różne.
- System może nie zostać włączony, nawet jeżeli został wybrany jako głośniki wyjściowe. W takiej sytuacji należy uruchomić odtwarzanie.

### **Ustawienia bezprzewodowej sieci LAN**

Funkcję bezprzewodowej sieci LAN można włączyć lub wyłączyć.

- **1 Naciśnij kilkakrotnie [RADIO, EXT-IN], aby wybrać "NETWORK".**
- **2 Naciśnij kilkakrotnie [SETUP], aby wybra<sup>ć</sup> "Wireless LAN", a następnie naciśnij [OK].**
- **3 Naciśnij [◄,►], aby wybrać "On" lub "Off", a następnie naciśnij [OK].**
- Ustawienie fabryczne to "On".

### **Siła sygnału Wi-Fi**

Sprawdzanie siły sygnału Wi-Fi w miejscu instalacji systemu.

#### **Przygotowanie**

Podłacz system do sieci bezprzewodowej.  $(\Rightarrow 6)$ 

- **1 Naciśnij kilkakrotnie [RADIO, EXT-IN], aby wybrać "NETWORK".**
- **2 Naciśnij kilkakrotnie [SETUP], aby wybra<sup>ć</sup> "Signal Level", a następnie naciśnij [OK].**

Na ekranie wyświetlany jest komunikat "Level  $\square$ ".  $('''\Box'')$  oznacza cyfre.)

- Naciśnij [OK], aby wyłączyć ten tryb wyświetlania.
- Zalecana siła sygnału to "3". Zmień lokalizację lub ułożenie routera bezprzewodowego, jeśli wyświetlacz systemu wskazuje "2" lub "1" i zobacz, czy połączenie się poprawiło.
- Jeśli wyświetlone jest wskazanie "Level 0", oznacza to, że system nie może nawiązać połączenia z routerem bezprzewodowym.  $(\Rightarrow 20)$

### **Nazwa sieci bezprzewodowej (SSID)**

Wyświetl nazwę podłączonej sieci bezprzewodowej (SSID).

- **1 Naciśnij kilkakrotnie [RADIO, EXT-IN], aby wybrać "NETWORK".**
- **2 Naciśnij kilkakrotnie [SETUP], aby wybra<sup>ć</sup> "Net Info", a następnie naciśnij [OK].**
- **3 Naciśnij kilkakrotnie [◄,►], aby wybra<sup>ć</sup> "SSID", a następnie naciśnij [OK].**
	- Naciśnij [OK], aby wyjść.
- Jeżeli wyświetlone jest "No Connect", system nie jest podłączony do sieci bezprzewodowej.
- Znaki, które nie mogą być wyświetlone, są zastępowane przez " $*$ ".

### **Adres IP/MAC**

Aby sprawdzić adres IP systemu lub adres MAC Wi-Fi.

- **1 Naciśnij kilkakrotnie [RADIO, EXT-IN], aby wybrać "NETWORK".**
- **2 Naciśnij kilkakrotnie [SETUP], aby wybra<sup>ć</sup> "Net Info", a następnie naciśnij [OK].**
- **3 Naciśnij kilkakrotnie [◄,►], aby wybra<sup>ć</sup> "IP Addr." lub "MAC Addr.", a następnie naciśnij [OK].**

Adres IP lub adres MAC jest wyświetlany częściowo.

- **4 Naciśnij [◄,►] na pilocie zdalnego sterowania, aby wyświetlić pozostały fragment adresu IP lub adresu MAC.**
	- Naciśnij [OK], aby wyjść.
	- Wskazanie " " wyświetlane w lewym górnym lub dolnym rogu wyświetlacza oznacza odpowiednio pierwsze i ostatnie urządzenie.

### **Resetowanie ustawień sieciowych**

Aby zresetować ustawienia sieciowe.

- **1 Naciśnij kilkakrotnie [RADIO, EXT-IN], aby wybrać "NETWORK".**
- **2 Naciśnij kilkakrotnie [SETUP], aby wybra<sup>ć</sup> "Net Reset", a następnie naciśnij [OK].**
- **3 Naciśnij [◄,►], aby wybrać "OK? Yes", a następnie naciśnij [OK].**
	- Zaczekaj, aż "Network Initializing" skończy się przewijać.
	- "WAC Mode" pojawi się na wyświetlaczu.
	- "Metoda 1" ustawiania sieci jest dostępna.  $(\Rightarrow 6)$
	- Aby wyjść z "WAC Mode", naciśnij [].
- Ta funkcja nie ma wpływu na ustawienia "Wireless LAN".

## **Rozwiązywanie problemów**

Przed oddaniem urządzenia do naprawy należy przeprowadzić następujące kontrole. W przypadku wątpliwości, co do niektórych punktów kontrolnych lub jeśli podane rozwiązania nie eliminują problemu, należy zwrócić się po wskazówki do sprzedawcy.

#### **Czy zainstalowano najnowsze oprogramowanie układowe?** Panasonic na bieżąco dba o ulepszanie i rozwój oprogramowania sprzętowego systemu, aby klienci mogli cieszyć się korzyściami płynącymi z zastosowania najnowszych technologii.  $( \Rightarrow 17)$

#### **W celu uzyskania dalszej pomocy, wsparcia oraz porad dotyczących urządzenia, odwiedź stronę: http://panasonic.jp/support/global/cs/audio/** (Strona wyłącznie w języku angielskim.)

### **Typowe problemy**

#### **Nie można włączyć urządzenia.**

• Po podłączeniu przewodu zasilania odczekaj około 10 sekund zanim włączysz urządzenie.

#### **Nie działa pilot zdalnego sterowania.**

- Sprawdź, czy bateria została prawidłowo włożona.
- **Dźwięk jest zniekształcony lub brak dźwięku.**
- Regulacja głośności systemu.
- Wyłączyć urządzenie określić i usunąć przyczynę, następnie włączyć urządzenie ponownie. Może to być spowodowane przeciążeniem głośników wskutek nadmiernego poziomu głośności, zbyt wysokiego zasilania lub użytkowania systemu w warunkach, w których panuje zbyt wysoka temperatura.
- Upewnij się, że kable głośnikowe są podłączone prawidłowo i solidnie.  $( \Rightarrow 4)$

#### **Podczas odtwarzania słychać "buczenie".**

- Blisko urządzenia znajdują się przewody zasilania prądem przemiennym lub oświetlenie fluorescencyjne. Utrzymywać przewody zasilania tego urządzenia z dala od innych urządzeń lub przewodów zasilających. **Urządzenie nie działa.**
- Być może włączył się jeden z mechanizmów bezpieczeństwa urządzenia.
- 1 Naciśnij [O/I] na urządzeniu głównym, aby przełączyć je w tryb gotowości.
- Jeśli urządzenie nie wyłącza się, należy odłączyć przewód zasilania od gniazdka sieciowego, podłączyć go ponownie po około 30 sekundach, a następnie odczekać około 10 sekund.
- 2 Naciśnii [  $0/1$ ] na urządzeniu głównym, aby je włączyć. Jeżeli urządzenie nadal nie działa, skontaktuj się ze sprzedawcą.

#### **Słychać szum.**

• W trybie "AUX", kiedy urządzenie jest podłączone jednocześnie do gniazda AUX IN i portu USB, w niektórych urządzeniach mogą powstawać zakłócenia. W takim przypadku należy wyjąć kabel USB z portu USB.

### **Płyty kompaktowe**

#### **Błędne informacje na wyświetlaczu. Nie uruchamia się odtwarzanie.**

- Płyta nie została włożona prawidłowo. Włóż prawidłowo płytę.
- Płyta jest zabrudzona. Wyczyść plytę.
- Użyj innej płyty, jeśli jest zarysowana, wygięta lub niestandardowa.
- Nastąpiło skroplenie pary wodnej. Odczekaj 1 do 2 godzin, aż skroplona para wodna odparuje z systemu.

### **Radio**

#### **Słaba jakość dźwięku lub słyszalne dudniące zakłócenia.**

- Odsuń antenę od urządzeń takich jak komputer, telewizor oraz od innych kabli i przewodów.
- Użyj anteny zewnętrznej.
- Wyłącz telewizor lub odsuń go dalej od systemu.

#### **Jeśli słychać nadmierny szum podczas odbioru FM.**

- Zmień wyjście dźwięku na monofoniczne.
	- 1 Naciśnij kilkakrotnie [RADIO MENU], aby wybrać "FM Mode".
	- 2 Naciśnij [◄,►], aby wybrać "Mono", a następnie naciśnij [OK]. Dźwięk zmienia się w monofoniczny.
	- Aby anulować, wybierz "Stereo" lub zmień częstotliwość. W normalnej sytuacji wybierz "Stereo".

### **iPhone/iPad/iPod**

#### **Nie można ładować ani obsługiwać urządzenia.**

- Sprawdź, czy urządzenie iPhone/iPad/iPod jest prawidłowo podłączone.
- Podłącz ponownie iPhone/iPad/iPod i spróbuj wyłączyć i włączyć ponownie iPhone/iPad/iPod.
- Kiedy urządzenie pracuje w trybie gotowości, ładowanie poprzez kabel USB nie zostanie rozpoczęte. Włącz urządzenie i upewnij się, że ładowanie zostało rozpoczęte przed przełączeniem urządzenia w tryb gotowości.
- Akumulator urządzenia iPhone/iPad/iPod jest wyładowany. Naładuj urządzenie iPhone/iPad/iPod i spróbuj ponownie.
	- Jeśli używasz tego portu, włącz urządzenie. Nie wyłączaj urządzenia, dopóki iPhone/iPad/iPod nie będzie gotowy do używania.

#### **USB**

#### **Nie można odczytać urządzenia USB lub jego zawartości.**

• Format urządzenia USB lub jego zawartość nie jest obsługiwana przez system.

#### **Powolne działanie urządzenia USB.**

- Pliki o dużych rozmiarach lub urządzenia USB z dużą ilością pamięci wymagają dłuższego czasu wczytywania. **Wyświetlany czas, który upłynął jest inny niż czas rzeczywisty.**
- Skopiuj dane do innego urządzenia USB lub utwórz kopię zapasową danych i sformatuj urządzenia USB.

### **Bluetooth®**

#### **Nie można przeprowadzić parowania.**

- Sprawdź stan urządzenia Bluetooth®.
- **Nie można podłączyć urządzenia.**
- Parowanie urządzenia się nie powiodło lub rejestracja została zastapiona nowa. Spróbuj sparować urządzenie ponownie.
- System może być podłączony do innego urządzenia. **Odłącz inne urządzenie i spróbuj sparować urządzenie ponownie.**
- Jeśli w "Link Mode" wybrano "Mode 2", należy wybrać "Mode 1".  $(\Rightarrow$  11)
- Jeżeli problem utrzymuje się, wyłącz urządzenie i włącz je ponownie. W razie potrzeby powtórz jeszcze raz.

#### **Urządzenie jest podłączone, ale dźwięk nie jest odtwarzany z głośników zestawu.**

• W przypadku niektórych urządzeń z wbudowaną funkcją Bluetooth® konieczne jest ręczne wybranie "SC-PMX152" lub "SC-PMX150" jako wyjścia sygnału audio. Szczegółowe informacje znajdują się w instrukcji obsługi danego urządzenia.

### **Dźwięk jest przerywany.**

- Urządzenie znajduje się poza zasięgiem komunikacji 10 m. Umieść urządzenie Bluetooth® bliżej systemu.
- Usuń wszelkie przeszkody występujące pomiędzy systemem a urządzeniem.
- Inne urządzenia korzystające z zakresu częstotliwości 2,4 GHz (router bezprzewodowy, kuchenki mikrofalowe, telefony bezprzewodowe itp.) mogą powodować zakłócenia. Zbliż Bluetooth® urządzenie do systemu i upewnij się, że nie jest ono zbyt blisko innych urządzeń.
- Wybierz "Mode 1" w celu zapewnienia stabilnej komunikacji.  $(\Rightarrow$  11)

#### **PC**

#### **Komputer nie rozpoznaje systemu.**

- Sprawdź środowisko pracy.  $(\Rightarrow 16)$
- Ponownie uruchom komputer, włącz i wyłącz system oraz ponownie podłącz kabel USB.
- Wybierz inny port USB w komputerze.
- Jeśli korzystasz z komputera z systemem Windows, zainstaluj odpowiedni sterownik.

#### **Nie można znaleźć plików muzycznych znajdujących się na komputerze.**

• Jeśli odtwarzasz pliki muzyczne przez sieć, pliki które nie są zarejestrowane na serwerze sieciowym nie będą wyświetlane. Szczegółowe informacje znaleźć można w instrukcji obsługi serwera.  $(\Rightarrow 22)$ 

#### **Sieć**

#### **Nie można się połączyć z siecią.**

- Sprawdź podłączenie sieciowe i ustawienia.  $(\Rightarrow 6)$
- Jeśli sieć jest ustawiona jako niewidoczna, należy ustawić sieć bezprzewodową jako widoczną podczas konfiguracji sieci dla niniejszego urządzenia lub użyć połączenia przewodowego LAN.  $(\Rightarrow 8)$
- Zabezpieczenia Wi-Fi systemu obsługują tylko WPA2™. Dlatego też podłączany router bezprzewodowy musi być zgodny ze standardem WPA2™. Szczegóły na temat poziomu zabezpieczeń podłączanego routera i sposobu wprowadzania zmian znajdują się w instrukcjach obsługi lub można je uzyskać kontaktując się z dostawcą Internetu.
- Upewnij się, że funkcja Multicast routera bezprzewodowego jest włączona.
- W przypadku niektórych routerów przycisk WPS może nie działać. Wówczas należy skorzystać z innych metod.  $(\Rightarrow 6)$
- Sprawdź ustawienia "Wireless LAN".  $( \Rightarrow 18)$ **Systemu nie można wybrać jako głośników wyjściowych.**
- Sprawdź, czy urządzenia są podłączone do tej samej sieci, do której podłączony jest system.
- Podłącz ponownie urządzenia do sieci.
- TQBJ0992 9gL • Wyłącz router bezprzewodowy i włącz go ponownie.
- g • Wyłącz system i włącz go ponownie, a następnie
- ponownie wybierz system jako głośniki wyjściowe.

### **Odtwarzanie się nie rozpoczyna.**

### **20 Dźwięk jest przerywany.**

• Wyreguluj położenie anteny sieci bezprzewodowej LAN z tyłu urządzenia głównego.

- Spróbuj odsunąć głośniki dalej od urządzenia głównego.
- Jeśli w routerze bezprzewodowym stosujemy pasmo 2,4 GHz, jednoczesne stosowanie routera z innymi urządzeniami wykorzystującymi pasmo 2,4 GHz, takimi jak kuchenki mikrofalowe, telefony bezprzewodowe itd., może powodować przerwy w połączeniu. Należy zwiększyć odległość między urządzeniem głównym a tymi urządzeniami.
- Jeśli podłączany router bezprzewodowy obsługuje pasmo 5 GHz, należy spróbować zastosować pasmo 5 GHz.

 W celu zmiany pasma na 5 GHz, zmień ustawienia sieciowe za pomoca przeglądarki internetowej  $(\Rightarrow$  7). W kroku 8 należy pamiętać o konieczności wybrania swojej nazwy sieci (SSID) dla pasma 5 GHz.

- Nie systemu w metalowej szafce, ponieważ może ona blokować sygnał Wi-Fi.
- Umieść system bliżej routera bezprzewodowego.
- Jeśli z tej samej sieci bezprzewodowej korzysta nie tylko ten system, ale też kilka innych urządzeń bezprzewodowych, wyłącz inne urządzenia lub ogranicz ich korzystanie z sieci bezprzewodowej.
- Jeżeli odtwarzanie się zatrzyma, sprawdź stan odtwarzania w urządzeniu.
- Podłącz ponownie urządzenia do sieci.
- Wyłącz router bezprzewodowy i włącz go ponownie.
- Dla niektórych wersji systemu iOS i programu iTunes, może nie być możliwe ponowne włączenie odtwarzania AirPlay, jeżeli zmieniono selekcję (np. "CD") lub wyłączono system podczas odtwarzania AirPlay. W takim przypadku należy wybrać inne urządzenie przy pomocy ikony AirPlay w aplikacji Music App lub programie iTunes i wybrać ponownie system jako głośniki wyjściowe.  $(\Rightarrow 10)$
- Sprawdź, czy działa przewodowe połączenie LAN.  $(\Rightarrow 8)$

### **Wyświetlacz urządzenia**

**"--:--"**

- Do urządzenia po raz pierwszy podłączono przewód zasilania lub niedawno wystąpiła przerwa w zasilaniu. Ustaw zegar.
- **"Adjust Clock"**
- Zegar nie jest ustawiony. Odpowiednio wyreguluj zegar.
- **"Adjust Timer"**
- Timer odtwarzania nie jest ustawiony. Odpowiednio wyreguluj timer odtwarzania.

#### **"Auto Off"**

- Urządzenie nie było używane przez około 20 minut i za minutę zostanie wyłączone.
- Naciśnij dowolny klawisz, aby anulować.

#### **"Cannot Stream"**

• Pliki DSD 5,6 MHz mogą być odtwarzane na tym systemie, ale nie mogą być przesyłane do innych głośników w tej samej grupie.

#### **"Checking Connection"**

- Urządzenie główne sprawdza podłączony iPhone/iPad/iPod lub urządzenie USB.
- Jeżeli wiadomość będzie dalej się pojawiać, upewnij się, że naładowanie akumulatora iPhone/iPad/iPod nie wyczerpało się oraz, że włączone jest iPhone/ iPad/iPod i że jest podłączone prawidłowo. **"Error"**
- Wykonano niewłaściwą operację. Przeczytaj instrukcję i spróbuj ponownie.
- **"F" / "F" ("" oznacza numer).**
- Wystąpił problem z urządzeniem. Należy odłączyć przewód zasilania od gniazdka sieciowego, podłączyć go ponownie po około 30 sekundach, a następnie odczekać około 10 sekund i włączyć urządzenie. Jeśli problem nie zniknie, należy odłączyć przewód zasilania i skontaktować się ze swoim sprzedawcą. **"Fail"**
- Aktualizacja lub ustawianie się nie powiodło. Po wyłączeniu urządzenia należy odłączyć przewód zasilania od gniazdka sieciowego, podłączyć go ponownie po około 30 sekundach, a następnie odczekać około 10 sekund, włączyć urządzenie i ponowić proces aktualizacii.
- Pobieranie oprogramowania sprzętowego nie powiodło się. Naciśnij dowolny przycisk, aby zakończyć. Spróbuj ponownie później.
- **"Invalid To Preset"** • Nie można odnaleźć serwera. Naciśnij dowolny przycisk, aby zakończyć. Upewnij się, że sieć bezprzewodowa jest połączona z Internetem.
- Nie można zaprogramować podczas odtwarzania Spotify.

#### **"Level 0"**

- Brak łącza między systemem i routerem bezprzewodowym.
- Spróbuj wykonać następujące czynności:
- Upewnij się, że router bezprzewodowy jest włączony.
- Wyłącz system i włącz go ponownie.
- Zresetuj ustawienia sieci bezprzewodowej.  $( \Rightarrow 6)$

Jeśli problem nie zniknie, skontaktuj się ze sprzedawcą.

#### **"Linking"**

- Po wybraniu "BLUETOOTH" system próbuje połączyć się z ostatnio używanym urządzeniem Bluetooth®.
- System komunikuje się z routerem bezprzewodowym, aby zakończyć konfigurację ustawień sieciowych. W zależności od routera bezprzewodowego, proces ten może zająć kilka minut. Spróbuj przysunąć system bliżej routera bezprzewodowego.

#### **"Network Initializing"**

#### **"Setup in Progress, Try Again"**

- Trwa wewnętrzne przetwarzanie danych w systemie.
- Zaczekaj około 3 minut.
- Nie odłączaj przewodu zasilania. Może to spowodować nieprawidłowe działanie urządzenia.
- **"No Connect"**
- System nie może się połączyć z siecią.
- Sprawdź połączenie sieciowe.  $(\Rightarrow 6)$

#### **"No Device"**

- Urządzenie iPhone/iPad/iPod lub USB nie jest podłączone. Sprawdź połączenie.
- Akumulator urządzenia iPhone/iPad/iPod jest wyładowany. Naładuj iPhone/iPad/iPod i włącz przed podłączeniem.

#### **"No Disc"**

• Nie włożono płyty lyb włożono płytę, której urządzenie nie może odtworzyć.

#### **"No Play"**

- Sprawdź nośnik i znajdujące się na nim dane. Można odtwarzać wyłacznie obsługiwane formaty.  $(\Rightarrow 22)$
- Pliki w urządzeniu USB mogą być uszkodzone. Sformatuj urządzenie USB i spróbuj ponownie.
- Możliwe, że wystąpił problem z urządzeniem. Wyłącz je i włącz ponownie.

#### **"No Preset"**

• Nie przypisano kanału dla wybranego ustawienia. Ustaw kanały.  $(\Rightarrow 10)$ 

#### "**No Signal" ( ) PMX152**

• Ta stacja nie jest obecnie odbierana. Sprawdzić antenę.

#### **"Device No Response"**

**"Hub Not Supported"**

#### **"Not Supported"**

- Podłączono iPhone/iPad/iPod, którego nie można odtworzyć.
- Jeśli urządzenie iPhone/iPad/iPod jest kompatybilne, włącz je, a następnie podłącz je prawidłowo.
- Podłączono nieobsługiwane urządzenie USB.

#### **"PC Unlocked"**

• Wybrano "PC", ale komputer nie jest podłączony.

### **"PGM Full"**

• Liczba zaprogramowanych ścieżek jest większa niż 24.

#### **"Playerror"**

- Został wybrany nieobsługiwany plik.
- System pominie tę ścieżkę i odtworzy kolejną. **"Please Wait"**
- Podczas przełączania audio wymaga dłuższego czasu (np. podczas włączania/wyłączania wielokrotnego przesyłania strumieniowego lub grupowania/odłączania od grupy głośników). **"Reading"**
- Urządzenie sprawdza informacje na płycie CD.
- Gdy zniknie to wskazanie, rozpocznij obsługę. • Może minąć nieco czasu, zanim urządzenie
- zacznie odtwarzać pliki DSD. Należy odczekać, aż zakończy się odczyt.
- **"Remote " ("" oznacza numer.)**
- Pilot i urządzenie używają różnych kodów. Zmień kod na pilocie.
- Gdy wyświetlane jest wskazanie "Remote 1", naciśnij i przytrzymaj [OK] i [1] przez co najmniej 4 sekundy.
- Gdy wyświetlane jest wskazanie "Remote 2", naciśnij i przytrzymaj [OK] i [2] przez co najmniej 4 sekundy.

### "Scan Failed" (**PMX152**)

• Stacje nie są odbierane. Sprawdzić antenę i spróbować strojenia recznego DAB/DAB+.

### **"USB Over Current Error"**

• Urządzenie iPhone/iPad/iPod lub urządzenie USB pobiera zbyt dużo prądu. Odłącz urządzenie iPhone/iPad/iPod lub USB, po czym wyłącz i włącz system ponownie.

#### **"VBR"**

• System nie może pokazać pozostałego czasu odtwarzania dla ścieżek ze zmienną prędkością bitów (VBR).

#### **"WAC Mode"**

- "Metoda 1" ustawiania sieci jest dostępna.  $(\Rightarrow 6)$
- Aby wyiść z "WAC Mode", naciśnij [1].

#### **"Wait"**

- Komunikat ten jest wyświetlany np. podczas wyłączania urządzenia.
- Miga, gdy system próbuje przejść do trybu ustawień sieciowych.

### **Miga** " **W** "

• Może się to zdarzyć, gdy na przykład połączenie sieciowe zostało przerwane.

### **Resetowanie pamięci systemu (inicjalizacja)**

W przypadku wystąpienia poniższych objawów należy zresetować pamięć urządzenia:

• Brak reakcji po naciśnięciu przycisków.

• Chęć wyczyszczenia i wyzerowania zawartości pamięci.

#### **1 Odłącz przewód zasilania.**

Przed przystąpieniem do kroku 2 należy odczekać 30 sekund.

**2 Naciskając i przytrzymując [ /I] na urządzeniugłównym, podłącz ponownie przewód zasilania.**

Przytrzymaj [O/I], aż na wyświetlaczu pojawi się "------------".

### **3 Zwolnij** [ $\circ$ /I].

Zostaną przywrócone domyślne ustawienia fabryczne. Konieczne będzie ponowne zaprogramowanie pamięci.

• Aby zresetować ustawienia sieciowe, przeprowadź operacie resetowania ustawień sieciowych.  $( \Rightarrow 18)$ 

### **Kod zdalnego sterowania**

Jeśli na pilota zdalnego sterowania tego systemu reagują inne urządzenia firmy Panasonic, należy zmienić kod zdalnego sterowania dla tego systemu. **Aby zmienić kod na "Remote 2"**

- **1 Naciśnij [SELECTOR, -NET PRESET] na urządzeniu głównym, aby wybrać "CD".**
- **2 Naciśnij i przytrzymaj [] na urządzeniu głównym oraz [2] na pilocie, aż wyświetli się "Remote 2".**
- **3 Naciśnij i przytrzymaj [OK] i [2] przynajmniej przez 4 sekundy.**
- Ustawienie fabryczne to "Remote 1".
- Aby zmienić z powrotem tryb na "Remote 1", powtórz powyższe kroki, zastępując przycisk, który należy nacisnąć na pilocie: [2] na [1].

### **Dane techniczne**

#### **Dane ogólne**

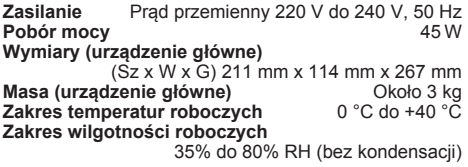

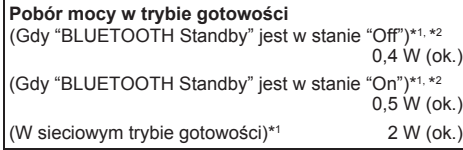

#### **Sekcja wzmacniacza**

#### **Moc wyjściowa RMS**

Kanał przedni (przy użyciu obu kanałów) 60 W na kanał (3 Ώ), 1 kHz, 10% THD<br>c RMS 120 W Całkowita moc RMS

#### **Sekcja FM**

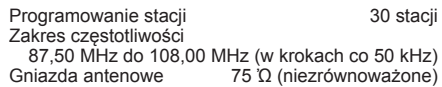

#### **Sekcja DAB** ( **PMX152** )

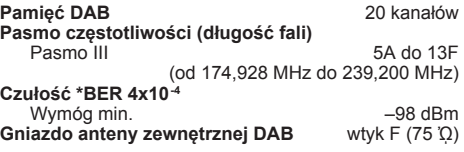

### **Sekcja odtwarzacza płyt CD**

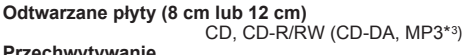

**Przechwytywanie**

#### 790 nm (CD)

#### **Sekcja złączy**

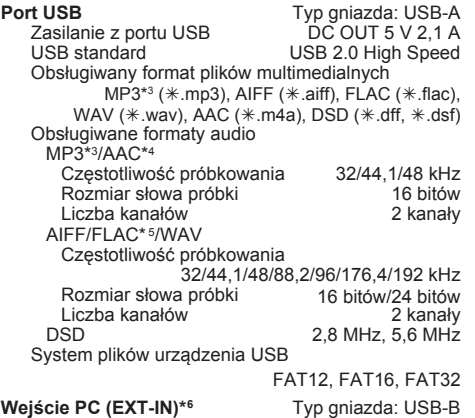

USB standard USB 2.0 High Speed Specyfikacja USB Audio Class USB Audio Class 2.0, tryb asynchroniczny Obsługiwane formaty audio LPCM Częstotliwość próbkowania 32/44,1/48/88,2/96/176,4/192 kHz Rozmiar słowa próbki 16 bitów/24 bitów<br>Liczba kanałów 16 bitów/24 kanały Liczba kanałów<sup>i</sup><br>DSD DSD 2,8 MHz, 5,6 MHz<br>Interfeis ethernet LAN (10Base-T/100Base-TX) **Interfejs ethernet** LAN (10Base-T/100Base-TX)<br>**Słuchawki** Stereo, wtyk 3,5 mm **Stereo, wtyk 3,5 mm**<br>Wtyk jack **AUX IN (EXT-IN)** 

#### **Zestawy głośnikowe**

#### **Głośnik**

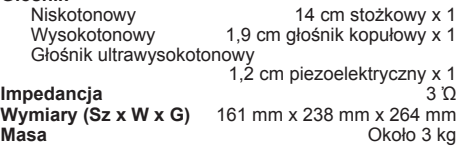

#### **Sekcja Bluetooth®**

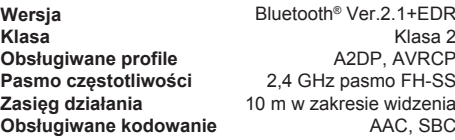

#### **Sekcja Wi-Fi/AirPlay**

#### **Wi-Fi**

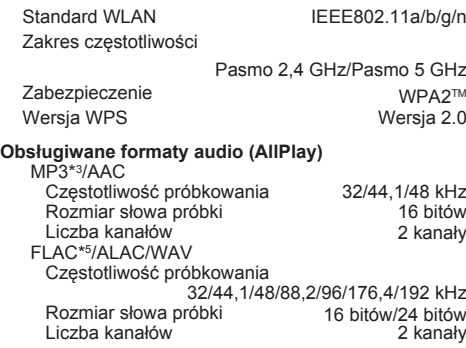

#### **Uwaga:**

• Dane techniczne mogą ulec zmianie bez powiadomienia. Masa i wymiary podane są w przybliżeniu.

• Wartość całkowitych zniekształceń harmonicznych została zmierzona przy użyciu cyfrowego analizatora widma.

- \*1: Przed przełączeniem do trybu gotowości do portu USB nie jest podłączone żadne urządzenie.
- \*2: Sieciowy tryb gotowości jest nieaktywny.
- \*3: MPEG-1 Layer 3, MPEG-2 Layer 3
- \*4: Obsługiwany jest wyłącznie profil AAC-LC.
- \*5: Nieskompresowane pliki FLAC mogą nie działać prawidłowo.

 Obsługiwane są bloki w rozmiarze od 1152 do 4096. \*6: Port USB-DAC

FLAC Decoder Copyright (C) 2000,2001,2002,2003,2004,2005,2006,2007, 2008,2009 Josh Coalson

Redystrybucja, korzystanie w postaci źródłowej i binarnej, z modyfikacjami lub bez, są dozwolone jedynie kiedy

- zostaną spełnione następujące warunki:
- Redystrybucja kodu źródłowego musi zawierać powyższą informację o prawach autorskich, niniejszą listę warunków i poniższe zastrzeżenie.
- Redystrybucja w postaci binarnej musi zawierać powyższą informację o prawach autorskich, niniejszą listę warunków i poniższe zastrzeżenie w dokumentacji i/lub innych materiałach dostarczonych wraz z dystrybucją.
- Ani nazwa Fundacji Xiph.org, ani nazwy wspólników firmy nie mogą być używane do celów promowania produktów wyprowadzonych z niniejszego oprogramowania bez wcześniejszej wyraźnej, pisemnej zgody.

TO OPROGRAMOWANIE JEST OFEROWANE PRZEZ WŁAŚCICIELI PRAW AUTORSKICH I OSOBY, KTÓRE NAD NIM PRACOWAŁY, W STANIE "JAK JEST" ("AS IS") I NIE NIESIE ZA SOBĄ ŻADNYCH GWARANCJU, W TYM, ALE NIE TYLKO, GWARANCJI PRZYDATNOŚCI HADNLOWEJ ORAZ PRZYDATNOŚCI DO JAKIEGOKOLWIEK CELU. ANI ORGANIZACJA ANI JEJ CZŁONKOWIE W ŻADNYM WYPADKU NIE ODPOWIADAJĄ ZA JAKIEKOLWIEK BEZPOŚREDNIE, POŚREDNIE, PRZYPADKOWE, SZCZEGÓLNE, PRZYKŁADOWE ORAZ WTÓRNE SZKODY (W TYM, ALE NIE OGRANICZAJĄC SIĘ DO, SZKODY WYNIKAJĆE Z NABYCIA SUBSTYDIALNYCH DÓBR I USŁUG, STRAT WYNIKAJĄCYCH Z UŻYCIA OPROGRAMOWANIA, UTRATY DANYCH BĄDŹ UTRATY ZYSKÓW CZY ZAKŁÓCEŃ W DZIAŁALNOŚCI DANEJ FIRMY) NIEZALEŻNIE OD TEGO, W JAKI SPOSÓB I NA SKUTEK CZYJEJ ODPOWIEDZIALNOŚCI ZOSTAŁY SPOWODOWANE, NIEZALEŻNIE CZY POWSTAŁY W WYNIKU UMOWY, ODPOWIEDZIALNOŚCI BEZPOŚREDNIEJ CZY DELIKTU (W TYM ZANIEDBANIA I INNYCH) WYNIKAJĄCYCH Z UŻYTKOWANIA TEGO OPROGRAMOWANIA W JAKIKOLWIEK SPOSÓB, NAWET JEŚLI ISTNIAŁO PRAWDOPODOBIEŃSTWO WYRZĄDZENIA SZKODY.

#### **Licencje oprogramowania**

Niniejszy produkt obejmuje następujące oprogramowanie: (1) oprogramowanie stworzone niezależnie przez lub dla Panasonic Corporation,

(2) oprogramowanie stanowiące własność osób trzecich, na które Panasonic Corporation udzielono licencji,

(3) oprogramowanie na licencji GNU General Public License, Wersja 2.0(GPL V2.0)

(4) oprogramowanie na licencji GNU LESSER General Public License, Wersja 2.1 (LGPL V2.1), i/lub

(5) oprogramowanie o wolnym dostępie inne niż oprogramowanie na licencii GPL V2.0 i/lub LGPL V2.1.

Oprogramowanie z kategorii (3) - (5) jest rozpowszechniane w nadziei, że okaże się ono przydatne, jednak BEZ JAKIEJKOLWIEK GWARANCJI, w tym nawet rekojmi w zakresie WARTOŚCI HANDLOWEJ lub PRZYDATNOŚCI DO OKREŚLONEGO CELU.

Co najmniej w ciągu trzech (3) lat od dostarczenia niniejszego produktu, Panasonic przekaże każdej osobie trzeciej, która skontaktuje się z nami na podane poniżej dane kontaktowe, za opłatą nieprzekraczającą kosztów fizycznego dostarczenia kodu, kompletną i przeznaczoną do odczytu komputerowego kopię właściwego kodu źródłowego objętą licencjami GPL V2.0, LGPL V2.1 lub innymi licencjami do tego zobowiązującymi, wraz z odpowiednim oświadczeniem o prawach autorskich dotyczącym tej kopii. Informacje Kontaktowe: oss-cd-request@gg.jp.panasonic.com Kod źródłowy oraz oświadczenie o prawach autorskich są również nieodpłatnie dostępne na naszej stronie internetowej podanej poniżej. http://panasonic.net/avc/oss/

LICENCJA GNU LESSER GENERAL PUBLIC LICENSE Wersja 2.1, Luty 1999

Prawa autorskie: Copyright (C) 1991, 1999 Free Software Foundation, Inc. 51 adres: Franklin Street, Fifth Floor, Boston, MA 02110-1301 USA Każdy jest uprawniony do powielania i rozpowszechniania dosłownych kopii niniejszego dokumentu licencyjnego, przy czym nie zezwala się na dokonywanie w nim zmian.

[Jest to pierwsza wydana wersja licencji Lesser GPL. Stanowi ona również następczynię licencji GNU Library Public License, wersja 2, stąd też nadano jej numer wersji 2.1.]

#### Preambuła

Licencje na większość oprogramowania mają na celu pozbawienie Cię swobody w jego udostępnianiu i zmienianiu. W przeciwieństwie do tego, licencie GNU General Public Licenses zmierzają do zagwarantowania Twojej swobody w zakresie udostępniania i zmieniania darmowych programów - tak, aby zapewnić wolny dostęp do oprogramowania wszystkim jego użytkownikom.

Niniejsza licencja, Lesser General Public License, ma zastosowanie do niektórych pakietów oprogramowania o szczególnym przeznaczeniu zwykle bibliotek - stworzonych przez Free Software Foundation oraz innych autorów, którzy zdecydują się z niej skorzystać. Ty również możesz z niej skorzystać; niemniej sugerujemy, aby najpierw uważnie przemyśleć, która licencja: niniejsza bądź zwykła licencja General Public License, stanowi lepszą strategię w konkretnym przypadku, w oparciu o poniższe wyjaśnienia.

Odnosząc się do wolnego oprogramowania, mamy na myśli wolność użycia, a nie cenę. Nasze licencje General Public Licenses stworzone są po to, abyś: mógł swobodnie rozpowszechniać kopie wolnego oprogramowania (i pobierać, zgodnie z życzeniem, opłaty za taką usługę); otrzymał kod źródłowy lub miał możliwość jego uzyskania zgodnie ze swoim życzeniem; mógł zmieniać oprogramowanie i używać jego elementów w nowych wolnych programach; a także byś posiadał informację o możliwości wykonywania wymienionych

#### **24** czynności.

TQBJ0992

52  $500$ Эã

> W celu ochrony Twoich praw, potrzebne jest nałożenie ograniczeń zakazujących dystrybutorom pozbawiania Cię ich lub też zwracania się o ich zrzeczenie. Ograniczenia te przekładają się na pewne obowiązki, które musisz spełnić rozpowszechniając kopie biblioteki lub ją zmieniając.

Na przykład, rozpowszechniając kopie biblioteki, czy to nieodpłatnie, czy za opłatą, musisz przekazać odbiorcom wszystkie prawa, które my przekazaliśmy Tobie. Musisz zapewnić, by oni również otrzymali, lub też mieli możliwość uzyskania, kodu źródłowego. Jeśli połączysz z biblioteką inny kod, musisz dostarczyć odbiorcom kompletne pliki obiektowe, tak by mogli oni je ponownie połączyć z biblioteką po dokonaniu w niej zmian i rekompilacji. Musisz również przedstawić im niniejsze warunki, tak, aby byli świadomi swoich praw.

Chronimy Twoje prawa metodą, na którą składają się dwa kroki: (1) zastrzegamy prawa autorskie do biblioteki oraz (2) oferujemy Ci niniejszą licencję, która uprawnia do powielania, rozpowszechniania i/lub modyfikacji biblioteki.

Aby chronić każdego rozpowszechniającego, pragniemy w sposób bardzo jasny zaznaczyć, że wolna biblioteka nie jest objęta żadną gwarancją. Ponadto, jeśli biblioteka zostanie zmodyfikowana przez kogoś innego, a następnie przekazana dalej, odbiorcy powinni wiedzieć, że otrzymana przez nich wersja nie jest wersją pierwotną, tak by dobre imię pierwotnego autora nie zostało naruszone wskutek problemów, które spowodowały inne osoby.

W końcu, patenty na oprogramowanie stanowią ciągłe zagrożenie dla istnienia każdego wolnego programu. Pragniemy zapewnić, że firma nie może skutecznie nałożyć ograniczeń na użytkowników wolnego programu poprzez uzyskanie ograniczonej licencji od posiadacza patentu. Stad też, nalegamy, aby każda licencja na korzystanie z patentu uzyskana dla wersji biblioteki była zgodna z pełną swobodą korzystania określoną w niniejszej licencji.

Większość oprogramowania GNU, w tym niektóre biblioteki, objęta jest zwykła licencją GNU General Public License. Niniejsza licencja, GNU Lesser General Public License, ma zastosowanie do niektórych wyznaczonych bibliotek i nieco różni się od zwykłej licencji General Public License. Korzystamy z tej licencji w przypadku niektórych bibliotek, aby pozwolić na łączenie ich z programami, do których dostęp nie jest wolny.

Jeśli program zostaje połączony z biblioteką, czy to statycznie, czy z wykorzystaniem wspólnej biblioteki, taka kombinacja stanowi w świetle prawa utwór złożony, będący opracowaniem pierwotnej biblioteki. Zwykła licencja General Public License zezwala więc na takie połączenie jedynie wtedy, gdy cała kombinacia spełnia jej kryteria wolnego dostępu. Licencia Lesser General Public dopuszcza łagodniejsze kryteria dla połączenia innego kodu z biblioteką.

Licencję tę nazywamy "Lesser" (Mniejszą) General Public License, ponieważ czyni ona Mniej dla ochrony wolności użytkownika niż zwykła licencja General Public License. Ponadto, zapewnia ona innym twórcom darmowego oprogramowania Mniejszą przewagę nad konkurencyjnymi twórcami oprogramowania, do którego dostęp nie jest wolny. Wady te są przyczyną, z której korzystamy ze zwykłej licencji General Public License w przypadku wielu bibliotek. Niemniej, Mniejsza licencja zapewnia korzyści w pewnych szczególnych okolicznościach.

Na przykład, w rzadkich sytuacjach, wystąpić może szczególna potrzeba skłonienia do najszerszego możliwego wykorzystania danej biblioteki, tak by stała się ona faktycznym standardem. Aby osiągnąć ten cel, programy, które nie są w wolnym dostępie, muszą mieć możliwość skorzystania z biblioteki. Częstszą przyczyną jest to, że wolna biblioteka spełnia te same funkcje, co powszechnie używana biblioteka nieznajdująca się w wolnym dostępie. W takim wypadku, nie można uzyskać wiele poprzez ograniczenie wolnej biblioteki jedynie do wolnego oprogramowania, stąd też korzystamy z licencji Lesser General Public License.

W innych przypadkach, zezwolenie na korzystanie z określonej biblioteki w programach, do których dostęp nie jest wolny, umożliwia większej liczbie osób korzystanie z szerokiego zasobu wolnego oprogramowania. Na przykład, zezwolenie na użycie GNU C Library daje o wiele większej liczbie osób możliwość korzystania z całego systemu operacyjnego GNU, jak również jego wariantu, systemu operacyjnego GNU/Linux.

Chociaż licencja Lesser General Public License stanowi Mniejszą ochronę wolności użytkowników, zapewnia ona użytkownikowi programu połączonego z Biblioteką swobodę i środki pozwalające na korzystanie z programu przy użyciu zmodyfikowanej wersji Biblioteki.

Dokładne warunki w zakresie powielania, rozpowszechniania i modyfikacji podane zostały poniżej. Należy zwracać szczególną uwagę na różnicę pomiędzy "utworem opartym na bibliotece" i "utworem korzystającym z biblioteki". Pierwszy zawiera kod pochodzący z biblioteki, podczas gdy drugi musi zostać z biblioteką połączony, aby mógł działać.

LICENCJA GNU LESSER GENERAL PUBLIC LICENSE WARUNKI POWIELANIA, ROZPOWSZECHNIANIA I MODYFIKACJI

0. Niniejsza Umowa Licencyjna ma zastosowanie do każdej biblioteki oprogramowania lub innego programu, które zawierają oświadczenie umieszczone przez posiadacza praw autorskich lub inną upoważnioną osobę, stwierdzające, że mogą one być rozpowszechniany na warunkach niniejszej licencji Lesser General Public License (zwanej również "niniejszą Licencją"). Odniesienie do każdego licencjobiorcy następuje w drugiej osobie liczby pojedynczej ("ty").

"Biblioteka" oznacza zbiór funkcji oprogramowania i/lub danych sporządzonych w celu ich wygodnego połączenia z aplikacjami (które używają niektórych z tych funkcji i danych), tak aby stworzyć pliki wykonywalne.

Poniżej "Biblioteka" odnosi się do każdej takiej biblioteki oprogramowania lub utworu, które zostały rozpowszechnione na niniejszych warunkach. "Utwór oparty na Bibliotece" oznacza badź Biblioteke, badź dowolne jej opracowanie w świetle prawa autorskiego: tj. utwór zawierający Bibliotekę lub jej część, ze zmianami lub bez nich, lub/i w prosty sposób przetłumaczoną na inny język. (W dalszej części, tłumaczenie objęte jest terminem "modyfikacja" bez ograniczeń,)

"Kod źródłowy" dla utworu oznacza preferowaną wersję utworu dla dokonywania w niej modyfikacji. W przypadku biblioteki, kompletny kod źródłowy oznacza całość kodu źródłowego dla wszystkich modułów, które zawiera, wraz z jakimikolwiek powiązanymi plikami definicji interfejsu oraz skryptami wykorzystywanymi do kontroli kompilacii i instalacii biblioteki.

Działania inne niż powielanie, rozpowszechnianie i modyfikacja nie są objęte niniejszą Licencją; pozostają one poza jej zakresem. Działanie polegające na korzystaniu z programu z użyciem Biblioteki nie jest ograniczone, a efekt pracy takiego programu objęty jest licencją tylko jeśli jego zawartość stanowi utwór oparty na Bibliotece (niezależnie od wykorzystania Biblioteki w narzędziu dla jego napisania). To, czy sytuacja taka ma miejsce, jest uzależnione od tego, jakie działania wykonuje Biblioteka, a jakie program, który korzysta z Biblioteki.

1. Po jego otrzymaniu, możesz powielać i rozpowszechniać dosłowne kopie kompletnego kodu źródłowego Biblioteki za pomocą dowolnych środków, pod warunkiem, że w sposób wyraźny i właściwy umieścisz na każdej kopii właściwe oświadczenie o prawach autorskich i wyłączeniu gwarancji; zachowaj bez zmian wszystkie oświadczenia dotyczące niniejszej Licencji oraz o braku jakiejkolwiek gwarancji; ponadto rozpowszechniaj Bibliotekę wraz z kopią niniejszej licencji.

Możesz pobierać opłatę za fizyczne działanie polegające na przenoszeniu kopii, a także, wedle Twojego wyboru, możesz za opłatą oferować ochronę gwarancyjną.

2. Możesz modyfikować swoją kopię lub kopie Biblioteki bądź jakiejkolwiek jej części, tworząc w ten sposób utwór oparty na Bibliotece, a także powielać i rozpowszechniać takie modyfikacje lub utwór, zgodnie z postanowieniami powyższej Sekcji 1, o ile spełniasz również następujące warunki:

a) Zmodyfikowany utwór musi sam w sobie stanowić bibliotekę oprogramowania. b) Musisz zapewnić, aby zmodyfikowane pliki posiadały wyraźne informacje o tym, że zmieniłeś te pliki oraz o dacie każdej zmiany.

c) Musisz zapewnić, aby na cały utwór bez żadnej opłaty udzielona została licencja zgodnie z warunkami niniejszej Licencji.

d) Jeżeli funkcjonalność w zmodyfikowanej Bibliotece odnosi się do funkcji lub tabeli z danymi, które mają być dostarczane przez aplikację używającą rzeczonej funkcjonalności, przy czym ta funkcja lub tabela jest inna niż argument przekazywany, kiedy rzeczona funkcjonalność jest wywoływana, należy w dobrej wierze starać się, aby w przypadku niedostarczenia takiej funkcji lub tabeli przez aplikację, rzeczona funkcjonalność nadal działała i realizowała jakąkolwiek część swojego zakresu przeznaczenia, która nadal będzie miała znaczenie.

(Na przykład, funkcja w bibliotece polegająca na obliczaniu pierwiastków kwadratowych ma przeznaczenie, które jest zdefiniowane w pełni prawidłowo, niezależnie od aplikacji. Dlatego też, Podsekcja 2d wymaga, aby jakakolwiek funkcja lub tabela dostarczana przez aplikację, a wykorzystywana przez tę funkcję, była opcjonalna: jeśli aplikacja jej nie dostarczy, funkcja obliczania pierwiastka kwadratowego musi nadal ten pierwiastek obliczać.) Wymagania te mają zastosowanie do zmienionego utworu jako całości. Jeśli

dające się zidentyfikować części tego utworu nie pochodzą z Biblioteki i można rozsądnie uznać je za niezależne i oddzielne utwory same w sobie, niniejsza Licencja wraz z jej warunkami, nie ma zastosowania do tych części, jeśli rozpowszechniasz je jako oddzielne utwory. Jeśli jednak rozpowszechniasz wskazane części jako element całości, którą stanowi utwór oparty na Bibliotece, rozpowszechnianie takiej całości musi podlegać warunkom niniejszej Licencji, której zezwolenia dla innych licencjobiorców rozciągają się na tą całość, a więc na każdy element, bez względu na to, kto go napisał.

Dlatego też, niniejsza sekcja nie ma na celu roszczenia praw lub kwestionowania Twojego prawa do utworu napisanego w całości przez Ciebie; zmierza ona do wykonywania prawa do kontrolowania rozpowszechniania opracowań lub utworów zbiorowych opartych na Bibliotece. Ponadto, samo gromadzenie innego utworu nieopartego na Bibliotece łącznie z Biblioteką (lub utworem na niej opartym) na nośnikach przechowywania danych lub środkach rozpowszechniania, nie prowadzi do objęcia tego utworu zakresem niniejszej Licencji.

3. Możesz zdecydować o zastosowaniu warunków zwykłej licencji GNU General Public License zamiast niniejszej Licencji do danej kopii Biblioteki. Aby tego dokonać, musisz zmienić wszystkie oświadczenia odnoszące się do niniejszej Licencji, tak, aby odnosiły się one do zwykłej licencji GNU General Public License, wersja 2 zamiast niniejszej Licencji. (Jeśli pojawiła się nowsza wersja zwykłej licencji GNU General Public License niż wersja 2, możesz, zgodnie z życzeniem, wskazać tę wersję w zamian.) Nie dokonuj żadnych innych zmian w tych oświadczeniach.

Z chwilą, gdy ta zmiana zostanie dokonana w danej kopii, jest ona dla tej kopii nieodwracalna, przez co zwykła licencja GNU General Public License ma zastosowanie do wszystkich następnych kopii i opracowań stworzonych z tej kopii. Ta opcja jest użyteczna, jeśli chciałbyś skopiować część kodu Biblioteki do programu, który biblioteką nie jest.

4. Możesz powielać i rozpowszechniać Bibliotekę (lub jej część bądź jej opracowanie, zgodnie z Sekcją 2) w kodzie obiektowym lub formie wykonywalnej zgodnie z postanowieniami powyższych Sekcji 1 i 2, pod warunkiem, że dołączysz do niej kompletny właściwy kod źródłowy do odczytu komputerowego, który musi być rozpowszechniany zgodnie z postanowieniami powyższych Sekcji 1 i 2 za pomocą środka zwykle stosowanego do wymiany oprogramowania.

Jeśli rozpowszechnianie kodu obiektowego dokonywane jest poprzez oferowanie dostępu do kopii ze wskazanego miejsca, zaoferowanie równoważnego dostępu do kopiowania kodu źródłowego z tego samego miejsca spełnia wymaganie dotyczące rozpowszechniania kodu źródłowego, nawet jeśli osoba trzecia nie jest zmuszona do kopiowania kodu źródłowego wraz z kodem obiektowym.

5. Program, który nie zawiera żadnej pochodnej lub części Biblioteki, ale jest przeznaczony do pracy z Biblioteką poprzez jego kompilację lub połączenie z nią, zwany jest "utworem, który korzysta z Biblioteki". Taki utwór samoistnie nie jest opracowaniem Biblioteki, w związku z czym nie jest objęty zakresem niniejszej Licencji.

Jednakże, połączenie "utworu, który korzysta z Biblioteki" z Biblioteką tworzy plik wykonywalny, który stanowi pochodną Biblioteki (jako że zawiera jej części), a nie "utwór, który korzysta z Biblioteki". W związku z tym, taki plik wykonywalny jest objęty niniejszą Licencją.

Sekcja 6 określa warunki rozpowszechniania takich plików wykonywalnych. W przypadku gdy "utwór, który korzysta z Biblioteki" używa materiału z pliku nagłówka, stanowiącego część Biblioteki, kod obiektowy dla tego utworu może stanowić opracowanie Biblioteki, nawet jeśli opracowaniem jej nie jest kod źródłowy.

To, czy taka sytuacja ma miejsce, jest szczególnie ważne, jeśli utwór może być łączony bez Biblioteki, a także, jeśli utwór sam w sobie jest biblioteką. Prawo nie określa wyraźnie granicy, której przekroczenie stanowi o zaistnieniu takiej sytuacji.

W przypadku gdy taki plik obiektowy używa jedynie parametrów numerycznych, rozmieszczeń struktury danych i metod dostępu, a także małych makr i małych funkcji otwartych (o długości 10 lub mniej wierszy), korzystanie z pliku obiektowego jest nieograniczone, bez względu na to, czy w świetle prawa jest to opracowanie. (Pliki wykonywalne zawierające ten kod obiektowy wraz z częściami Biblioteki nadal podlegać będą Sekcji 6.) W przeciwnym razie, jeśli utwór stanowi pochodną Biblioteki, możesz rozpowszechniać kod obiektowy dla tego utworu zgodnie z postanowieniami

Sekcji 6. Każdy plik wykonywalny zawierający ten utwór również podlegał będzie Sekcji 6, bez względu na to czy jest połączony bezpośrednio z samą Biblioteką, czy też nie.

6. Na zasadzie wyjątku od powyższych Sekcji, możesz również wiązać lub łączyć "utwór, który korzysta z Biblioteki" z Biblioteka, aby stworzyć utwór zawierający części Biblioteki, a także rozpowszechniać taki utwór na wybranych przez Ciebie warunkach, pod warunkiem, że warunki te zezwalają na modyfikację utworu na własny użytek klienta, a także na inżynierię odwrotną dla wyszukiwania i usuwania błędów w takich modyfikacjach.

Do każdej kopii utworu musisz załączyć wyraźną informację, że Biblioteka jest w niej używana oraz że Biblioteka i jej użycie są objęte niniejszą Licencją. Musisz dostarczyć kopię niniejszej Licencji. Jeśli utwór podczas wykonywania wyświetla oświadczenia o prawach autorskich, musisz załączyć oświadczenie o prawach autorskich dla Biblioteki wśród nich, jak również jako odsyłacz przekierowujący użytkownika do kopii niniejszej Licencji. Ponadto, musisz wykonać jedną z następujących czynności:

a) Dołączyć do utworu kompletny właściwy kod źródłowy do odczytu komputerowego dla Biblioteki, zawierający wszelkie zmiany zastosowane w utworze (które muszą być rozpowszechnianie zgodnie z powyższymi Sekcjami 1 i 2); a także, jeśli utwór jest plikiem wykonywalnym połączonym z Biblioteką, dołączyć kompletny "utwór, który korzysta z Biblioteki" do odczytu komputerowego, w formie kodu obiektowego i/lub kodu źródłowego, tak, aby użytkownik mógł zmodyfikować Bibliotekę, a następnie ponownie połączyć, by stworzyć zmodyfikowany plik wykonywalny zawierający zmodyfikowaną Bibliotekę. (Zrozumiałym jest, że użytkownik, który zmienia zawartość plików definicji w Bibliotece, niekoniecznie będzie miał możliwość ponownej kompilacji aplikacji, aby korzystać ze zmodyfikowanych definicji.)

b) Używać odpowiedniego wspólnego mechanizmu do połączenia z Biblioteką. Odpowiedni mechanizm to taki, który (1) korzysta w czasie wykonywania programu z kopii biblioteki znajdującej się już w systemie komputerowym użytkownika, a nie kopiuje funkcji biblioteki do pliku wykonywalnego, jak również (2) będzie działał prawidłowo ze zmodyfikowaną wersją biblioteki, jeśli użytkownik taką zainstaluje, o ile ta zmodyfikowana wersja ma interfejs kompatybilny z wersją, przy pomocy której wykonano utwór.

c) Dołączyć do utworu pisemną ofertę, ważną przez co najmniej trzy lata, na dostarczenie temu użytkownikowi materiałów określonych w powyższej Podsekcji 6a, za opłatą nieprzekraczającą kosztów takiego dostarczenia.

d) Jeśli rozpowszechnianie utworu odbywa się poprzez oferowanie dostępu do kopii z określonego miejsca, zaoferować równoważny dostęp do kopiowania materiałów określonych powyżej z tego samego miejsca.

e) Zweryfikować, czy użytkownik otrzymał już kopię tych materiałów bądź też, czy już wysłałeś temu użytkownikowi kopię.

Dla pliku wykonywalnego wymagana forma "utworu, który korzysta z Biblioteki" musi zawierać jakiekolwiek dane lub programy użytkowe, które potrzebne są dla powielenia z niego pliku wykonywalnego. Jednakże, w drodze szczególnego wyjątku, materiały, które mają zostać rozpowszechnione, nie muszą zawierać niczego, co zwykle jest rozpowszechniane (czy to w formie źródłowej, czy binarnej) wraz z głównymi komponentami (kompilator, jądro itd.) systemu operacyjnego, na którym plik wykonywalny jest uruchamiany, o ile taki komponent sam nie towarzyszy plikowi wykonywanemu.

Może zdarzyć się tak, że wymaganie niniejsze stoi w sprzeczności z ograniczeniami licencyjnymi innych prawnie zastrzeżonych bibliotek, które zwykle nie towarzyszą systemowi operacyjnemu. Taka sprzeczność oznacza, że nie możesz używać zarówno ich, jak i Biblioteki razem w pliku wykonywalnym, który rozpowszechniasz.

7. Możesz umieścić funkcjonalności biblioteki, które stanowią utwór oparty na Bibliotece obok siebie w jednej bibliotece wraz z innymi funkcjonalnościami biblioteki nieobjętymi niniejszą licencją, jak również rozpowszechniać taką złożoną bibliotekę, pod warunkiem, że oddzielne rozpowszechnianie utworu opartego na Bibliotece, jak i tych innych funkcjonalności biblioteki, jest poza tym dozwolone oraz pod warunkiem, że wykonasz następujące dwie czynności:

a) Dołączysz do złożonej biblioteki kopię rzeczonego utworu opartego na Bibliotece, niepołączonego z jakimikolwiek innymi funkcjonalnościami biblioteki. Takie rozpowszechnienie podlega postanowieniom powyższych Sekcji.

b) Dołączysz do złożonej biblioteki wyraźną informację o tym, że jej część jest utworem opartym na Bibliotece, jak również wyjaśniającą gdzie znaleźć można towarzyszącą samodzielną formę tego utworu.

8. Nie wolno Ci powielać, modyfikować, udzielać sublicencji, rozpowszechniać lub łączyć z Biblioteką w zakresie innym niż wyraźnie określony w niniejszej Licencji. Każda próba powielania, modyfikowania, udzielania sublicencji, rozpowszechniania lub łączenia z Biblioteką w inny sposób jest nieważna i automatycznie pozbawi Cię praw wynikających z niniejszej Licencji. Jednakże osoby, które otrzymały od Ciebie kopie lub prawa zgodnie z niniejszą Licencją, nie utracą swoich licencji, o ile będą ich w pełni przestrzegać.

9. Nie jesteś zobowiązany do przyjmowania warunków niniejszej Licencji, jako że jej nie podpisałeś. Niemniej, nic innego nie udziela Ci zezwolenia na modyfikowanie bądź rozpowszechnianie Biblioteki lub jej opracowań. Działania te są zabronione przez prawo, jeśli nie przyjmiesz warunków niniejszej Licencji. W związku z tym, poprzez modyfikację lub rozpowszechnienie Biblioteki (lub jakiegokolwiek utworu na niej opartego), wskazujesz na to, iż wyrażasz zgodę na warunki niniejszej Licencji zezwalające na dokonywanie tych czynności, a także na wszystkie jej warunki w zakresie rozpowszechniania, powielania lub modyfikacji Biblioteki bądź utworów na niej opartych.

10. Za każdym razem, gdy dalej rozpowszechniasz Bibliotekę (lub jakikolwiek utwór na niej oparty), odbiorca automatycznie otrzymuje licencję od pierwotnego licencjodawcy na powielanie, rozpowszechnianie, modyfikację i łączenie z Biblioteką zgodnie z niniejszymi warunkami. Nie możesz nakładać jakichkolwiek innych ograniczeń na wykonywanie przez odbiorców praw przyznanych im w niniejszej licencji. Nie jesteś odpowiedzialny za egzekwowanie przestrzegania przez osoby trzecie niniejszej Licencji.

11. Jeśli w wyniku orzeczenia sądu lub zarzutu naruszenia patentu, lub z jakiegokolwiek innego powodu (również poza kwestiami patentowymi), zostaną na Ciebie nałożone warunki (czy to w drodze zarządzenia sądu, umowy lub w inny sposób), które są sprzeczne z warunkami niniejszej Licencji, nie zwalniają Cię one od przestrzegania warunków niniejszej Licencji. W wypadku, gdy rozpowszechnianie nie jest możliwe w sposób, który jednocześnie wypełniałby Twoje zobowiązania wynikające z niniejszej Licencji oraz jakiekolwiek inne właściwe zobowiązania, nie możesz wskutek tego rozpowszechniać Biblioteki w ogóle. Na przykład, gdyby licencja na korzystanie z patentu nie zezwalała na rozpowszechnianie Biblioteki bez tantiem przez osoby, które otrzymały kopie bezpośrednio lub pośrednio od Ciebie, jedynym sposobem, który pozwalałby Ci na wypełnienie zobowiązań zarówno z takiej licencji, jak i niniejszej Licencji, byłoby całkowite powstrzymanie się od rozpowszechniania Biblioteki.

Jeśli jakakolwiek część niniejszej sekcji zostanie uznana za nieważną lub niemożliwą do wyegzekwowania w danych okolicznościach, zastosowanie ma mieć pozostała część tej sekcji, jak również cała sekcja w innych okolicznościach.

Niniejsza sekcja nie ma na celu skłaniania Cie do naruszania żadnych patentów 25 lub innych roszczeń co do prawa własności bądź też do kwestionowania zasadności takich roszczeń; jedynym celem niniejszej sekcji jest ochrona uczciwości systemu rozpowszechniania darmowego oprogramowania, który jest wprowadzany przez praktyki publicznych licencji.

Wiele osób wniosło hojny wkład w tworzenie szerokiej gamy oprogramowania rozpowszechnianego przez ten system w nadziei na konsekwentne jego zastosowanie; to do autora/darczyńcy należy decyzja, czy chciałby rozpowszechniać oprogramowanie przez jakikolwiek inny system, a licencjobiorca nie może mu tego wyboru narzucać. Niniejsza sekcja ma na celu obszerne wyjaśnienie tego, co ma w zamyśle wynikać z pozostałej treści niniejszej Licencji.

12. Jeżeli rozpowszechnianie i/lub korzystanie z Biblioteki jest w niektórych państwach ograniczone czy to przez patenty, czy przez interfejsy będące przedmiotem praw autorskich, pierwotny posiadacz praw autorskich, który obejmuje Bibliotekę niniejszą Licencją, może dodać wyraźne ograniczenie geograficznego zasięgu rozpowszechniania, wyłączając te państwa, przez co rozpowszechnianie będzie dozwolone jedynie pośród i w granicach państw w ten sposób niewyłączonych. W takim wypadku, niniejsza Licencja obejmuje to ograniczenie jak gdyby wpisane zostało do jej treści.

13. Free Software Foundation może każdorazowo publikować zmienione i/lub nowe wersje licencji Lesser General Public License.

Takie nowe wersie beda w swoim założeniu podobne do wersii obecnej. jednak mogą różnić się w szczegółach, tak by rozwiązywać nowe problemy i kwestie.

Każda wersja otrzymuje wyróżniający ją numer wersji. Jeśli Biblioteka określa numer wersji niniejszej Licencji, który ma zastosowanie do niej, jak i "każdej późniejszej wersji", masz możliwość wyboru stosowania się do warunków zarówno tej wersji, jak i każdej późniejszej wersji opublikowanej przez Free Software Foundation. Jeśli zaś Biblioteka nie określa numeru wersji licencji, możesz wybrać dowolną wersję kiedykolwiek opublikowaną przez Free Software Foundation.

14. Jeśli chciałbyś włączyć części Biblioteki do innych wolnych programów, których warunki rozpowszechniania nie są zgodnie z niniejszymi, napisz do autora oprogramowania z prośbą o zezwolenie. Jeśli chodzi o oprogramowanie, do którego prawa autorskie posiada Free Software Foundation, napisz do niej; czasami dopuszczamy w zakresie tego wyjątki. W naszej decyzji kierować będziemy się dwoma celami: zagwarantowaniem wolnego statusu wszystkich pochodnych naszego wolnego oprogramowania oraz promowaniem udostępniania i ponownego wykorzystania oprogramowania w ogóle.

#### **BRAK GWARANCJ**

TQBJ0992

92 ğ gó 15. PONIEWAŻ LICENCJA NA BIBLIOTEKĘ UDZIELANA JEST NIEODPŁATNIE, NIE JEST ONA OBJĘTA ŻADNĄ GWARANCJĄ, W ZAKRESIE DOZWOLONYM PRZEZ MAJACE ZASTOSOWANIE PRAWO. W BRAKU PRZECIWNEGO ZASTRZEŻENIA NA PIŚMIE, POSIADACZE PRAW AUTORSKICH I/LUB INNE OSOBY DOSTARCZAJĄ BIBLIOTEKĘ "W STANIE, W JAKIM JEST" BEZ ŻADNEGO RODZAJU GWARANCJI, CZY TO WYRAŹNEJ, CZY DOROZUMIANEJ, W TYM TAKŻE RĘKOJMI W ZAKRESIE WARTOŚCI HANDLOWEJ LUB PRZYDATNOŚCI DO OKREŚLONEGO CELU. PONOSISZ PEŁNE RYZYKO CO DO JAKOŚCI I DZIAŁANIA BIBLIOTEKI. W PRZYPADKU, GDY BIBLIOTEKA OKAŻE SIĘ WADLIWA, PRZYJMUJESZ NA SIEBIE ODPOWIEDZIALNOŚĆ ZA KOSZTY WSZELKICH POTRZEBNYCH NAPRAW, SERWISU, CZY POPRAWEK.

26 DANYCH, NIEDOKŁADNOŚCI DANYCH LUB TEŻ STRAT PONIESIO<br>PRZEZ CIEBIE LUB OSOBY TRZECIE, BĄDŹ TEŻ NIEMANA<br>PRZEZ CIEBI OTEKLDO DZIAŁANIA Z JAKIMACJ WIEM INNYM 16. O ILE NIE ZOSTANIE TO PRZEWIDZIANE PRZEZ MAJĄCE ZASTOSOWANIE PRAWO LUB UZGODNIONE NA PIŚMIE, ŻADEN POSIADACZ PRAW AUTORSKICH LUB INNA OSOBA, KTÓRA MOŻE MODYFIKOWAĆ I/LUB ROZPOWSZECHNIAĆ BIBLIOTEKĘ W ZAKRESIE DOZWOLONYM W POWYŻSZYCH POSTANOWIENIACH, NIE BĘDZIE W ŻADNYM WYPADKU PONOSIŁA WOBEC CIEBIE ODPOWIEDZIALNOŚCI ODSZKODOWAWCZEJ, WŁĄCZAJĄC W TO JAKIEKOLWIEK ODSZKODOWANIA ZWYCZAJNE, SZCZEGÓLNE, ZA SZKODY UBOCZNE LUB WYNIKOWE, POWSTAŁEJ W WYNIKU KORZYSTANIA LUB NIEUMIEJĘTNOŚCI KORZYSTANIA Z BIBLIOTEKI (W TYM UTRATY DANYCH, NIEDOKŁADNOŚCI DANYCH LUB TEŻ STRAT PONIESIONYCH BIBLIOTEKI DO DZIAŁANIA Z JAKIMKOLWIEK INNYM OPROGRAMOWANIEM), NAWET JEŚLI TAKI POSIADACZ PRAW AUTORSKICH LUB INNA OSOBA ZOSTAŁY POINFORMOWANE O MOŻLIWOŚCI POWSTANIA TAKICH SZKÓD.

KONIEC WARUNKÓW

Jak Zastosować Te Warunki Do Twoich Nowych Bibliotek

Jeśli stworzysz nową bibliotekę i będziesz chciał zapewnić jej maksymalną możliwą użyteczność dla odbiorców, polecamy uczynienie z niej wolnego oprogramowania, które każdy może rozpowszechniać i zmieniać. Możesz to zrobić poprzez zezwolenie na rozpowszechnianie na niniejszych warunkach (lub zamiast nich na warunkach zwykłej licencji General Public License).

Aby zastosować niniejsze warunki, dołącz do biblioteki następujące informacje. Najbezpieczniej dołączyć je na początku każdego pliku źródłowego, tak aby najskuteczniej zakomunikować wyłączenie gwarancji; ponadto każdy plik powinien przynajmniej posiadać wiersz dotyczący praw autorskich "copyright" oraz wskazanie gdzie można znaleźć pełną informację.

<jeden wiersz, aby podać nazwę biblioteki i przekazać krótką ogólną informację o jej funkcjach.> Prawa autorskie: Copyright (C) <rok> <wskazanie autora>

Niniejsza biblioteka stanowi wolne oprogramowanie; możesz rozpowszechniać ja dalej i/lub modyfikować na warunkach licencii GNU Lesser General Public License tak jak została opublikowana przez Free Software Foundation; zarówno wersię 2.1 Licencji, jak i (wedle Twojego wyboru) dowolną wersię późniejszą.

Ta biblioteka jest rozpowszechniana w nadziei, że okaże się przydatna, jednak BEZ JAKIEJKOLWIEK GWARANCJI, w tym nawet rękojmi w zakresie WARTOŚCI HANDLOWEJ lub PRZYDATNOŚCI DO OKREŚLONEGO CELU. Aby uzyskać więcej szczegółów, zobacz licencję GNU Lesser General Public License.

Powinieneś otrzymać kopię licencji GNU Lesser General Public License wraz z niniejszą biblioteką; jeśli tak się nie stało, napisz do Free Software Foundation, Inc., na adres: 51 Franklin Street, Fifth Floor, Boston, MA 02110-1301 USA Dodaj również informację o tym, jak można się z Tobą skontaktować za pomocą poczty tradycyjnej lub elektronicznej.

Powinieneś również zwrócić się do swojego pracodawcy (jeśli pracujesz jako programista) lub swojej szkoły, jeśli taka jest, o podpisanie "zrzeczenia praw autorskich" w odniesieniu do biblioteki, jeśli jest to potrzebne. Oto przykład; należy zmienić imiona, nazwiska i nazwy:

Yoyodyne, Inc. zrzeka się niniejszym wszelkich praw autorskich do biblioteki 'Frob' (biblioteka służąca do dostrajania dźwięków) napisanej przez Jamesa Randoma Hackera.

<podpis Ty Coon>, 1 kwietnia 1990 r. Ty Coon, Prezes

To wszystko, co jest do zrobienia!

LICENCJA GNU GENERAL PUBLIC LICENSE Wersja 2, Czerwiec 1991

Prawa autorskie: Copyright (C) 1989, 1991 Free Software Foundation, Inc., 51 adres: Franklin Street, Fifth Floor, Boston, MA 02110-1301 USA Każdy jest uprawniony do powielania i rozpowszechniania dosłownych kopii niniejszego dokumentu licencyjnego, przy czym nie zezwala się na dokonywanie w nim zmian.

#### Preambuła

Licencje na większość oprogramowania mają na celu pozbawienie Cię swobody w jego udostępnianiu i zmienianiu. W przeciwieństwie do tego, licencja GNU General Public License zmierza do zagwarantowania Twojej swobody w zakresie udostępniania i zmieniania wolnych programów - tak, aby zapewnić wolny dostęp do oprogramowania wszystkim jego użytkownikom. Niniejsza licencja General Public License ma zastosowanie do większości oprogramowania Free Software Foundation, a także do innych programów, których autorzy zdecydują się z niej skorzystać. (Niektóre inne oprogramowanie Free Software Foundation jest zamiast niej objęte licencją GNU Lesser General Public License.) Możesz również zastosować ją do swoich programów.

Odnosząc się do wolnego oprogramowania, mamy na myśli wolność użycia, a nie cene. Nasze licencie General Public Licenses stworzone są po to, abyś: mógł swobodnie rozpowszechniać kopie wolnego oprogramowania (i pobierać, zgodnie z życzeniem, opłaty za tę usługę); otrzymał kod źródłowy lub miał możliwość jego uzyskania zgodnie ze swoim życzeniem; mógł zmieniać oprogramowanie i używać jego elementów w nowych wolnych programach; a także byś posiadał informację o możliwości wykonywania wymienionych czynności.

W celu ochrony Twoich praw, potrzebne jest nałożenie ograniczeń zakazujących dystrybutorom pozbawiania Cię ich lub też zwracania się o ich zrzeczenie. Ograniczenia te przekładają się na pewne obowiązki, które musisz spełnić rozpowszechniając kopie oprogramowania lub je zmieniając.

Na przykład, rozpowszechniając kopie takiego programu, czy to nieodpłatnie, czy za opłatą, musisz przekazać odbiorcom wszystkie prawa, które posiadasz. Musisz zapewnić, by oni również otrzymali, lub też mieli możliwość uzyskania, kodu źródłowego. Musisz także przedstawić im niniejsze warunki, tak, aby byli świadomi swoich praw.

Chronimy Twoje prawa metodą, na którą składającą się dwa kroki: (1) zastrzegamy prawa autorskie do oprogramowania oraz (2) oferujemy Ci niniejszą licencję, która uprawnia do powielania, rozpowszechniania i/lub modyfikacji oprogramowania.

Ponadto, aby chronić siebie oraz każdego autora, chcemy zapewnić, aby każdy rozumiał, że na takie wolne oprogramowanie nie jest udzielana żadna gwarancja. Jeśli oprogramowanie zostanie zmodyfikowane przez kogoś innego i przekazane dalej, chcemy, by odbiorcy wiedzieli, że otrzymana przez nich wersja nie jest wersją pierwotną, tak by dobre imię pierwotnego autora nie zostało naruszone wskutek problemów, które spowodowały inne osoby.

W końcu, każdy wolny program jest stale zagrożony patentami na oprogramowanie. Chcemy uniknąć zagrożenia polegającego na indywidualnym uzyskiwaniu przez osoby dalej rozpowszechniające wolny program licencji patentowych, prowadząc w ten sposób do prawnego zastrzeżenia własności programu. Aby temu zapobiec, jasno zaznaczyliśmy, że jakikolwiek patent musi być objęty licencją na wolny użytek dla każdego bądź też w ogóle nieobjęty licencją.

Dokładne warunki w zakresie powielania, rozpowszechniania i modyfikacji podane zostały poniżej.

LICENCJA GNU GENERAL PUBLIC LICENSE WARUNKI POWIELANIA, ROZPOWSZECHNIANIA I MODYFIKACJI

0. Niniejsza Licencja ma zastosowanie do każdego programu lub innego utworu, które zawierają oświadczenia umieszczone przez posiadacza praw autorskich, stwierdzające, że mogą być one rozpowszechniane na warunkach niniejszej licencji General Public License. "Program" oznacza poniżej jakikolwiek taki program lub utwór, a "utwór oparty na Programie" oznacza albo Program, albo jakiekolwiek opracowanie w myśl prawa autorskiego: tj. utwór zawierający Program lub jego część, ze zmianami lub bez nich, lub/i przetłumaczony na inny język. (W dalszej części tłumaczenie objęte jest terminem "modyfikacja" bez ograniczeń.) Odniesienie do każdego licencjobiorcy następuje w drugiej osobie liczny pojedynczej ("ty").

Działania inne niż powielanie, rozpowszechnianie i modyfikacja nie są objęte niniejszą Licencją; pozostają one poza jej zakresem. Działanie polegające na korzystaniu z Programu nie jest ograniczone, a efekt pracy takiego Programu objęty jest licencją tylko jeśli jego zawartość stanowi utwór oparty na Programie (niezależnie od stworzenia przez wykorzystanie Programu). Wystąpienie powyższej sytuacji zależy od tego, jakie działania wykonuje Program.

1. Po jego otrzymaniu, możesz powielać i rozpowszechniać dosłowne kopie kodu źródłowego Programu za pomocą dowolnych środków, pod warunkiem, że w sposób wyraźny i właściwy umieścisz na każdej kopii właściwe oświadczenie o prawach autorskich i wyłączeniu gwarancji; zachowaj bez zmian wszystkie oświadczenia dotyczące niniejszej Licencji oraz o braku jakiejkolwiek gwarancji; ponadto przekaż wszystkim innym odbiorcom Programu kopię niniejszej Licencji wraz z nim.

Możesz pobierać opłatę za fizyczne działanie polegające na przenoszeniu kopii, a także, wedle Twojego wyboru, możesz za opłatą oferować ochronę gwarancyjną.

2. Możesz modyfikować swoją kopię lub kopie Programu bądź jakiejkolwiek jego części, tworząc w ten sposób utwór oparty na Programie, a także powielać i rozpowszechniać takie modyfikacje lub utwór, zgodnie z postanowieniami powyższej Sekcji 1, pod warunkiem, o ile spełniasz również wszystkie następujące warunki:

a) Musisz zapewnić, aby zmodyfikowane pliki posiadały wyraźne informacje o tym, że zmieniłeś te pliki oraz o dacie każdej zmiany.

b) Musisz zapewnić, aby na całość jakiegokolwiek utworu, który rozpowszechniasz lub publikujesz, a który w całości lub części zawiera bądź pochodzi z Programu, bądź jakiejkolwiek jego części, udzielona została licencja bez żadnej opłaty każdej osobie trzeciej, zgodnie z warunkami niniejszej Licencji.

c) Jeśli zmodyfikowany program odczytuje komendy interaktywnie, kiedy jest uruchomiony, musisz zapewnić, aby przy uruchomieniu dla takiego interaktywnego użytku w najzwyczajniejszy sposób, program wywołał lub wyświetlił informację zawierającą właściwe oświadczenie o prawach autorskich, a także o tym, że nie istnieje żadna gwarancja (lub też, że zapewniasz gwarancję) oraz że użytkownicy mogą rozpowszechniać program dalej zgodnie z niniejszymi warunkami, a ponadto o tym, w jaki sposób użytkownik może zobaczyć kopię niniejszej Licencji. (Wyjątek: jeśli Program sam w sobie jest interaktywny, ale nie wywołuje zwykle takiego powiadomienia, Twój utwór oparty na programie nie musi wyświetlać powiadomienia.)

Wymagania te mają zastosowanie do zmienionego utworu jako całości. Jeśli dające się zidentyfikować części tego utworu nie pochodzą od Programu i można rozsądnie uznać je za niezależne i oddzielne utwory same w sobie, niniejsza Licencja wraz z jej warunkami, nie ma zastosowania do tych części, jeśli rozpowszechniasz je jako oddzielne utwory. Jeśli jednak rozpowszechniasz wskazane części jako element całości, którą stanowi utwór oparty na Programie, rozpowszechnianie całości musi podlegać warunkom niniejszej Licencji, której zezwolenia dla innych licencjobiorców rozciągają się na całość, a więc na każdy element, bez względu na to, kto ją napisał. Dlatego też, niniejsza sekcja nie ma na celu roszczenia praw lub kwestionowania Twoich prawa do utworu napisanego w całości przez Ciebie; zmierza ona do wykonywania prawa do kontrolowania rozpowszechniania opracowań lub utworów zbiorowych opartych na Programie. Ponadto, samo gromadzenie innego utworu nieopartego na Programie łącznie z Programem (lub utworem na nim opartym) na nośnikach przechowywania danych lub środkach rozpowszechniania, nie prowadzi do objęcia tego utworu zakresem niniejszej Licencji.

3. Możesz powielać i rozpowszechniać Program (lub opracowanie na nim oparte, zgodnie z Sekcją 2) w kodzie obiektowym lub formie wykonywalnej zgodnie z postanowieniami powyższych Sekcji 1 i 2, pod warunkiem, że wykonasz również jedną z poniższych czynności:

a) Dołączysz do niego kompletny właściwy kod źródłowy do odczytu komputerowego, który musi być rozpowszechniany zgodnie z postanowieniami powyższych Sekcji 1 i 2, za pomocą środka zwykle stosowanego do wymiany oprogramowania; lub,

b) Dołączysz do niego pisemną ofertę, ważną przez co najmniej trzy lata, na przekazanie każdej osobie trzeciej, za opłatą nieprzekraczającą kosztu fizycznego dostarczenia źródła, kompletną kopię właściwego kodu źródłowego do odczytu komputerowego, do rozpowszechniania zgodnie z postanowieniami powyższych Sekcji 1 i 2 za pomocą środka zwykle stosowanego do wymiany oprogramowania; lub,

c) Dołączysz do niego informację, którą otrzymałeś co do oferty na rozpowszechnienie właściwego kodu źródłowego. (Ta możliwość jest dozwolona jedynie w wypadku rozpowszechniania o charakterze niekomercyjnym i jedynie jeśli otrzymałeś program w kodzie obiektowym lub formie wykonywanej wraz z taką ofertą, zgodnie z powyższą Podsekcją b.

Kod źródłowy dla utworu oznacza preferowaną formę utworu dla dokonywania w niej modyfikacji. W przypadku utworu w postaci pliku wykonywalnego, kompletny kod źródłowy oznacza całość kodu źródłowego dla wszystkich modułów, które zawiera, wraz z jakimikolwiek powiązanymi plikami definicji

interfejsu oraz skryptami wykorzystywanymi do kontroli kompilacji i instalacji pliku wykonywalnego. Jednakże, w drodze szczególnego wyjątku, rozpowszechniany kod źródłowy nie musi zawierać niczego, co zwykle jest rozpowszechniane (czy to w formie źródłowej, czy binarnej) wraz z głównymi komponentami (kompilator, jądro itd.) systemu operacyjnego, na którym plik wykonywalny jest uruchamiany, o ile taki komponent sam nie towarzyszy plikowi wykonywanemu.

Jeśli rozpowszechnianie kodu obiektowego dokonywane jest poprzez oferowanie dostępu do kopii ze wskazanego miejsca, zaoferowanie równoważnego dostępu do kopiowania kodu źródłowego z tego samego miejsca spełnia wymaganie dotyczące rozpowszechniania kodu źródłowego, nawet jeśli osoba trzecia nie jest zmuszona do kopiowania kodu źródłowego wraz z kodem obiektowym.

4. Nie wolno Ci powielać, modyfikować, udzielać sublicencji lub rozpowszechniać Programu w zakresie innym niż wyraźnie określony w niniejszej Licencji. Jakakolwiek próba powielania, modyfikowania, udzielania sublicencji lub rozpowszechniania Programu jest nieważna i automatycznie pozbawi Cię praw wynikających z niniejszej Licencji. Jednakże osoby, które otrzymały od Ciebie kopie lub prawa zgodnie z niniejszą Licencją, nie utracą swoich licencii, o ile beda ich w pełni przestrzegać.

5. Nie jesteś zobowiązany do przyjmowania warunków niniejszej Licencji, jako że jej nie podpisałeś. Niemniej, nic innego nie udziela Ci zezwolenia na modyfikowanie bądź rozpowszechnianie Programu lub jego opracowań. Działania te są zabronione przez prawo, jeśli nie przyjmiesz warunków niniejszej Licencji. W związku z tym, poprzez modyfikację lub rozpowszechnienie Programu (lub jakiegokolwiek utworu na nim opartego), wskazujesz na to, iż wyrażasz zgodę na warunki niniejszej Licencji pozwalające na dokonywanie tych czynności, a także na wszystkie jej warunki w zakresie rozpowszechniania, powielania lub modyfikacji Programu lub utworów na nim opartych.

6. Za każdym razem, gdy rozpowszechniasz dalej Program (lub jakikolwiek utwór na nim oparty), odbiorca automatycznie otrzymuje licencję od pierwotnego licencjodawcy na powielanie, rozpowszechnianie i modyfikację Programu zgodnie z niniejszymi warunkami. Nie możesz nakładać żadnych innych ogranczeń na wykonywanie przez odbiorców praw przyznanych im w niniejszej licencji. Nie jesteś odpowiedzialny za egzekwowanie przestrzegania przez osoby trzecie niniejszej Licencji.

7. Jeśli w wyniku orzeczenia sądu lub zarzutu naruszenia patentu, lub z jakiegokolwiek innego powodu (również poza kwestiami patentowymi), zostaną na Ciebie nałożone warunki (czy to w drodze zarządzenia sądu, umowy lub w inny sposób), które są sprzeczne z warunkami niniejszej Licencji, nie zwalniają Cię one od przestrzegania warunków niniejszej Licencji. W wypadku gdy rozpowszechnianie nie jest możliwe w sposób, który jednocześnie wypełniałby Twoje zobowiązania wynikające z niniejszej Licencji oraz jakiekolwiek inne właściwe zobowiązania, nie możesz wskutek tego rozpowszechniać Programu w ogóle. Na przykład, gdyby licencja na korzystanie z patentu nie zezwalała na rozpowszechnianie Programu bez tantiem przez osoby, które otrzymały kopie bezpośrednio lub pośrednio od Ciebie, jedynym sposobem, który pozwalałby Ci na wypełnienie zobowiązań zarówno z takiej licencji, jak i niniejszej Licencji, byłoby całkowite powstrzymanie się od rozpowszechniania Programu.

Jeśli jakakolwiek część niniejszej sekcji zostanie uznana za nieważną lub niemożliwą do wyegzekwowania w danych okolicznościach, zastosowanie ma mieć pozostała część tej sekcji, jak również cała sekcja w innych okolicznościach. Niniejsza sekcja nie ma na celu skłaniania Cię do naruszania żadnych patentów lub innych roszczeń co do prawa własności bądź też do kwestionowania zasadności takich roszczeń; jedynym celem niniejszej sekcji jest ochrona uczciwości systemu rozpowszechniania darmowego oprogramowania, który jest wprowadzany przez praktyki publicznych licencji. Wiele osób wniosło hojny wkład w tworzenie szerokiej gamy oprogramowania rozpowszechnianego przez ten system w nadziei na konsekwentne jego zastosowanie; to do autora/darczyńcy należy decyzja, czy chciałby rozpowszechniać oprogramowanie przez jakikolwiek inny system, a licencjobiorca nie może mu tego wyboru narzucać. Niniejsza sekcja ma na celu obszerne wyjaśnienie tego, co ma w zamyśle wynikać z pozostałej treści niniejszej Licencji.

8. Jeżeli rozpowszechnianie i/lub korzystanie z Programu jest w niektórych państwach ograniczone czy to przez patenty, czy przez interfejsy będące przedmiotem praw autorskich, pierwotny posiadacz praw autorskich, który obejmuje Bibliotekę niniejszą Licencją, może dodać wyraźne ograniczenie geograficznego zasięgu rozpowszechniania, wyłączając te państwa, przez co rozpowszechnianie będzie dozwolone jedynie pośród i w granicach państw w ten sposób niewyłączonych. W takim wypadku, niniejsza Licencja obejmuje to ograniczenie jak gdyby wpisane zostało do jej treści.

9. Free Software Foundation może każdorazowo publikować zmienione i/lub nowe wersje licencji General Public License. Takie nowe wersje będą w swoim założeniu podobne do wersji obecnej, jednak mogą różnić się w szczegółach, tak by rozwiązywać nowe problemy i kwestie.

Każda wersja otrzymuje wyróżniający ją numer wersji. Jeśli Program określa numer wersji niniejszej Licencji, który ma do niej zastosowanie, jak i "każdej późniejszej wersji", masz możliwość wyboru stosowania się do warunków zarówno tej wersji, jak i każdej późniejszej wersji opublikowanej przez Free Software Foundation. Jeśli zaś Program nie określa numeru wersji licencji, możesz wybrać dowolną wersję kiedykolwiek opublikowaną przez Free Software Foundation.

10. Jeśli chciałbyś włączyć części Programu do innych wolnych programów, których warunki rozpowszechniania nie są zgodnie z niniejszymi, napisz do autora oprogramowania z prośbą o pozwolenie. Jeśli chodzi o oprogramowanie, do którego prawa autorskie posiada Free Software Foundation, napisz do niej; czasami dopuszczamy wyjątki w zakresie tego wyjątki.

W naszej decyzji kierować będziemy się dwoma celami: zagwarantowaniem wolnego statusu wszystkich pochodnych naszego wolnego oprogramowania oraz promowaniem udostępniania i ponownego wykorzystania oprogramowania w ogóle.

#### BRAK GWARANCJI

11. PONIEWAŻ LICENCJA NA PROGRAM UDZIELANA JEST NIEODPŁATNIE, NIE JEST ON OBJĘTY ŻADNĄ GWARANCJĄ, W ZAKRESIE DOZWOLONYM PRZEZ MAJĄCE ZASTOSOWANIE PRAWO. W BRAKU PRZECIWNEGO ZASTRZEŻENIA NA PIŚMIE, POSIADACZE PRAW AUTORSKICH I/LUB INNE OSOBY DOSTARCZAJĄ PROGRAM "W STANIE, W JAKIM JEST" BEZ ŻADNEGO RODZAJU GWARANCJI, CZY TO WYRAŹNEJ, CZY DOROZUMIANEJ, W TYM TAKŻE RĘKOJMI W ZAKRESIE WARTOŚCI HANDLOWEJ LUB PRZYDATNOŚCI DO OKREŚLONEGO CELU. PONOSISZ PEŁNE RYZYKO CO DO JAKOŚCI I DZIAŁANIA PROGRAMU. W PRZYPADKU, GDY PROGRAM OKAŻE SIĘ WADLIWY, PRZYJMUJESZ NA SIEBIE ODPOWIEDZIALNOŚĆ ZA KOSZTY WSZELKICH POTRZEBNYCH NAPRAW, SERWISU, CZY POPRAWEK.

12. O ILE NIE ZOSTANIE TO PRZEWIDZIANE PRZEZ MAJĄCE ZASTOSOWANIE PRAWO LUB UZGODNIONE NA PIŚMIE, ŻADEN POSIADACZ PRAW AUTORSKICH LUB INNA OSOBA, KTÓRA W MOŻE MODYFIKOWAĆ I/LUB DALEJ ROZPOWSZECHNIAĆ PROGRAM W ZAKRESIE DOZWOLONYM W POWYŻSZYCH POSTANOWIENIACH, NIE BĘDZIE W ŻADNYM WYPADKU PONOSIŁA WOBEC CIEBIE ODPOWIEDZIALNOŚCI ODSZKODOWAWCZEJ, WŁACZAJĄC W TO JAKIEKOLWIEK ODSZKODOWANIA ZWYCZAJNE SZCZEGÓLNE, ZA SZKODY UBOCZNE LUB WYNIKOWE, POWSTAŁE W WYNIKU KORZYSTANIA LUB NIEUMIEJĘTNOŚCI KORZYSTANIA Z PROGRAMU (W TYM UTRATY DANYCH, NIEDOKŁADNOŚCI DANYCH LUB TEŻ STRAT PONIESIONYCH PRZEZ CIEBIE LUB OSOBY TRZECIE, BĄDŹ TEŻ NIEZDOLNOŚCI PROGRAMU DO DZIAŁANIA Z JAKIMKOLWIEK INNYM OPROGRAMOWANIEM), NAWET JEŚLI TAKI POSIADACZ PRAW AUTORSKICH LUB INNA OSOBA ZOSTAŁY POINFORMOWANE O MOŻLIWOŚCI POWSTANIA TAKICH SZKÓD. KONIEC WARUNKÓW

Jak Zastosować Te Warunki Do Twoich Nowych Programów Jeśli stworzysz nowy program i będziesz chciał zapewnić mu maksymalną możliwą użyteczność dla odbiorców, najlepszym sposobem jest uczynienie z niego wolnego oprogramowania, które każdy może rozpowszechniać i zmieniać zgodnie z niniejszymi warunkami.

Aby to zrobić, dołącz do programu następujące informacje. Najbezpieczniej dołączyć je na początku każdego pliku źródłowego, aby najskuteczniej zakomunikować wyłaczenie gwarancji; ponadto każdy plik powinien przynajmniej posiadać wiersz dotyczący praw autorskich "copyright" oraz wskazanie gdzie można znaleźć pełną informację.

Niniejszy program stanowi wolne oprogramowanie; możesz rozpowszechniać je dalej i/lub modyfikować na warunkach licencji GNU General Public License tak jak została opublikowana przez Free Software Foundation; zarówno wersję 2 Licencji, jak i (wedle Twojego wyboru), dowolną wersję późniejszą. Niniejszy program jest rozpowszechniany w nadziei, że okaże się przydatny, jednak BEZ JAKIEJKOLWIEK GWARANCJI, w tym nawet rękojmi w zakresie WARTOŚCI HANDLOWEJ lub PRZYDATNOŚCI DO OKREŚLONEGO CELU. Aby uzyskać więcej szczegółów, zobacz licencję GNU General Public License. Powinieneś otrzymać kopię licencji GNU General Public License wraz z niniejszym programem; jeśli tak się nie stało, napisz do Free Software Foundation, Inc., na adres: 51 Franklin Street, Fifth Floor, Boston, MA 02110-1301 USA

Dodaj również informację o tym, jak można się z Tobą skontaktować za pomocą poczty tradycyjnej lub elektronicznej.

Jeśli program jest interaktywny, zapewnij, by przy uruchomieniu w trybie interaktywnym podawał krótką informację jak poniższa:

Gnomovision wersja 69, Copyright (C) rok wskazanie autora Na Gnomovision NIE JEST UDZIELANA ŻADNA GWARANCJA; aby uzyskać szczegóły, wpisz 'show w'.

To oprogramowanie jest wolne i możesz czuć się zaproszonym do jego dalszego rozpowszechniania na określonych warunkach; wpisz 'show c', by uzyskać szczegóły.

Hipotetyczne komendy 'show w' i 'show c' powinny ukazywać właściwe części licencji General Public License. Oczywiście, komendy, które wykorzystasz, mogą zostać nazwane inaczej niż 'show w' i 'show c'; mogą nawet sprowadzać się do kliknięć myszki lub pozycji menu - którakolwiek z tych opcji jest odpowiednia do Twojego programu.

Powinieneś również zwrócić się do swojego pracodawcy (jeśli pracujesz jako programista) lub swojej szkoły, jeśli taka jest, o podpisanie "zrzeczenia praw autorskich" w odniesieniu do programu, jeśli jest to potrzebne. Oto przykład; należy zmienić imiona, nazwiska i nazwy:

Yoyodyne, Inc., zrzeka się niniejszym wszelkich praw autorskich do programu Gnomovision (który powoduje przejścia na kompilatory) napisanego przez Jamesa Hackera.

<podpis Ty Coon>, 1 kwietnia 1989 r. Ty Coon, Prezes

Niniejsza licencia General Public License nie zezwala na włączanie Twojego programu do programów o prawnie zastrzeżonej własności. Jeśli Twój program jest biblioteką podprogramów, możesz uznać, że bardziej użyteczne jest zezwolenie na łączenie biblioteki z aplikacjami o prawnie zastrzeżonej własności. Jeśli chcesz to zrobić, skorzystaj z licencji GNU Lesser General Public License zamiast niniejszej Licencji.

Ten dokument zawiera pewne informacje, które Qualcomm Connected Experiences, Inc.

("QCE") jest zobowiązany Ci przekazać w odniesieniu do komponentów oprogramowania niniejszym dostarczonych. Niezależnie od jakiejkolwiek treści oświadczeń w tym pliku, Twoje korzystanie z niniejszych komponentów oprogramowania wraz z oprogramowaniem QCE (dalej zwane "Oprogramowaniem") podlega warunkom Twojej licencji otrzymanej od odpowiednio QCE lub jej podmiotów stowarzyszonych. Na użytkowniku spoczywa odpowiedzialność za przestrzeganie wszelkich przepisów o prawach autorskich oraz warunków licencji zawartych w sekcji z oświadczeniami w niniejszym pliku. Niniejszy plik nie zapewnia żadnych praw wynikających z lub licencji na żadne patenty, znaki towarowe, prawa autorskie oraz inną własność intelektualną należącą do QCE lub jej podmiotów stowarzyszonych, poza wypadkami, gdy prawa lub licencje takie zostaną przyznanie zgodnie z licencją na korzystanie z praw autorskich w oddzielnej wyraźnej pisemnej umowie.

Żadna część Oprogramowania nie jest Wkładem, a QCE nie dokonał żadnego Wkładu w myśli licencji Apache 2.0. Powiadomienia i licencje są zachowywane jedynie dla celów wskazania źródła. Jeśli wersja niniejszego oprogramowania, z której korzystasz, jest przeznaczona

do uruchamiania na systemie iOS, jest ona stworzona przy wykorzystaniu niezmodyfikowanych pików nagłówka iOS SDK zawartych w iOS SDK firmy Apple i takie użycie nie stanowi Modyfikacji.

28 Apple I takie uzycie nie stanowi Modyfikacji.<br>Prawa autorskie: Copyright (c) 2013-2014 Qualcomm Connected Experiences,<br>lps. Mozalkie prawa znatrażna Pautorski Zectracznes. Inc. Wszelkie prawa zastrzeżone. Poufne i Zastrzeżone. QUALCOMM stanowi znak towarowy Qualcomm Incorporated. Inne znaki towarowe należą do ich odpowiednich właścicieli. ========================================================

Prawa autorskie: Copyright AllSeen Alliance. Wszelkie prawa zastrzeżone. Niniejszym udziela się pozwolenia na używanie, powielanie, modyfikowanie i/lub rozpowszechnianie niniejszego oprogramowania dla dowolnego celu, za opłatą lub nieodpłatnie, pod warunkiem, że powyższe oświadczenie o prawach autorskich i niniejsze pozwolenie pojawią się na każdej kopii. OPROGRAMOWANIE NINIEJSZE JEST DOSTARCZANE "W STANIE, W JAKIM JEST", A AUTOR ZRZEKA SIĘ ODPOWIEDZIALNOŚCI Z TYTUŁU JAKICHKOLWIEK GWARANCJI W ODNIESIENIU DO TEGO OPROGRAMOWANIA, WŁACZAJĄC W TO REKOJMIE W ZAKRESIE WARTOŚCI HANDLOWEJ I PRZYDATNOŚCI. AUTOR NIE JEST ODPOWIEDZIALNY W ŻADNYM PRZYPADKU Z TYTUŁU ODPOWIEDZIALNOŚCI ODSZKODOWAWCZEJ, WŁĄCZAJĄC W TO JAKIEKOLWIEK ODSZKODOWANIE SZCZEGÓLNE, ZA SZKODY BEZPOŚREDNIE, POŚREDNIE LUB WYNIKOWE ORAZ ZA WSZELKIE INNE SZKODY WYNIKAJĄCE Z UTRATY MOŻLIWOŚCI KORZYSTANIA UTRATY DANYCH LUB KORZYŚCI, DOCHODZONEJ CZY TO Z UMOWY, CZY Z DELIKTU, W TYM Z TYTUŁU NIEDBALSTWA, POWSTAŁEJ W WYNIKU LUB W ZWIĄZKU Z KORZYSTANIEM BĄDŹ DZIAŁANIEM NINIEJSZEGO OPROGRAMOWANIA.

========================================================

========================================================

======================================================== Boost Software License - Wersja 1.0 - 17 sierpnia 2003

Niniejszym nieodpłatnie udziela się pozwolenia każdej osobie lub organizacji która uzyska kopię oprogramowania i towarzyszącą dokumentację objęte niniejszą licencją ("Oprogramowanie") na korzystanie, przetwarzanie, prezentowanie, rozpowszechnianie, wykonywanie i przekazywanie Oprogramowania, a także na przygotowywanie opracowań Oprogramowania, a ponadto na zezwalanie osobom trzecim, którym Oprogramowanie jest dostarczane, na dokonywanie wymienionych czynności, przy czym wszystko zgodnie z następującymi postanowieniami:

Oświadczenia o prawach autorskich w Oprogramowaniu i całość niniejszego oświadczenia, włączając to powyższe udzielenie licencji, niniejsze ograniczenie, jak i poniższe wyłączenie odpowiedzialności, musi zostać zawarte w każdej z kopii oprogramowania, w całości lub części, a także w każdym opracowaniu Oprogramowania, o ile taka kopia lub opracowanie nie są wyłącznie w formie maszynowych kodów obiektowych wygenerowanych przez procesor języka źródłowego. OPROGRAMOWANIE DOSTARCZANE JEST "W STANIE, W JAKIM JEST" BEZ JAKIEGOKOLWIEK RODZAJU GWARANCJI, CZY TO WYRAŹNEJ, CZY DOROZUMIANEJ, W TYM TAKŻE RĘKOJMI W ZAKRESIE WARTOŚCI HANDLOWEJ, PRZYDATNOŚCI DO OKREŚLONEGO CELU, WAD PRAWNYCH, JAK I NIENARUSZANIA PRAW INNYCH OSÓB. POSIADACZE PRAW AUTORSKICH LUB INNE OSOBY ROZPOWSZECHNIAJĄCE OPROGRAMOWANIE W ŻADNYM WYPADKU NIE PONOSZĄ ŻADNEJ ODPOWIEDZIALNOŚCI ODSZKODOWAWCZEJ LUB INNEJ, CZY TO Z UMOWY, CZY DELIKTU, WYNIKAJĄCEJ Z LUB POZOSTAJĄCEJ W ZWIĄZKU Z OPROGRAMOWANIEM, KORZYSTANIEM Z OPROGRAMOWANIA LUB INNYMI DZIAŁANIAMI WOBEC NIEGO PODEJMOWANYMI.

========================================================

======================================================== // Prawa autorskie: Copyright (c) 2001-2009 Peter Dimov

- 
- // // Rozpowszechniane na podstawie licencji Boost Software License,
- // Wersja 1.0. Zobacz dołączony plik LICENSE\_1\_0.txt lub skopiuj na
- // stronie [dopasowanie]// http://www.boost.org/LICENSE\_1\_0.txt)
- // Aby uzyskać dokumentację, zobacz
- // http://www.boost.org/libs/smart\_ptr/weak\_ptr.htm.

========================================================

======================================================== // Prawa autorskie: Copyright Douglas Gregor 2001-2004. Korzystanie,

// modyfikowanie i rozpowszechniane podlega licencji Boost Software // License, Wersja 1.0. (Zobacz dołączony plik LICENSE\_1\_0.txt // lub skopiuj na stronie http://www.boost.org/LICENSE\_1\_0.txt)

========================================================

========================================================

// Prawa autorskie: Copyright (C) 2007, 2008 Steven Watanabe, // Joseph Gauterin, Niels Dekker

// Rozpowszechniane na podstawie licencji Boost Software License, // Wersja 1.0. (Zobaczdołączony plik LICENSE\_1\_0.txt lub skopiuj na // stronie http://www.boost.org/LICENSE\_1\_0.txt) // Aby uzyskać więcej informacji, zobacz http://www.boost.org

========================================================

======================================================== // Prawa autorskie: Copyright (C) 2003, Fernando Luis Cacciola Carballal. // Prawa autorskie: Copyright (C) 2007, Tobias Schwinger. //

// Korzystanie, modyfikowanie i rozpowszechnianie podlega licencji Boost // Software License, Wersja 1.0. (Zobacz dołączony plik LICENSE\_1\_0.txt // lub skopiuj na stronie http://www.boost.org/LICENSE\_1\_0.txt) ========================================================

======================================================== // Prawa autorskie: Copyright 2003 (c) The Trustees of Indiana University // (Członkowie Zarządu Uniwersytetu Indiana.

// Korzystanie, modyfikowanie i rozpowszechnianie podlega licencji Boost // Software License, Wersja 1.0. (Zobacz dołączony plik LICENSE\_1\_0.txt // lub skopiuj na stronie http://www.boost.org/LICENSE\_1\_0.txt)

========================================================

======================================================== // Prawa autorskie: Copyright (C) 2003, Fernando Luis Cacciola Carballal. // Prawa autorskie: Copyright (C) 2007, Tobias Schwinger. //

// Korzystanie, modyfikowanie i rozpowszechnianie podlega licencji Boost // Software License, Wersja 1.0. (Zobacz dołączony plik LICENSE\_1\_0.txt // lub skopiuj na stronie http://www.boost.org/LICENSE\_1\_0.txt) //

// Aby uzyskać dokumentację, zobacz http://www.boost.org/libs/optional.

// Zapraszamy do kontaktu z autorem na adres:

// fernando\_cacciola@hotmail.com

//

========================================================

========================================================

// Prawa autorskie: Copyright 2010 Vicente J. Botet Escriba // Rozpowszechniane na podstawie licencji Boost Software License,

// Wersja 1.0.

// Zobacz http://www.boost.org/LICENSE\_1\_0.txt ========================================================

========================================================

// Prawa autorskie: Copyright (C) 2003, 2008 Fernando Luis Cacciola // Carballal.

// Korzystanie, modyfikowanie i rozpowszechnianie podlega licencji Boost // Software License, Wersja 1.0. (Zobacz dołączony plik LICENSE\_1\_0.txt // lub skopiuj na stronie http://www.boost.org/LICENSE\_1\_0.txt) //

// Aby uzyskać dokumentację, zobacz http://www.boost.org/libs/optional. // Zapraszamy do kontaktu z autorem na adres: // fernando\_cacciola@hotmail.com

========================================================

======================================================== // Prawa autorskie: Copyright 2001, 2003, 2004 Daryle Walker.

// Korzystanie, modyfikowanie i rozpowszechniane podlegają licencji // Boost Software License, Wersja 1.0.

// (Zobacz dołączony plik LICENSE\_1\_0.txt lub skopiuj na stronie // [dopasowanie]// http://www.boost.org/LICENSE\_1\_0.txt) ======================================================== ======================================================== // Prawa autorskie: Copyright (C) 2002 Brad King (brad.king@kitware.com)

// Douglas Gregor (gregod@cs.rpi.edu)

// // Prawa autorskie: Copyright (C) 2002, 2008 Peter Dimov //

// Rozpowszechniane na podstawie licencji Boost Software License, // Wersja 1.0. (Zobacz dołączony plik LICENSE\_1\_0.txt lub skopiuj na // stronie http://www.boost.org/LICENSE\_1\_0.txt)

// Aby uzyskać więcej informacji, zobacz http://www.boost.org

========================================================

======================================================== // Prawa autorskie: (C) Copyright John Maddock 2000.

// Korzystanie, modyfikowanie i rozpowszechnianie podlegają licencji Boost

// Software License, Wersja 1.0. (Zobacz dołączony plik LICENSE\_1\_0.txt

// lub skopiuj na stronie http://www.boost.org/LICENSE\_1\_0.txt).

// Aby uzyskać najnowszą wersję wraz z dokumentacją, zobacz

// http://www.boost.org/libs/type\_traits.

========================================================

======================================================== // Prawa autorskie: (C) Copyright Steve Cleary, Beman Dawes, // Howard Hinnant & John Maddock 2000.

// Korzystanie, modyfikowanie i rozpowszechnianie podlegają licencji Boost

// Software License, Wersja 1.0. (Zobacz dołączony plik LICENSE\_1\_0.txt

// lub skopiuj na stronie http://www.boost.org/LICENSE\_1\_0.txt).

// Aby uzyskać najnowszą wersję wraz z dokumentacją, zobacz

// http://www.boost.org/libs/type\_traits.

========================================================

========================================================

// Prawa autorskie: (C) Copyright Dave Abrahams, Steve Cleary, // Beman Dawes, Howard [dopasowanie]// Howard Hinnant and

// John Maddock 2000-2003.

// Korzystanie, modyfikowanie i rozpowszechnianie podlegają licencji Boost

// Software License, Wersja 1.0. (Zobacz dołączony plik LICENSE\_1\_0.txt

// lub skopiuj na stronie http://www.boost.org/LICENSE\_1\_0.txt).

// Aby uzyskać najnowszą wersję wraz z dokumentacją, zobacz // http://www.boost.org/libs/type\_traits.

========================================================

========================================================

// Prawa autorskie: (C) Copyright Dave Abrahams, Steve Cleary,

// Beman Dawes Howard Hinnant and John Maddock 2000-2003.

// Prawa autorskie: (C) Copyright Mat Marcus, Jesse Jones and Adobe // Systems Inc 2001

// Korzystanie, modyfikowanie i rozpowszechnianie podlegają licencji Boost // Software License, Wersja 1.0. (Zobacz dołączony plik LICENSE\_1\_0.txt

// lub skopiuj na stronie http://www.boost.org/LICENSE\_1\_0.txt).

// Aby uzyskać najnowszą wersję wraz z dokumentacją, zobacz

// http://www.boost.org/libs/type\_traits.

========================================================

======================================================== // Prawa autorskie: Copyright 2000 John Maddock

// (john@johnmaddock.co.uk)

// Prawa autorskie: Copyright 2002 Aleksey Gurtovoy

//(agurtovoy@meta-comm.com)

// Korzystanie, modyfikowanie i rozpowszechnianie podlegają licencji Boost

// Software License, Wersja 1.0. (Zobacz dołączony plik LICENSE\_1\_0.txt

// lub skopiuj na stroniehttp://www.boost.org/LICENSE\_1\_0.txt). ========================================================

======================================================== // Prawa autorskie: Copyright 2000 John Maddock

// (john@johnmaddock.co.uk)

//

// Prawa autorskie: Copyright 2000 Jeremy Siek (jsiek@lsc.nd.edu) // Prawa autorskie: Copyright 1999, 2000 Jaakko Jarvi // (jaakko.jarvi@cs.utu.fi)

// Korzystanie, modyfikowanie i rozpowszechnianie podlegają licencji Boost // Software License, Wersja 1.0. (Zobacz dołączony plik LICENSE\_1\_0.txt // lub skopiuj na stronie http://www.boost.org/LICENSE\_1\_0.txt). ========================================================

======================================================== // Prawa autorskie: (C) Copyright 2002 Rani Sharoni (rani\_sharoni@hotmail.com) i Robert Ramey // Korzystanie, modyfikowanie i rozpowszechnianie podlegają licencji Boost // Software License, Wersja 1.0. (Zobacz dołączony plik LICENSE\_1\_0.txt // lub skopiuj na stronie http://www.boost.org/LICENSE\_1\_0.txt) ========================================================

========================================================

// Prawa autorskie: (C) Copyright John Maddock i Steve Cleary 2000. // Korzystanie, modyfikowanie i rozpowszechnianie podlegają licencji Boost // Software License, Wersja 1.0. (Zobacz dołączony plik LICENSE\_1\_0.txt // lub skopiuj na stronie http://www.boost.org/LICENSE\_1\_0.txt). ========================================================

======================================================== //Prawa autorskie: Copyright Aleksey Gurtovoy 2001-2008 //

// Rozpowszechniane na podstawie licencji Boost Software License, // Wersja 1.0. (Zobacz dołączony plik LICENSE\_1\_0.txt lub skopiuj // na stronie http://www.boost.org/LICENSE\_1\_0.txt) ========================================================

========================================================

// Prawa autorskie: Copyright David Abrahams 2001-2002. // Korzystanie, modyfikowanie i rozpowszechnianie podlegają licencji Boost // Software License, Wersja 1.0. (Zobacz dołączony plik LICENSE\_1\_0.txt // lub skopiuj na stronie http://www.boost.org/LICENSE\_1\_0.txt).

// ========================================================

======================================================== // Prawa autorskie: (C) Copyright John Maddock & Thorsten Ottosen 2005. // Korzystanie, modyfikowanie i rozpowszechnianie podlegają licencji Boost // Software License, Wersja 1.0. (Zobacz dołączony plik LICENSE\_1\_0.txt // lub skopiuj na stronie http://www.boost.org/LICENSE\_1\_0.txt).

// ========================================================

========================================================

// Prawa autorskie: Copyright 2010 Vicente J. Botet Escriba

// Rozpowszechniane na podstawie licencji Boost Software License, // Wersja 1.0.

// Zobacz http://www.boost.org/LICENSE\_1\_0.txt ========================================================

======================================================== // Prawa autorskie: Copyright (c) 2002 Peter Dimov i Multi Media Ltd. // Prawa autorskie: Copyright (c) 2008-2009 Emil Dotchevski i Reverge // Studios, Inc.

// Rozpowszechniane na podstawie licencji Boost Software License, // Wersja 1.0. (Zobacz dołączony plik LICENSE\_1\_0.txt lub skopiuj // na stronie http://www.boost.org/LICENSE\_1\_0.txt)

// ========================================================

======================================================== // Prawa autorskie: Copyright Beman Dawes 1999-2003, 2006, 2010 // Rozpowszechniane na podstawie licencji Boost Software License, // Wersja 1.0. (Zobacz dołączony plik LICENSE\_1\_0.txt lub skopiuj // na stronie http://www.boost.org/LICENSE\_1\_0.txt) ========================================================

======================================================== // Prawa autorskie: Copyright Beman Dawes 2006, 2007 // Prawa autorskie: Copyright Christoper Kohlhoff 2007 // Rozpowszechniane na podstawie licencji Boost Software License, // Wersja 1.0. (Zobacz dołączony plik LICENSE\_1\_0.txt lub skopiuj // na stronie http://www.boost.org/LICENSE\_1\_0.txt)

========================================================

======================================================== // (C) Autorinės teisės priklauso Greg Colvin ir Beman Dawes 1998, 1999. // Autorinės teisės priklauso (c) 2001-2008 Peter Dimov

// // Platinama pagal Boost Software licenziją, versija 1.0. // (Žr. pridedamą licenzijos failą LICENSE\_1\_0.txt arba kopiją // http://www.boost.org/LICENSE\_1\_0.txt) ========================================================

======================================================== // Prawa autorskie: (C) Copyright Greg Colvin i Beman Dawes 1998, 1999. // Prawa autorskie: Copyright (c) 2001-2008 Peter Dimov

// // Rozpowszechniane na podstawie licencji Boost Software License, // Wersja 1.0. (Zobacz dołączony plik LICENSE\_1\_0.txt lub skopiuj  $//$  na stronie http://www.boost.org/LICENSE\_1\_0.txt)

========================================================

======================================================== // Prawa autorskie: Copyright (c) 2001, 2002, 2003 Peter Dimov i // Multi Media Ltd.

// Prawa autorskie: Copyright 2004-2005 Peter Dimov // Rozpowszechniane na podstawie licencji Boost Software License, // Wersja 1.0. (Zobacz dołączony plik LICENSE\_1\_0.txt lub skopiuj

// na stronie http://www.boost.org/LICENSE\_1\_0.txt) =========================================================

======================================================== // Prawa autorskie: Copyright (c) 2009, Spirent Communications, Inc. //

// Rozpowszechniane na podstawie licencji Boost Software License, // Wersja 1.0. (Zobacz dołączony plik LICENSE\_1\_0.txt lub skopiuj // na stronie http://www.boost.org/LICENSE\_1\_0.txt)

// ========================================================

======================================================== // Prawa autorskie: Copyright (C) 1999, 2000 Jaakko Jarvi // (jaakko.jarvi@cs.utu.fi) // Prawa autorskie: Copyright (C) 2001, 2002 Peter Dimov // Prawa autorskie: Copyright (C) 2002 David Abrahams

// // Rozpowszechniane na podstawie licencji Boost Software License, // Wersja 1.0. (Zobacz dołączony plik LICENSE\_1\_0.txt lub skopiuj // na stronie http://www.boost.org/LICENSE\_1\_0.txt) ==========================================================

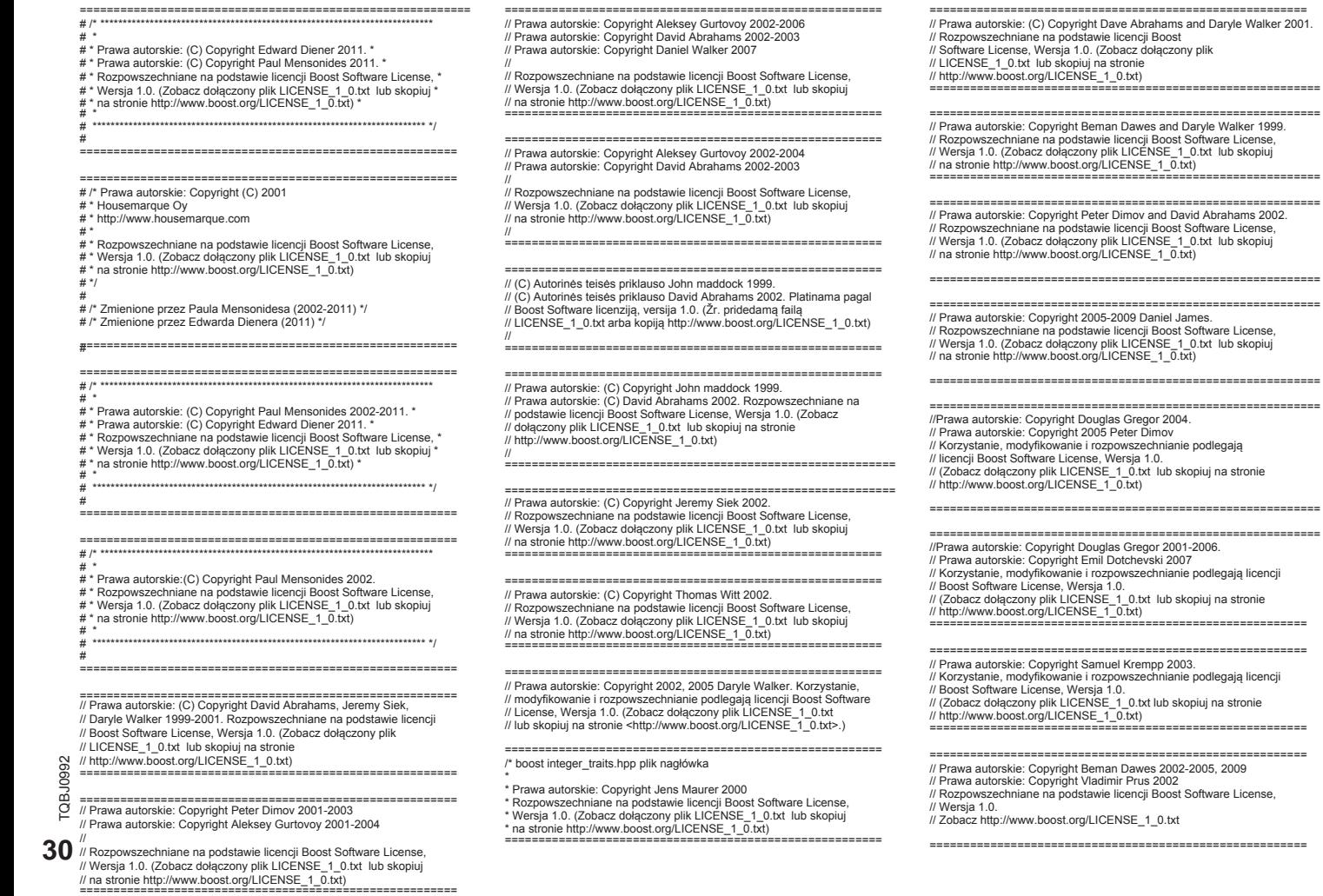

========================================================

// Prawa autorskie: Copyright Beman Dawes 2002-2009

- // Prawa autorskie: Copyright Jan Langer 2002
- // Prawa autorskie: Copyright Dietmar Kuehl 2001

// Prawa autorskie: Copyright Vladimir Prus 2002

// Rozpowszechniane na podstawie licencji Boost Software License,

// Wersja 1.0. Zobacz http://www.boost.org/LICENSE\_1\_0.txt

========================================================

======================================================== // Prawa autorskie: Copyright (c) 2006-2009 Emil Dotchevski i

// Reverge Studios, Inc.

// Rozpowszechniane na podstawie licencji Boost Software License,

// Wersja 1.0. (Zobacz dołączony plik LICENSE\_1\_0.txt lub skopiuj // na stronie http://www.boost.org/LICENSE\_1\_0.txt)

========================================================

// Prawa autorskie: Copyright (c) 2003

// Eric Friedman

// // Rozpowszechniane na podstawie licencji Boost Software License, // Wersja 1.0. (Zobacz dołączony plik LICENSE\_1\_0.txt lub skopiuj // na stronie http://www.boost.org/LICENSE\_1\_0.txt)

========================================================

======================================================== // Prawa autorskie: (C) Copyright 2004 Pavel Vozenilek.

// Korzystanie, modyfikowanie i rozpowszechnianie podlegają licencji // Boost Software License, Wersja 1.0.

// (Zobacz dołączony plik LICENSE\_1\_0.txt lub skopiuj na stronie // http://www.boost.org/LICENSE\_1\_0.txt)

========================================================

========================================================

// Prawa autorskie: (C) Copyright Beman Dawes 1999.

// Prawa autorskie: (C) Copyright Jens Mauer 2001

// Prawa autorskie: (C) Copyright John Maddock 2001

- // Rozpowszechniane na podstawie licencji Boost Software License,
- // Wersja 1.0. (Zobacz dołączony plik LICENSE\_1\_0.txt lub skopiuj
- // na stronie http://www.boost.org/LICENSE\_1\_0.txt)

========================================================

#### ========================================================

- // Prawa autorskie: Copyright (c) 2001-2003 John Maddock
- // Prawa autorskie: Copyright (c) 2001 Darin Adler
- // Prawa autorskie: Copyright (c) 2001 Peter Dimov
- // Prawa autorskie: Copyright (c) 2002 Bill Kempf
- // Prawa autorskie: Copyright (c) 2002 Jens Maurer
- // Prawa autorskie: Copyright (c) 2002-2003 David Abrahams
- // Prawa autorskie: Copyright (c) 2003 Gennaro Prota

// Prawa autorskie: Copyright (c) 2003 Eric Friedman

// Prawa autorskie: Copyright (c) 2010 Eric Jourdanneau, Joel Falcou

// Rozpowszechniane na podstawie licencji Boost Software License,

// Wersja 1.0. (Zobacz dołączony plik LICENSE\_1\_0.txt lub skopiuj

// na stronie http://www.boost.org/LICENSE\_1\_0.txt) ========================================================

========================================================

- // Prawa autorskie: (C) Copyright John Maddock 2001-2003.
- // Prawa autorskie: (C) Copyright Jens Maurer 2001-2002.
- // Korzystanie, modyfikowanie i rozpowszechnianie podlegają
- // licencji Boost Software License, Wersja 1.0.
- // (Zobacz dołączony plik LICENSE\_1\_0.txt lub skopiuj na stronie

// http://www.boost.org/LICENSE\_1\_0.txt)

========================================================

========================================================

// Prawa autorskie: (C) Copyright John Maddock 2001 - 2003. // Prawa autorskie: (C) Copyright Martin Wille 2003. // Prawa autorskie: (C) Copyright Guillaume Melquiond 2003. ========================================================

#### ========================================================

// Prawa autorskie: (C) Copyright John Maddock 2001 - 2003. // Prawa autorskie: (C) Copyright Darin Adler 2001 - 2002. // Prawa autorskie: (C) Copyright Jens Maurer 2001 - 2002. // Prawa autorskie: (C) Copyright Beman Dawes 2001 - 2003. //Prawa autorskie: Copyright Douglas Gregor 2002. // Prawa autorskie: (C) Copyright David Abrahams 2002 - 2003. // Prawa autorskie: (C) Copyright Synge Todo 2003. // Korzystanie, modyfikowanie i rozpowszechnianie podlegają // licencji Boost Software License, Wersja 1.0. // (Zobacz dołączony plik LICENSE\_1\_0.txt lub skopiuj na stronie // http://www.boost.org/LICENSE\_1\_0.txt) ========================================================

======================================================== // Prawa autorskie: Copyright (c) 2002, 2003 Peter Dimov // Prawa autorskie: Copyright (c) 2003 Daniel Frey // Prawa autorskie: Copyright (c) 2003 Howard Hinnant //

// Rozpowszechniane na podstawie licencji Boost Software License, // Wersja 1.0. (Zobacz dołączony plik LICENSE\_1\_0.txt lub skopiuj // na stronie http://www.boost.org/LICENSE\_1\_0.txt)

// ========================================================

// Prawa autorskie: Copyright (c) 2001-2004 Peter Dimov and // Multi Media Ltd.

// Prawa autorskie: Copyright (c) 2001 David Abrahams // Prawa autorskie: Copyright (c) 2003-2005 Peter Dimov //

// Rozpowszechniane na podstawie licencji Boost Software License, // Wersja 1.0. (Zobacz dołączony plik LICENSE\_1\_0.txt lub skopiuj // na stronie http://www.boost.org/LICENSE\_1\_0.txt) ========================================================

======================================================== // Prawa autorskie: Copyright (c) 2001, 2002 Peter Dimov and // Multi Media Ltd.

// Prawa autorskie: Copyright (c) 2007 Peter Dimov // Prawa autorskie: Copyright (c) Beman Dawes 2011 // Rozpowszechniane na podstawie licencji Boost Software License, // Wersja 1.0. (Zobacz dołączony plik LICENSE\_1\_0.txt lub skopiuj // na stronie http://www.boost.org/LICENSE\_1\_0.txt)

========================================================

======================================================== www.sourceforge.net/projects/tinyxml

Oryginalny kod (2.0 i wcześniejsze ) prawa autorskie: copyright (c) 2000-2006 Lee Thomason (www.grinninglizard.com) Niniejsze oprogramowanie dostarczane jest "w stanie, w jakim jest", bez żadnej wyraźnej lub dorozumianej gwarancji. Autorzy nie ponoszą odpowiedzialności odszkodowawczej wynikającej z korzystania z niniejszego oprogramowania w żadnym przypadku. Każdemu udziela się zezwolenia na korzystanie z niniejszego oprogramowania w dowolnym celu, włączając w to zastosowania komercyjne, a także na jego zmienianie i dalsze rozpowszechnianie w sposób swobodny, zgodnie z następującymi ograniczeniami:

1. Zakazane jest wprowadzanie w błąd co do pochodzenia niniejszego oprogramowania; nie możesz twierdzić, że napisałeś oryginalne oprogramowanie. Jeśli używasz niniejszego oprogramowania w produkcie, bylibyśmy wdzięczni za wskazanie źródła w dokumentacji produktu, jednak nie jest to wymagane.

2. Zmienione wersje źródłowe muszą zostać jasno oznaczone jako takie i zakazane jest wprowadzanie co do nich w błąd polegające na ukazywaniu ich jako oprogramowania oryginalnego.

3. Niniejsze oświadczenie nie może zostać usunięte z żadnego źródła dystrybucyjnego lub zmienione.

========================================================

========================================================

libxml2-2.7.8/Copyright (Prawa autorskie)

Jeśli inaczej nie zostało wskazane w kodzie źródłowym (np. pliki shash.c, list.c i pliki trio, które objęte są podobną licencją, ale posiadają różne Oświadczenia o prawach autorskich), wszystkie pliki stanowią: Prawa autorskie: Copyright (C) 1998-2003 Daniel Veillard. Wszelkie Prawa Zastrzeżone.

Niniejszym nieodpłatnie udziela się zezwolenia każdej osobie, która uzyska kopię oprogramowania i towarzyszące pliki dokumentacji ("Oprogramowanie"), na podejmowanie czynności wobec Oprogramowania bez ograniczeń, włączając w to m. in. prawo do korzystania, powielania, modyfikowania, łączenia, publikowania, rozpowszechniania, udzielania sublicencii i/lub sprzedaży kopii Oprogramowania, a także na zezwalanie osobom trzecim, którym Oprogramowanie jest dostarczane, na dokonywanie wymienionych czynności, zgodne z następującymi postanowieniami:

Powyższe oświadczenie o prawach autorskich i niniejsze zezwolenie winno być włączone do każdej kopii lub istotnej części Oprogramowania. OPROGRAMOWANIE DOSTARCZANE JEST "W STANIE, W JAKIM JEST" BEZ JAKIEGOKOLWIEK RODZAJU GWARANCJI, CZY TO WYRAŹNEJ, CZY DOROZUMIANEJ, W TYM TAKŻE RĘKOJMI W ZAKRESIE WARTOŚCI HANDLOWEJ, PRZYDATNOŚCI DO OKREŚLONEGO CELU, JAK I NIENARUSZANIA PRAW INNYCH OSÓB. DANIEL VEILLARD W ŻADNYM WYPADKU NIE PONOSI ODPOWIEDZIALNOŚCI ODSZKODOWAWCZEJ, ODPOWIEDZIALNOŚCI Z TYTUŁU JAKIEGOKOLWIEK ROSZCZENIA LUB INNEJ, CZY TO Z UMOWY, CZY DELIKTU, POWSTAŁEJ Z, W WYNIKU LUB W ZWIĄZKU Z OPROGRAMOWANIEM, KORZYSTANIEM Z OPROGRAMOWANIA LUB INNYCH CZYNNOŚCI WOBEC OPROGRAMOWANIA PODEJMOWANYCH. Poza przypadkami zawartymi w niniejszym oświadczeniu, imię i nazwisko Daniel Veillard nie może być używane w ramach reklamy bądź w inny sposób dla promowania sprzedaży, korzystania i innych czynności podejmowanych w stosunku do tego oprogramowania, bez wcześniejszego uzyskania od niego pisamia od niego pisamia od niego upoważnie niego upoważnie na przez przez przez przez prze<br>Występnie przez przez przez przez przez przez przez przez przez przez przez przez przez przez przez przez prze

========================================================

#### PROBLEMY DOTYCZĄCE LICENCJ ==============

Zestaw narzędzi OpenSSL jest objęty podwójną licencją, tj. mają do niego zastosowanie zarówno warunki licencji OpenSSL License, jak i pierwotnej licencji SSLeay. Aby zapoznać się z właściwymi tekstami licencji, zobacz niżej. Obie licencie są w istocie licenciami typu Open Source (Otwarty Dostęp) w stylu BSD. W przypadku jakichkolwiek problemów dotyczących licencji związanych z OpenSSL, prosimy o kontakt na adres openssl-core@openssl.org.

Licencja OpenSSL License

---------------

\*

/\* =======================================================

- \* Prawa autorskie: Copyright (c) 1998-2011 The OpenSSL Project.
- \* Wszelkie prawa zastrzeżone.
- \* Dalsze rozpowszechnianie i wykorzystanie w formie źródłowej i binarnej \* ze zmianami lub bez nich, są dozwolone w przypadku gdy następujące \* warunki zostaną spełnione:
- \* 1. Dalsze udostępnienia kodu źródłowego muszą zachowywać powyższe
- \* oświadczenie o prawach autorskich, niniejszą listę warunków, a także
- \* następujące wyłączenie odpowiedzialności.
- \* 2. Dalsze rozpowszechnienia w formie binarnej muszą powielać powyższe
- \* oświadczenie o prawach autorskich, niniejszą listę warunków, a także
- \* następujące wyłączenie odpowiedzialności w dokumentacji i/lub innych
- \* materiałach dostarczonych z danym rozpowszechnieniem.
- \* 3. Wszelkie materiały reklamowe odnoszące się do cech lub korzystania z
- \* niniejszego oprogramowania muszą ukazywać następujące wskazanie źródła:
- \* "Niniejszy produkt zawiera oprogramowanie stworzone przez OpenSSL
- \* Project do wykorzystania w zestawie narzędzi Open SSL Toolkit.
- \* (http:www.openssl.org/)"
- \* 4. Nazwy "OpenSSL Toolkit" oraz "OpenSSL Project" nie mogą być używane
- \* do reklamowania lub promowania produktów pochodzących od niniejszego
- \* oprogramowania bez uprzedniego pisemnego zezwolenia. Aby uzyskać
- \* pisemne pozwolenie, prosimy o kontakt na adres: openssl-core@openssl.org.
- \* 5. Produkty pochodzące od niniejszego oprogramowania nie mogą być \* nazywane "OpenSSL", a "OpenSSL" nie może pojawiać się w ich nazwach
- \* bez uprzedniego pisemnego zezwolenia OpenSSL Project. \* 6. Dalsze rozpowszechnienia w jakiejkolwiek formie muszą zachować
- \* następujące wskazanie źródła: "Niniejszy produkt zawiera oprogramowanie
- \* stworzone przez OpenSSL Project do wykorzystania w zestawie narzędzi
- \* Open SSL Toolkit (http:www.openssl.org/)
- \* NINIEJSZE OPROGRAMOWANIE DOSTARCZANE JEST PRZEZ OpenSSL
- \* PROJECT "W STANIE, W JAKIM JEST" I JAKIEKOLWIEK WYRAŹNE BĄDŹ
- \* DOROZUMIANE GWARANCJE, W TYM RĘKOJMIE W ZAKRESIE JAKOŚCI
- \* HANDLOWEJ I PRZYDATNOŚCI DO OKREŚLONEGO CELU ZOSTAJĄ
- \* WYŁĄCZONE. PROJEKT Open SSL LUB OSOBY, KTÓRE WNIOSŁY SWÓJ
- \* WKŁAD, W ŻADNYM PRZYPADKU NIE PONOSZĄ ODPOWIEDZIALNOŚCI
- \* ODSZKODOWAWCZEJ, WŁĄCZAJĄC W TO JAKIEKOLWIEK ODSZKODOWANIE
- \* ZA SZKODY BEZPOŚREDNIE, POŚREDNIE, UBOCZNE, CZY WYNIKOWE,
- \* ODSZKODOWANIE SPECJALNE LUB RETORSYJNE, (WYNIKAJĄCĄ M. IN. Z
- \* KONIECZNOŚCI DOSTARCZENIA ZAMIENNIKÓW TOWARÓW LUB USŁUG;
- \* UTRATY MOŻLIWOŚCI KORZYSTANIA, UTRATY DANYCH LUB KORZYŚCI,
- \* BĄDŹ TEŻ ZAKŁÓCENIA DZIAŁALNOŚCI GOSPODARCZEJ) BEZ WZGLĘDU
- \* NA SPOSÓB JEJ POWSTANIA I TEORIĘ ODPOWIEDZIALNOŚCI, CZY TO Z
- \* UMOWY, Z DELIKTU (W TYM NIEDBALSTWA I INNYCH), CZY W ZAKRESIE
- \* ODPOWIEDZIALNOŚCI OBIEKTYWNEJ, KTÓRA W JAKIKOLWIEK SPOSÓB
- \* POWSTAŁA W WYNIKU KORZYSTANIA Z NINIEJSZEGO OPROGRAMOWANIA, \* NAWET JEŚLI O MOŻLIWOŚCI POWSTANIA TAKICH SZKÓD ZOSTALI ONI
- \* POWIADOMIENI.
- \*=======================================================
- \* Niniejszy produkt zawiera oprogramowanie kryptograficzne napisane
- \* przez Erica Younga [dopasowanie] Erica Younga (eay@cryptsoft.com)
- \* Niniejszy produkt zawiera oprogramowanie napisane przez
- \* Tima Hudsona (tjh@cryptsoft.com).
- ========================================================

======================================================== Pierwotna licencja SSLeay License -----------------------

- /\* Prawa autorskie: Copyright (C) 1995-1998 Eric Young
- \* (eay@cryptsoft.com)
- \* Wszelkie prawa zastrzeżone.
- \* Niniejszy pakiet jest implementacją SSL napisaną przez Erica Younga \* (eay@cryptsoft.com).
- \* Implementacja ta została napisana tak, by pozostawać w zgodzie z \* Netscapes SSL.
- 
- \* Komercyjne i niekomercyjne wykorzystanie niniejszej biblioteki jest wolne
- \* pod warunkiem spełnienia następujących warunków. Następujące warunki
- \* mają zastosowanie do całości kodu, który znajduje się w niniejszym
- \* rozpowszechnieniu, czy jest to kod RC4, SRA, Ihash, czy DES, itd., a więc
- \* nie tylko kodu SSL. Dokumentacja SSL zawarta w niniejszym
- \* rozpowszechnieniu objęta jest tymi samymi warunkami w zakresie praw \* autorskich z zastrzeżeniem, że ich posiadaczem jest Tim Hudson
- S TQBJ0992 \* (tjh@cryptsoft.com).
- ğ \* Posiadaczem praw autorskich pozostaje Eric Young i jako takie
	- iakiekolwiek Oświadczenia o prawach autorskich w kodzie nie mogą być
- g \* usuwane. Jeśli niniejszy pakiet jest używany w produkcie, Eric Young
- \* powinien zostać wskazany jako autor wykorzystywanych części biblioteki. Może to zostać dokonane w formie wiadomości tekstowej przy
- **32** \* uruchomieniu programu lub w dokumentacji (online lub tekstowej)
	- \* dostarczonej z pakietem. Dalsze rozpowszechnianie i wykorzystanie w
	- \* formie źródłowej i binarnej ze zmianami lub bez nich, są dozwolone w \* przypadku gdy następujące warunki zostaną spełnione:

\* 1. Dalsze udostępnienia kodu źródłowego muszą zachowywać powyższe

Forma "Obiektowa" oznacza jakąkolwiek formę wynikającą z mechanicznego przekształcenia lub przetłumaczenia formy Źródłowej, m. in. skompilowany kod obiektowy, wygenerowaną dokumentację, a także konwersje na inne rodzaje

"Utwór" oznacza utwór autorski, czy to w formie Źródłowej czy Obiektowej, udostępniony na postawie Licencji, w zakresie wskazanym w oświadczeniu o prawach autorskich zawartym lub dołączonym do utworu (w Załączniku poniżej

"Opracowania" oznaczają jakiekikolwiek utwór, czy to w formie Źródłowej, czy Obiektowej, który jest oparty na (lub pochodzi od) Utworu i w przypadku którego, zmiany redakcyjne, adnotacje, rozwinięcia lub inne modyfikacje przedstawiają, jako całość, oryginalny utwór autorski. Dla celów niniejszej Licencji, Opracowania nie obejmują utworów, które można oddzielić lub które jedynie łączą się (lub są związane przez nazwę) z interfejsami Utworu i jego Opracowań.

"Wkład" oznacza jakikolwiek utwór autorski, w tym pierwotną wersję Utworu oraz jakiekolwiek modyfikacje lub dodatki do tego Utworu lub jego Opracowań, które zostają celowo przedłożone Licencjodawcy do włączenia do Utworu przez właściciela praw autorskich lub przez osobę fizyczną bądź Podmiot Prawny upoważnione do takiego przedłożenia w imieniu właściciela praw autorskich. Dla celów niniejszej definicji, "przedłożenie" oznacza dowolną formę elektronicznej, ustnej bądź pisemnej komunikacji przesłanej do Licencjodawcy lub jego przedstawicieli, m. in. komunikację na elektronicznych listach mailingowych, systemach kontroli kodu źródłowego, jak również systemach śledzenia problemów, które są zarządzane przez lub w imieniu Licencjodawcy w celu omawiania lub ulepszania Utworu, jednak z wyłączeniem komunikacji, która jest wyraźnie oznaczona lub w inny sposób wskazana na piśmie przez właściciela praw

"Wnoszący wkład" oznacza Licencjodawcę, jak również każdą inną osobę fizyczną lub Podmiot Prawny, w imieniu którego Licencjodawca otrzymał Wkład, który

2. Udzielenie Licencii na Korzystanie z Praw Autorskich. Zgodnie z warunkami niniejszej Licencji, każdy Wnoszący Wkład niniejszym udziela Ci bezterminowej, ogólnoświatowej, niewyłącznej, nieodpłatnej, nieobciążonej tantiemami, nieodwołalnej licencji na korzystanie z praw autorskich w zakresie powielania, sporządzania Opracowań, publicznej prezentacji, wykonywania, udzielania sublicencji oraz rozpowszechniania Utworu i takich Opracowań w formie

3. Udzielenie Licencji na Korzystanie z Patentu. Zgodnie z warunkami niniejszej Licencii, każdy Wnoszący Wkład niniejszym udziela Ci bezterminowej. ogólnoświatowej, niewyłącznej, nieodpłatnej, nieobciążonej tantiemami, nieodwołalnej (za wyjątkiem przypadków określonych w tej sekcji) licencji na korzystanie z patentu w zakresie tworzenia, w tym uprzedniego utworzenia, używania, oferowania do sprzedaży, sprzedaży, importu i przenoszenia Utworu w inny sposób, przy czym licencja taka ma zastosowanie jedynie do roszczeń patentowych mogących być przedmiotem udzielenia licencji przez rzeczonego Wnoszącego Wkład, które są w sposób nieuchronny naruszane przez jego własny Wkład (Wkłady) lub przez kombinację jego Wkładu (Wkładów) z Utworem, do którego Wkład (Wkłady) zostały przedłożone. Jeśli zostanie przez Ciebie wszczęte postępowanie z tytułu patentu przeciwko jakiemukolwiek podmiotowi (w tym o roszczenie wzajemne lub w ramach powództwa wzajemnego), w którym zarzucisz, że Utwór lub Wkład w niego włączony stanowi bezpośrednie naruszenie patentu lub się do niego przyczynia, jakakolwiek licencja na korzystanie z patentu udzielona Ci na podstawie niniejszej Licencji na ten Utwór wygaśnie z dniem

4. Dalsze rozpowszechnianie. Możesz powielać i rozpowszechniać kopie Utworu i jego Opracowań za pomocą jakiegokolwiek środka, ze zmianami lub bez nich, w formie Źródłowej lub Obiektowej, pod warunkiem, że spełnisz następujące

(a) Musisz przekazać każdemu innemu odbiorcy Utworu lub Opracowania kopię

(b) Musisz zapewnić, by zmodyfikowane pliki posiadały wyraźne informacje o tym,

(c) Musisz zachować, w formie Źródłowej każdego Opracowania, które rozpowszechniasz, wszelkie oświadczenia o prawach autorskich, patentach,

środków.

podano przykład).

autorskich jako "Niebędąca Wkładem".

następnie został włączony w Utwór.

Źródłowej lub Obiektowej.

wszczęcia postępowania.

niniejszej Licencji; oraz

że Ty zmieniłeś pliki; a także

warunki:

- \* oświadczenie o prawach autorskich, niniejszą listę warunków, a także
- \* następujące wyłączenie odpowiedzialności.
- \* 2. Dalsze rozpowszechnienia w formie binarnej muszą powielać powyższe
- \* oświadczenie o prawach autorskich, niniejszą listę warunków, a także
- \* następujące wyłączenie odpowiedzialności w dokumentacji i/lub innych
- \* materiałach dostarczonych z rozpowszechnieniem.
- \* 3. Wszelkie materiały reklamowe odnoszące się do cech lub korzystania
- \* z niniejszego oprogramowania muszą ukazywać następujące wskazanie
- \* źródła: "Niniejszy produkt zawiera oprogramowanie kryptograficzne napisane
- \* przez Erica Younga (eay@cryptsoft.com)"
- \* Słowo "kryptograficzne" może zostać opuszczone, jeśli używane procedury
- \* z biblioteki nie są związane z kryptografią :-).
- \* 4. Jeśli włączysz jakikolwiek kod typowy dla Windowa (lub jego pochodną)
- \* z katalogu aplikacji (kod aplikacji), musisz załączyć wskazanie źródła:
- \* "Niniejszy produkt zawiera oprogramowanie napisane przez Tima Hudsona \* (tjh@cryptsoft.com)"
- \* NINIEJSZE OPROGRAMOWANIE DOSTARCZANE JEST PRZEZ ERICA YOUNGA
- \* "W STANIE, W JAKIM JEST" I WSZELKIE WYRAŹNE BĄDŹ DOROZUMIANE
- \* GWARANCJE, W TYM RĘKOJMIE W ZAKRESIE JAKOŚCI HANDLOWEJ I
- \* PRZYDATNOŚCI DO OKREŚLONEGO CELU ZOSTAJĄ WYŁĄCZONE. AUTOR
- \* LUB OSOBY, KTÓRE WNIOSŁY SWÓJ WKŁAD, W ŻADNYM WYPADKU NIE
- \* PONOSZĄ ŻADNEJ ODPOWIEDZIALNOŚCI ODSZKODOWAWCZEJ ZA SZKODY
- \* BEZPOŚREDNIE, POŚREDNIE, UBOCZNE LUB WYNIKOWE, JAK TEŻ Z TYTUŁU
- \* ODSZKODOWANIA SPECJALNEGO CZY RETORSYJNEGO (WYNIKŁEJ M. IN.
- \* Z KONIECZNOŚCI DOSTARCZENIA ZAMIENNIKÓW TOWARÓW LUB USŁUG;
- \* UTRATY MOŻLIWOŚCI KORZYSTANIA, UTRATY DANYCH LUB KORZYŚCI;
- \* BĄDŹ TEŻ ZAKŁÓCENIA DZIAŁALNOŚCI GOSPODARCZEJ) BEZ WZGLĘDU
- \* NA SPOSÓB JEJ POWSTANIA I TEORIĘ ODPOWIEDZIALNOŚCI, CZY TO Z
- \* UMOWY, DELIKTU (W TYM NIEDBALSTWA I INNYCH) CZY W ZAKRESIE
- \* ODPOWIEDZIALNOŚCI OBIEKTYWNEJ, KTÓRA W JAKIKOLWIEK SPOSÓB
- \* WYNIKA Z KORZYSTANIA Z NINIEJSZEGO OPROGRAMOWANIA, NAWET JEŚLI
- \* O MOŻLIWOŚCI POWSTANIA TAKICH SZKÓD ZOSTALI ONI POWIADOMIENI.
- \* Warunki licencji i rozpowszechniania dla jakiejkolwiek publicznie dostępnej
- \* wersji lub opracowania niniejszego kodu nie mogą zostać zmienione. tj.
- \* niniejszy kod nie może zostać po prostu powielony i objęty inną licencją
- \* na rozpowszechnianie [włącznie z licencją GNU Public Licence.]

========================================================

========================================================

======================================================== Licencja Apache License Wersja 2., Styczeń 2004 http:www.apache.org/licenses/

WARUNKI KORZYSTANIA, POWIELANIA I ROZPOWSZECHNIANIA

1. Definicje.

niego upoważniony, który udziela Licencji.

właścicielem takiego podmiotu.

przez niniejszą Licencie.

konfiguracji.

"Licencja" oznacza warunki korzystania, powielania i rozpowszechniania w znaczeniu nadanym przez Sekcje od 1 od 9 niniejszego dokumentu. "Licencjodawca" oznacza właściciela praw autorskich lub podmiot przez

"Podmiot Prawny" oznacza związek działającego podmiotu i wszystkich innych podmiotów, które kontrolują, są kontrolowane przez lub podlegają wspólnej kontroli z tym podmiotem. Dla celów niniejszej definicji, "kontrola" oznacza (i) pośrednią lub bezpośrednią zdolność do nadawania kierunku lub zarządzania takim podmiotem, czy to na mocy umowy, czy na innej podstawie lub (2) własność pięćdziesięciu procent (50%) lub więcej akcji (udziałów) pozostających w obrocie, lub (iii) pozostawanie faktycznym

Odniesienie do drugiej osoby liczby pojedynczej ("Ty", "Twój") oznacza osobę fizyczną lub Podmiot Prawny korzystający z pozwoleń udzielonych

Forma "Źródłowa" oznacza preferowaną formę do dokonywania modyfikacji, m. in. kod źródłowy oprogramowania, źródło dokumentacji, jak i pliki

znakach towarowych i wskazaniach źródła zawarte w formie Źródłowej Utworu, z wyłączenie tych oświadczeń, które nie odnoszą się do żadnej części Opracowania; jak również.

(d) Jeśli Utwór zawiera plik tekstowy "NOTICE" stanowiący część jego dystrybucji, każde Opracowanie, które rozpowszechniasz musi zawierać umożliwiającą odczyt kopię oświadczeń wskazujących źródło w takim pliku NOTICE, wyłączając te oświadczenia, które nie odnoszą się do żadnej części Opracowań, w jednym z następujących miejsc: w ramach dokumentacji, jeśli dostarczana jest wraz z Opracowaniami; lub w ramach informacji wyświetlanych przez Opracowania, jeśli i gdziekolwiek takie oświadczenia osób trzecich zwykle występują. Zawartość pliku NOTICE ma charakter jedynie informacyjny i nie modyfikuje Licencji. Możesz dodać Twoje własne oświadczenia wskazujące źródło w Opracowaniach, które Ty rozpowszechniasz, obok lub jako dodatek do tekstu NOTICE Utworu, pod warunkiem, że takie dodatkowe oświadczenia nie mogą być interpretowane jako zmieniające Licencję.

Możesz dodać własne oświadczenie o prawach autorskich do Twojej modyfikacji, jak również wprowadzić dodatkowe lub inne warunki licencji na korzystanie, powielanie i rozpowszechnianie Twoich modyfikacji lub jakichkolwiek takich Opracowań jako całości, pod warunkiem, że Twoje wykorzystanie, powielanie i rozpowszechnianie Utworu w inny sposób pozostaje w zgodzie z postanowieniami określonymi w niniejszej Licencji. 5. Przedłożenie Wkładów. W braku innego wyraźnego stwierdzenia z Twojej strony, każdy Wkład celowo przedłożony przez Ciebie Licencjodawcy do włączenia do Utworu będzie objęty warunkami niniejszej Licencji, bez żadnych dodatkowych warunków.

Niezależnie od powyższego, nic w niniejszej licencji nie zastępuje ani nie zmienia postanowień żadnej innej umowy licencyjnej zawartej z Licencjodawcą w odniesieniu do takich Wkładów.

6. Znaki Towarowe. Niniejsza licencja nie pozwala na używanie nazw handlowych, znaków towarowych lub usługowych, bądź nazw produktów Licencjodawcy, z wyjątkiem, gdy jest to wymagane dla rozsądnego i zwyczajowego użycia w opisie pochodzenia Utworu i powielania treści pliku NOTICE.

7. Wyłączenie Gwarancji. O ile nie jest to wymagane przez mające zastosowanie prawo ani uzgodnione na piśmie, Licencjodawca dostarcza Utwór (a każdy Wnoszący Udział dostarcza swój Wkład) "W STANIE, W JAKIM JEST", BEZ GWARANCJI LUB WARUNKÓW JAKIEGOKOLWIEK RODZAJU, czy to wyraźnych, czy dorozumianych, w tym także jakichkolwiek gwarancji i warunków w zakresie WAD PRAWNYCH, NIENARUSZANIA PRAW INNYCH OSÓB, WARTOŚCI HANDLOWEJ lub PRZYDATNOŚCI DO OKREŚLONEGO CELU. Jesteś wyłącznie odpowiedzialny za ustalenie właściwego wykorzystania i dalszego rozpowszechniania Utworu, a także przyjmujesz na siebie wszelkie ryzyka związane z korzystaniem przez Ciebie z pozwoleń udzielonych na mocy niniejszej Licencji.

8. Ograniczenie Odpowiedzialności W żadnym przypadku i na postawie żadnej teorii prawnej, czy to z tytułu deliktu (w tym niedbalstwa), umowy lub innego tytułu, o ile nie wymaga tego mające zastosowanie prawo (jak w wypadku czynów celowych lub wynikających z rażącego niedbalstwa) lub nie zostało to uzgodnione na piśmie, żaden Wnoszący Wkład nie ponosi wobec Ciebie odpowiedzialności odszkodowawczej, włączając w to odszkodowanie za szkody bezpośrednie, pośrednie, uboczne, wynikowe i odszkodowanie specjalne o jakimkolwiek charakterze, wynikającej z licencji bądź wykorzystania czy też nieumiejętności wykorzystania Utworu (w tym jeśli chodzi o odszkodowanie za utratę dobrego imienia, przestój w pracy, usterkę lub niewłaściwe działanie komputera, lub jakiekolwiek inne szkody lub straty handlowe), nawet jeśli taki Wnoszący Wkład został poinformowany o możliwości powstania takich szkód. 9. Przyjęcie Gwarancji lub Dodatkowej Odpowiedzialności. Rozpowszechniając Utwór lub jego Opracowania, możesz zdecydować się na zaoferowanie i pobranie opłaty za przyjęcie zobowiązania do wsparcia, gwarancji, przyjęcia na siebie odpowiedzialności lub innych obowiązków i/lub praw zgodnych z niniejszą Licencją. Jednakże, przyjmując takie zobowiązania, możesz działać jedynie w swoim własnym imieniu i na Twoją wyłączną odpowiedzialność, w szczególności nie w imieniu innego Wnoszącego Wkład, i jedynie pod warunkiem, że zobowiążesz się do zwolnienia z odpowiedzialności i zabezpieczenie każdego Wnoszącego Wkład za zaciągniete zobowiązania lub roszczenia wysuniętych przeciwno takiemu Wnoszącemu Wkład, wynikające z przyjęcia przez Ciebie jakiejkolwiek takiej odpowiedzialności gwarancyjnej i dodatkowej.

========================================================

======================================================== Wygenerowane automatycznie przez aclocal 1.11.3 Autoconf Prawa autorskie: Copyright (C) 1996, 1997, 1998, 1999, 2000, 2001, 2002, 2003, 2004,

Prawa autorskie: Copyright (C) 1991, 1999 Free Software Foundation, Inc. Niniejszy plik stanowi wolne oprogramowanie; Free Software Foundation udziela nieograniczonego zezwolenia na jego powielanie i/lub rozpowszechnianie, ze zmianami lub bez nich, o ile zachowane jest niniejsze oświadczenie. Ten program jest rozpowszechniany w nadziei, że okaże się przydatny, jednak BEZ JAKIEJKOLWIEK GWARANCJI, w zakresie dozwolonym przez prawo, w tym nawet rękojmi w zakresie WARTOŚCI HANDLOWEJ lub PRZYDATNOŚCI DO OKREŚLONEGO CELU. ========================================================

======================================================== Prawa autorskie: Copyright 2013 jQuery Foundation i inne osoby, które wniosły swói wkład http:jquery.com/

Niniejszym nieodpłatnie udziela się zezwolenia każdej osobie, która uzyska kopię oprogramowania i towarzyszące pliki dokumentacji ("Oprogramowanie"), na podejmowanie czynności wobec Oprogramowania bez ograniczeń, włączając w to m. in. prawo do korzystania, powielania, modyfikowania, łączenia, publikowania, rozpowszechniania, udzielania sublicencji i/lub sprzedaży kopii Oprogramowania, a także na zezwalanie osobom trzecim, którym Oprogramowanie jest dostarczane, na dokonywanie wymienionych czynności, zgodne z następującymi postanowieniami: Powyższe oświadczenie o prawach autorskich oraz niniejsze zezwolenie należy włączyć do każdej kopii lub istotnej części Oprogramowania.

OPROGRAMOWANIE DOSTARCZANE JEST "W STANIE, W JAKIM JEST" BEZ JAKIEGOKOLWIEK RODZAJU GWARANCJI, CZY TO WYRAŹNEJ, CZY DOROZUMIANEJ, W TYM TAKŻE RĘKOJMI W ZAKRESIE WARTOŚCI HANDLOWEJ, PRZYDATNOŚCI DO OKREŚLONEGO CELU, JAK I NIENARUSZANIA PRAW INNYCH OSÓB. AUTORZY OPROGRAMOWANIA I POSIADACZE PRAW AUTORSKICH W ŻADNYM WYPADKU NIE PONOSZĄ ODPOWIEDZIALNOŚCI ODSZKODOWAWCZEJ, ODPOWIEDZIALNOŚCI Z TYTUŁU JAKIEGOKOLWIEK ROSZCZENIA LUB INNEJ, CZY TO Z UMOWY, CZY DELIKTU, WYNIKAJĄCEJ Z LUB POWSTAŁEJ W ZWIĄZKU Z OPROGRAMOWANIEM, KORZYSTANIEM Z OPROGRAMOWANIA LUB INNYMI CZYNNOŚCIAMI WOBEC OPROGRAMOWANIA PODEJMOWANYMI. ========================================================

======================================================== LuCI - Lua Interfejs Konfiguracji

Prawa autorskie: Copyright 2008 Steven Barth <steven@midlink.org> Prawa autorskie: Copyright 2008-2011 Jo-Philipp Wich <xm@leipzig.freifunk.net>

Udzielona licencja Apache License, Wersja 2.0 ("Licencja"); Nie możesz wykorzystywać pliku inaczej niż zgodnie z Licencją. Możesz uzyskać kopię Licencji na stronie http:www.apache.org/licenses/LICENSE-2.0

========================================================

======================================================== LuCI - Lua Interfejs Konfiguracji

Prawa autorskie: Copyright 2009 Jo-Philipp Wich <xm@subsignal.org> Udzielona licencja Apache License, Wersja 2.0 ("Licencja"); Nie możesz wykorzystywać pliku inaczej niż zgodnie z Licencją. Możesz uzyskać kopię Licencji na stronie http://www.apache.org/licenses/LICENSE-2.0 ========================================================

PRAWA AUTORSKIE: ========================================================

2002 Joseph M. O'Leary. Kod jest wolny w 100%. Możesz go wykorzystywać gdziekolwiek chcesz. Przerabiaj go, zmieniaj strukturę, cokolwiek. Jeśli potrafisz napisać oprogramowanie, które zarabia na nim pieniądze, dobrze dla Ciebie. Jakoś lubię kapitalizm. Proszę, nie obwiniaj mnie, jeśli spowoduje on, że Twoja warta 30 miliardów dolarów satelita eksploduje na orbicie. Jeśli rozpowszechniasz go dalej w dowolnej formie, będzie wdzięczny za pozostawienie tego oświadczenia w tym miejscu. Oświadczenie w stylu MIT.

========================================================

========================================================

======================================================== ConfigFile.h

Klasa do czytania nazwanych wartości z plików konfiguracji Richard J. Wagner v2.1 24 maja 2004 r. wagnerr@umich.edu Prawa autorskie: Copyright (c) 2004 Richard J. Wagner Niniejszym nieodpłatnie udziela się zezwolenia każdej osobie, która uzyska kopię oprogramowania i towarzyszące pliki dokumentacji ("Oprogramowanie"), na podejmowanie czynności wobec Oprogramowania bez ograniczeń, włączając w to m. in. prawo do korzystania, powielania, modyfikowania, łączenia, publikowania, rozpowszechniania, udzielania sublicencji i/lub sprzedaży kopii Oprogramowania, a także na zezwalanie osobom trzecim, którym Oprogramowanie jest dostarczane, na dokonywanie wymienionych czynności, zgodne z następującymi postanowieniami: Powyższe oświadczenie o prawach autorskich i niniejsze zezwolenie winny być włączone do każdej kopii lub istotnej części Oprogramowania.

OPROGRAMOWANIE DOSTARCZANE JEST "W STANIE, W JAKIM JEST" BEZ JAKIEGOKOLWIEK RODZAJU GWARANCJI, CZY TO WYRAŹNEJ, CZY DOROZUMIANEJ, W TYM TAKŻE RĘKOJMI W ZAKRESIE WARTOŚCI HANDLOWEJ, PRZYDATNOŚCI DO OKREŚLONEGO CELU, JAK I NIENARUSZANIA PRAW INNYCH OSÓB. AUTORZY OPROGRAMOWANIA I POSIADACZE PRAW AUTORSKICH W ŻADNYM WYPADKU NIE PONOSZĄ ODPOWIEDZIALNOŚCI ODSZKODOWAWCZEJ, ODPOWIEDZIALNOŚCI Z TYTUŁU JAKIEGOKOLWIEK ROSZCZENIA LUB INNEJ, CZY TO Z UMOWY, CZY DELIKTU, WYNIKAJĄCEJ Z LUB POWSTAŁEJ W ZWIĄZKU Z OPROGRAMOWANIEM, KORZYSTANIEM Z OPROGRAMOWANIA LUB INNYMI CZYNNOŚCIAMI WOBEC OPROGRAMOWANIA PODEJMOWANYMI. ========================================================

========================================================

- Prawa autorskie: Copyright (c) 1990, 1993
- \* The Regents of the University of California (Regenci [Członkowie Zarządu]
- \* Uniwersytetu Kalifornijskiego). Wszelkie prawa zastrzeżone.
- \* Dalsze rozpowszechnianie i wykorzystanie w formie źródłowej i binarnej \* ze zmianami lub bez nich, są dozwolone w przypadku gdy następujące
- \* warunki zostaną spełnione:
- \* 1. Dalsze udostępnienia kodu źródłowego muszą zachowywać powyższe
- \* oświadczenie o prawach autorskich, niniejszą listę warunków, a także
- \* następujące wyłączenie odpowiedzialności.
- \* 2. Dalsze rozpowszechnienia w formie binarnej muszą powielać powyższe
- \* oświadczenie o prawach autorskich, niniejszą listę warunków, a także
- \* następujące wyłączenie odpowiedzialności w dokumentacji i/lub innych
- \* materiałach dostarczonych z rozpowszechnieniem.
- \* 3. Wszelkie materiały reklamowe odnoszące się do cech lub korzystania \* z niniejszego oprogramowania muszą ukazywać następujące wskazanie
- \* źródła: "Niniejszy produkt zawiera oprogramowanie stworzone przez
- \* Uniwersytet Kalifornijski w Berkeley i osoby, które wniosły swój wkład.
- \* 4. Nazwa Uniwersytetu ani imiona, nazwiska (nazwy) osób, które wniosły
- \* wkład, nie mogą być wykorzystywane do reklamowania lub promowania
- \* produktów pochodzących od niniejszego oprogramowania bez
- 
- \* uprzedniego pisemnego zezwolenia.
- \* NINIEJSZE OPROGRAMOWANIE DOSTARCZANE JEST PRZEZ REGENTÓW
- \* I OSOBY, KTÓRE WNIOSŁY SWÓJ WKŁAD "W STANIE, W JAKIM JEST" I
- \* WSZELKIE WYRAŹNE BĄDŹ DOROZUMIANE GWARANCJE, W TYM
- \* RĘKOJMIE W ZAKRESIE JAKOŚCI HANDLOWEJ I PRZYDATNOŚCI DO
- \* OKREŚLONEGO CELU ZOSTAJĄ WYŁĄCZONE. REGENCI LUB OSOBY,
- \* KTÓRE WNIOSŁY SWÓJ WKŁAD, W ŻADNYM WYPADKU NIE PONOSZĄ
- \* JAKIEJKOLWIEK ODPOWIEDZIALNOŚCI ODSZKODOWAWCZEJ ZA SZKODY
- \* BEZPOŚREDNIE, POŚREDNIE, UBOCZNE LUB WYNIKOWE, JAK TEŻ Z
- \* TYTUŁU ODSZKODOWANIA SPECJALNEGO CZY RETORSYJNEGO
- \* (WYNIKŁEJ M. IN. Z KONIECZNOŚCI DOSTARCZENIA ZAMIENNIKÓW
- \* TOWARÓW LUB USŁUG; UTRATY MOŻLIWOŚCI KORZYSTANIA, UTRATY
- \* DANYCH LUB KORZYŚCI; BĄDŹ TEŻ ZAKŁÓCENIA DZIAŁALNOŚCI
- \* GOSPODARCZEJ) BEZ WZGLĘDU NA SPOSÓB JEJ POWSTANIA I TEORIĘ
- \* ODPOWIEDZIALNOŚCI, CZY TO Z UMOWY, DELIKTU (W TYM NIEDBALSTWA
- \* I INNYCH) CZY W ZAKRESIE ODPOWIEDZIALNOŚCI OBIEKTYWNEJ,
- \* KTÓRA W JAKIKOLWIEK SPOSÓB WYNIKA Z KORZYSTANIA Z
- 
- \* NINIEJSZEGO OPROGRAMOWANIA, NAWET JEŚLI O MOŻLIWOŚCI \* POWSTANIA TAKICH SZKÓD ZOSTALI ONI POWIADOMIENI.
- 

**33**TQBJ0992

KONIEC WARUNKÓW

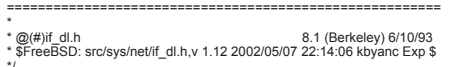

\*/ ========================================================

Zastrzeżenia prawne: WAŻNE: Niniejsze oprogramowanie Apple jest Ci dostarczane przez Apple Inc. ("Apple") o ile wyrażasz zgodę na następujące warunki, przy czym Twoje wykorzystanie, instalacja, modyfikacja lub dalsze rozpowszechnianie niniejszego oprogramowania Apple stanowi wyrażenie zgody na niniejsze warunki. Jeśli nie wyrażasz zgody na niniejsze warunki, prosimy o powstrzymanie się od wykorzystywania, modyfikacji lub dalszego rozpowszechniania niniejszego oprogramowania Apple. ========================================================

W zamian za wyrażoną przez Ciebie zgodę na przestrzeganie następujących warunków i zgodnie z nimi. Apple udziela Ci osobistej, niewyłącznej licencji, zgodnie z prawami autorskimi Apple na niniejszym oryginalnym oprogramowaniu Apple ("Oprogramowanie Apple"), na używanie, powielanie, modyfikowanie i dalsze rozpowszechnianie Oprogramowania Apple, ze zmianami lub bez nich, w formie źródłowej i/lub binarnej; pod warunkiem, że jeśli rozpowszechniasz Oprogramowanie Apple w całości i bez zmian, musisz zachować niniejsze oświadczenie i następujący tekst oraz wyłączenia odpowiedzialność w każdym takim rozpowszechnieniu Oprogramowania Apple.

Nazwa, znaki towarowe, znaki usługowe oraz loga Apple Inc. nie mogę być wykorzystywane do reklamowania lub promowana produktów pochodzących od Oprogramowania Apple bez uprzedniego szczególnego pisemnego zezwolenia Apple. O ile w niniejszym oświadczeniu wyraźnie nie stwierdzono inaczej, Apple nie przyznaje żadnych praw ani licencji, czy to wyraźnych, czy dorozumianych, w tym praw z patentów, które mogą zostać naruszone przez Twoje opracowania lub inne utwory, w których Oprogramowanie Apple zostanie zawarte.

Oprogramowanie Apple jest dostarczane przez Apple "W STANIE, W JAKIM JEST". APPLE NIE UDZIELA ŻADNYCH GWARANCJI, WYRAŹNYCH CZY DOROZUMIANYCH, W TYM TAKŻE RĘKOJMI W ZAKRESIE NIENARUSZANIA PRAW INNYCH OSÓB, JAKOŚCI HANDLOWEJ I PRZYDATNOŚCI DO OKREŚLONEGO CELU, W ODNIESIENIU DO OPROGRAMOWANIA APPLE LUB JEGO WYKORZYSTANIA I DZIAŁANIA, ZARÓWNO SAMODZIELNEGO, JAK I W POŁĄCZENIU Z TWOIMI PRODUKTAMI.

APPLE W ŻADNYM WYPADKU NIE PONOSI ŻADNEJ ODPOWIEDZIALNOŚCI ODSZKODOWAWCZEJ, WŁĄCZAJĄC W TO ODSZKODOWANIE SZCZEGÓLNE ORAZ ZA SZKODY POŚREDNIE, UBOCZNE I WYNIKOWE (W TYM WYNIKAJĄCEJ Z KONIECZNOŚCI DOSTARCZENIA ZAMIENNIKÓW TOWARÓW LUB USŁUG, UTRATY MOŻLIWOŚCI KORZYSTANIA, UTRATY DANYCH LUB KORZYŚCI BĄDŹ PRZESZKÓD W DZIAŁALNOŚCI GOSPODARCZEJ) POWSTAŁYCH W JAKIKOLWIEK SPOSÓB W WYNIKU WYKORZYSTYWANIA, POWIELANIA, MODYFIKACJI I/LUB ROZPOWSZECHNIANIA OPROGRAMOWANIA APPLE, BEZ WZGLĘDU NA PRZYCZYNĘ POWSTANIA ORAZ TEGO, CZY ODPOWIEDZIALNOŚĆ TA MA CHARAKTER UMOWNY, DELIKTOWY (W TYM Z TYTUŁU NIEDBALSTWA), OBIEKTYWNY BĄDŹ INNY, NAWET JEŚLI APPLE ZOSTAŁ POWIADOMIONY O MOŻLIWOŚCI POWSTANIA TAKICH SZKÓD.

Prawa autorskie: Copyright (C) 2012 Apple Inc. Wszelkie Prawa Zastrzeżone. ========================================================

======================================================== Prawa autorskie: Copyright (C) 1996, 1997, 1998, 1999, 2000, 2001, 2002, 2003, 2004, [dopasowanie] Prawa autorskie: Copyright (C) 1991, 1999 Free Software Foundation, Inc.

- TQBJ0992 ğ gó # Niniejszy plik stanowi wolne oprogramowanie; Free Software Foundation
- # udziela nieograniczonego pozwolenia na jego powielanie i/lub
- # rozpowszechnianie, ze zmianami lub bez nich, o ile zachowane jest
- **34** # niniejsze oświadczenie. Ten program jest rozpowszechniany w nadziei, # że okaże się użyteczny, jednak BEZ JAKIEJKOLWIEK GWARANCJI, w # zakresie dozwolonym przez prawo, w tym nawet rękojmi w zakresie # WARTOŚCI HANDLOWEJ lub PRZYDATNOŚCI DO OKREŚLONEGO # CELU.
	- ========================================================

========================================================

- /\*\* \* \plik spotify\_embedded.h
- \* \informacje The public Spotify Embedded API
- \* \prawa autorskie Copyright 2015 Spotify AB. Wszelkie prawa zastrzeżone.
- \* \* Licencja udzielona Apache Software Foundation (ASF) na mocy jednej
- \* lub więcej umów licencyjnych w przedmiocie wnoszonego wkładu. Zobacz
- \* plik NOTICE dostarczany wraz z niniejszym utworem, aby uzyskać
- \* dodatkowe informacje odnośnie własności praw autorskich. ASF udziela
- \* Ci licencji na ten plik na warunkach licencji Apache License, Wersja 2.0
- 
- \* "Licencja"); nie możesz wykorzystywać pliku inaczej niż zgodnie(
- \* z Licencją. Możesz uzyskać kopię Licencji na stronie

\* \* http://www.apache.org/licenses/LICENSE-2.0

- \* \* O ile nie wymaga tego mające zastosowanie prawo ani nie zostało to
- \* uzgodnione na piśmie oprogramowanie rozpowszechniane na warunkach
- \* Licencji dostarczane jest "W STANIE, W JAKIM JEST", BEZ GWARANCJI
- \* LUB WARUNKÓW JAKIEGOKOLWIEK RODZAJU, czy to wyraźnych,
- \* czy dorozumianych. Zobacz Licencję w celu zapoznania się z zezwoleniami
- \* i ograniczeniami wynikającymi z Licencji w określonym języku.
- \*/

========================================================

#### ======================================================== PRAWA AUTORSKIE:

2002 Joseph M. O'Leary. Kod jest wolny w 100%. Możesz go wykorzystywać gdziekolwiek chcesz. Przerabiaj go, zmieniaj strukturę, cokolwiek. Jeśli potrafisz napisać oprogramowanie, które zarabia na nim pieniądze, dobrze dla Ciebie. Jakoś lubię kapitalizm. Proszę, nie obwiniaj mnie, jeśli spowoduje on, że Twoja warta 30 miliardów dolarów satelita eksploduje na orbicie. Jeśli rozpowszechniasz go dalej w dowolnej formie, będę wdzięczny za pozostawienie tego oświadczenia w tym miejscu. ========================================================

======================================================== Prawa autorskie: Copyright (c) 2004 Richard J. Wagner

Niniejszym nieodpłatnie udziela się zezwolenia każdej osobie, która uzyska kopię oprogramowania i towarzyszące pliki dokumentacji ("Oprogramowanie"), na podejmowanie czynności wobec Oprogramowania bez ograniczeń, włączając w to m. in. prawo do korzystania, powielania, modyfikowania, łączenia, publikowania, rozpowszechniania, udzielania sublicencii i/lub sprzedaży kopii Oprogramowania, a także na zezwalanie osobom trzecim, którym Oprogramowanie jest dostarczane, na dokonywanie wymienionych czynności, zgodne z następującymi postanowieniami: Powyższe oświadczenie o prawach autorskich i niniejsze zezwolenie winno być włączone do każdej kopii lub istotnej części Oprogramowania. OPROGRAMOWANIE DOSTARCZANE JEST "W STANIE, W JAKIM JEST" BEZ JAKIEGOKOLWIEK RODZAJU GWARANCJI, CZY TO WYRAŹNEJ, CZY DOROZUMIANEJ, W TYM TAKŻE RĘKOJMI W ZAKRESIE WARTOŚCI HANDLOWEJ, PRZYDATNOŚCI DO OKREŚLONEGO CELU, JAK I NIENARUSZANIA PRAW INNYCH OSÓB. AUTORZY OPROGRAMOWANIA I POSIADACZE PRAW AUTORSKICH W ŻADNYM WYPADKU NIE PONOSZĄ ODPOWIEDZIALNOŚCI ODSZKODOWAWCZEJ, ODPOWIEDZIALNOŚCI Z TYTUŁU JAKIEGOKOLWIEK ROSZCZENIA LUB INNEJ, CZY TO Z UMOWY, CZY DELIKTU, WYNIKAJĄCEJ Z LUB POWSTAŁEJ W ZWIĄZKU Z OPROGRAMOWANIEM, KORZYSTANIEM Z OPROGRAMOWANIA LUB INNYMI CZYNNOŚCIAMI WOBEC OPROGRAMOWANIA PODEJMOWANYMI. ========================================================

========================================================

- \*- \* Prawa autorskie: Copyright (c) 2000 The NetBSD Foundation, Inc.
- \* Wszelkie prawa zastrzeżone.
- \* Niniejszy kod pochodzi od oprogramowania, które przekazali dla
- \* The NetBSD Foundation Dieter Baron i Thomas Klausner.
- \* Dalsze rozpowszechnianie i wykorzystanie w formie źródłowej i binarnej
- \* ze zmianami lub bez nich, są dozwolone w przypadku gdy następujące
- \* warunki zostaną spełnione:

\* 1. Dalsze udostępnienia kodu źródłowego muszą zachowywać powyższe

- \* oświadczenie o prawach autorskich, niniejszą listę warunków, a także \* następujące wyłączenie odpowiedzialności.
- \* 2. Dalsze rozpowszechnienia w formie binarnej muszą powielać powyższe \* oświadczenie o prawach autorskich, niniejszą listę warunków, a także
- \* następujące wyłączenie odpowiedzialności w dokumentacji i/lub innych
- \* materiałach dostarczonych z rozpowszechnieniem.
- \* 3. Wszelkie materiały reklamowe odnoszące się do cech lub korzystania z \* niniejszego oprogramowania muszą ukazywać następujące wskazanie źródła: \* "Niniejszy produkt zawiera oprogramowanie stworzone przez the NetBSD
- \* Foundation, Inc. i osoby, które wniosły swój wkład.
- \* 4. Nazwa The NetBSD Foundation ani imiona i nazwiska (nazwy) osób, które
- \* wniosły swój wkład, nie mogą być wykorzystywane do reklamowania lub \* promowania produktów pochodzących od niniejszego oprogramowania bez
- \* uprzedniego szczególnego pisemnego pozwolenia. \* NINIEJSZE OPROGRAMOWANIE JEST DOSTARCZANE PRZEZ THE NETBSD
- 
- \* FOUNDATION, INC. ORAZ OSOBY, KTÓRE WNIOSŁY W NIE SWÓJ WKŁAD \* "W STANIE, W JAKIM JEST" I JAKIEKOLWIEK WYRAŹNE BADŹ DOROZUMIANE
- \* GWARANCJE, W TYM RĘKOJMIE W ZAKRESIE JAKOŚCI HANDLOWEJ I
- \* PRZYDATNOŚCI DO OKREŚLONEGO CELU ZOSTAJĄ WYŁĄCZONE.
- \* FUNDACJA LUB OSOBY, KTÓRE WNIOSŁY SWÓJ WKŁAD W ŻADNYM \* WYPADKU NIE PONOSZĄ ŻADNEJ ODPOWIEDZIALNOŚCI
- \* ODSZKODOWAWCZEJ ZA SZKODY BEZPOŚREDNIE, POŚREDNIE, UBOCZNE \* LUB WYNIKOWE, JAK TEŻ Z TYTUŁU ODSZKODOWANIA SPECJALNEGO CZY
- \* RETORSYJNEGO, (WYNIKŁEJ M. IN. Z KONIECZNOŚCI DOSTARCZENIA
- \* ZAMIENNIKÓW TOWARÓW LUB USŁUG; UTRATY MOŻLIWOŚCI KORZYSTANIA,
- \* UTRATY DANYCH LUB KORZYŚCI; BĄDŹ TEŻ ZAKŁÓCENIA DZIAŁALNOŚCI
- \* GOSPODARCZEJ) BEZ WZGLĘDU NA SPOSÓB JEJ POWSTANIA I TEORIĘ
- \* ODPOWIEDZIALNOŚCI, CZY TO Z UMOWY, Z DELIKTU (W TYM NIEDBALSTWA
- \* I INNYCH), CZY W ZAKRESIE ODPOWIEDZIALNOŚCI OBIEKTYWNEJ,
- \* KTÓRA W JAKIKOLWIEK SPOSÓB WYNIKA Z KORZYSTANIA Z NINIEJSZEGO
- \* OPROGRAMOWANIA, NAWET JEŚLI O MOŻLIWOŚCI POWSTANIA TAKICH \* SZKÓD ZOSTALI ONI POWIADOMIENI.
- ========================================================

======================================================== Prawa autorskie: Copyright (c) 2015, Randall Stewart and Michael Tuexen Wszelkie prawa zastrzeżone.

Dalsze rozpowszechnianie i wykorzystanie w formie źródłowej i binarnej, ze zmianami lub bez nich, są dozwolone w przypadku gdy następujące warunki zostaną spełnione:

\* Dalsze dystrybucje kodu źródłowego muszą zachowywać powyższe oświadczenie o prawach autorskich, niniejszą listę warunków, a także następujące wyłączenie odpowiedzialności.

\* Dalsze rozpowszechnienia w formie binarnej muszą powielać powyższe oświadczenie o prawach autorskich, niniejszą listę warunków, a także następujące wyłączenie odpowiedzialności w dokumentacji i/lub innych materiałach dostarczanych z danym rozpowszechnieniem.

\* Ani nazwa usrsctp ani imiona i nazwiska (nazwy) osób, które wniosły swój wkład, nie mogą być wykorzystywane do reklamowania lub promowania produktów pochodzących od tego oprogramowania bez uprzedniego szczególnego pisemnego zezwolenia.

NINIEJSZE OPROGRAMOWANIE DOSTARCZANE JEST PRZEZ POSIADACZY PRAW AUTORSKICH I OSOBY, KTÓRE WNIOSŁY SWÓJ WKŁAD, "W STANIE, W JAKIM JEST", A JAKIEKOLWIEK GWARANCJE, CZY TO WYRAŹNE, CZY DOROZUMIANE, W TYM TAKŻE RĘKOJMIE W ZAKRESIE WARTOŚCI HANDLOWEJ I PRZYDATNOŚCI DO OKREŚLONEGO CELU ZOSTAJA WYŁACZONE. POSIADACZ PRAW AUTORSKICH LUB OSOBY, KTÓRE WNIOSŁY SWÓJ WKŁAD, W ŻADNYM WYPADKU NIE PONOSZĄ JAKIEJKOLWIEK ODPOWIEDZIALNOŚCI ODSZKODOWAWCZEJ ZA SZKODY BEZPOŚREDNIE, POŚREDNIE, UBOCZNE LUB WYNIKOWE, JAK TEŻ Z TYTUŁU ODSZKODOWANIA SPECJALNEGO CZY RETORSYJNEGO, (W TYM WYNIKAJĄCEJ Z KONIECZNOŚCI DOSTARCZENIA ZAMIENNIKÓW TOWARÓW LUB USŁUG; UTRATY MOŻLIWOŚCI KORZYSTANIA, DANYCH LUB KORZYŚCI; BĄDŹ ZAKŁÓCEŃ W DZIAŁALNOŚCI GOSPODARCZEJ) POWSTAŁEJ W JAKIKOLWIEK SPOSÓB I OPARTEJ NA JAKIEJKOLWIEK TEORII ODPOWIEDZIALNOŚCI, CZY TO NA PODSTAWIE UMOWY, DELIKTU (W TYM NIEDBALSTWA I INNYCH) LUB ODPOWIEDZIALNOŚCI OBIEKTYWNEJ, WYNIKAJĄCEJ W JAKIKOLWIEK SPOSÓB Z KORZYSTANIA Z NINIEJSZEGO OPROGRAMOWANIA, NAWET JEŚLI OSOBY TE ZOSTAŁY POWIADOMIONE O MOŻLIWOŚCI POWSTANIA TAKICH SZKÓD.

========================================================

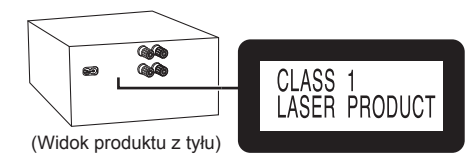

### **Produkt firmy Panasonic**

Ten produkt jest objęty e-gwarancją Panasonic. Prosimy zachować dowód zakupu. Warunki gwarancji oraz informacje dotyczące tego produktu są dostępne na www.panasonic.com/pl lub pod poniższym numerem telefonu: 222953727 – numer do połączeń stacjonarnych (kablowych)

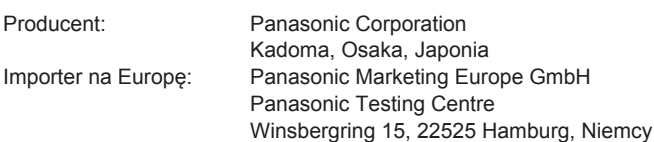

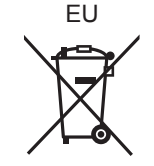

### Panasonic Corporation **Strona internetowa:** http://www.panasonic.com

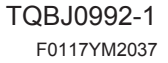